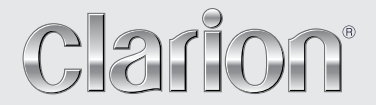

**Benutzerhandbuch**

# NX404E

**DVD-MULTIMEDIA-STATION MIT INTEGRIERTER NAVIGATION UND 6,2"-TOUCHPANEL-STEUERUNG**

# VORSICHT:

Dieses Gerät enthält ein Lasersystem. Wenden Sie sich bei Problemen mit diesem Gerät an den nächsten ZUGELASSENEN Kundendienst. Versuchen Sie nicht, das Gehäuse zu öffnen, um eine direkte Laserbestrahlung zu vermeiden.

# VORSICHT:

DIE VERWENDUNG VON STEUERUNGEN ODER ANPASSUNGEN ODER DAS AUSFÜHREN VON VORGÄNGEN, DIE NICHT IN DIESEM BENUTZERHANDBUCH BESCHRIEBEN SIND, KANN ZU GEFÄHRLICHER STRAHLENEXPOSITION FÜHREN.

# Inhaltsverzeichnis

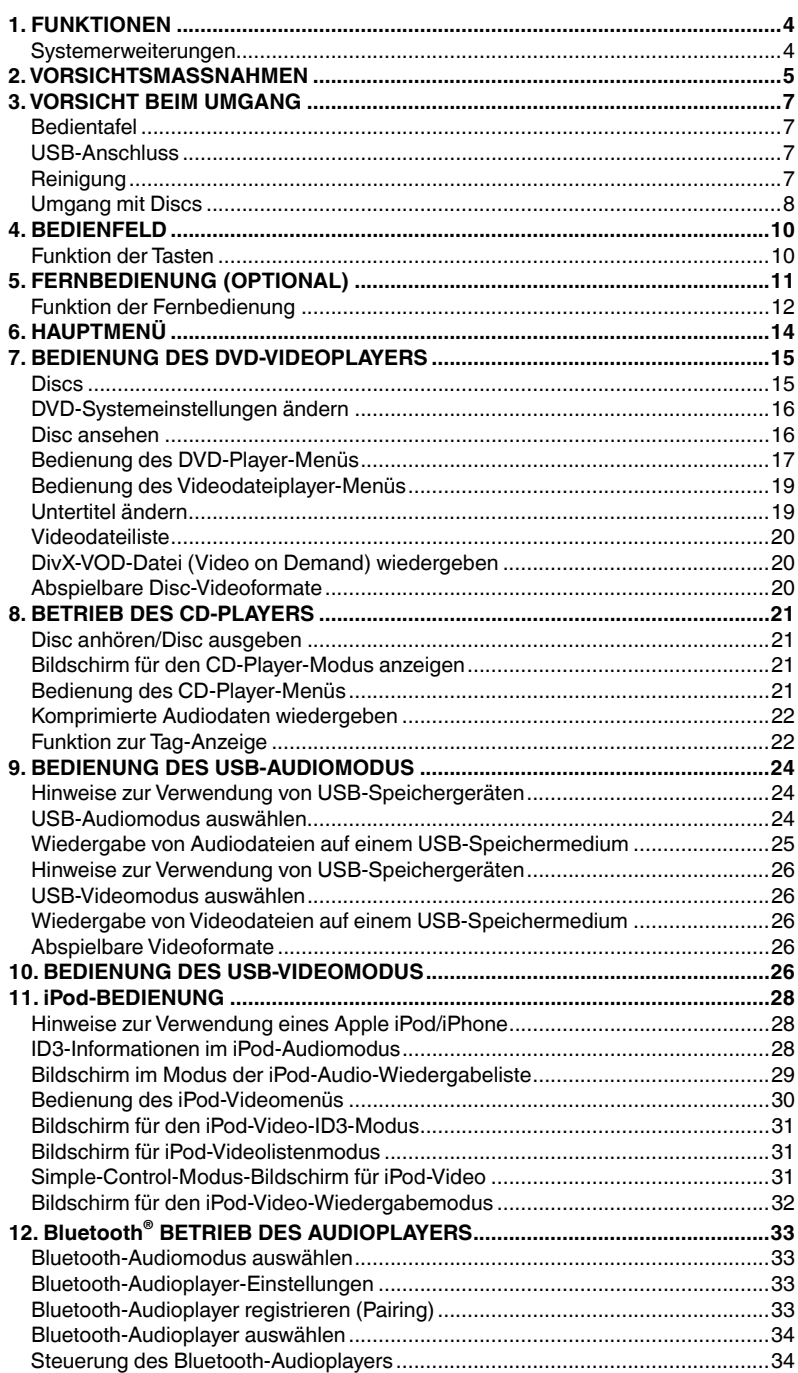

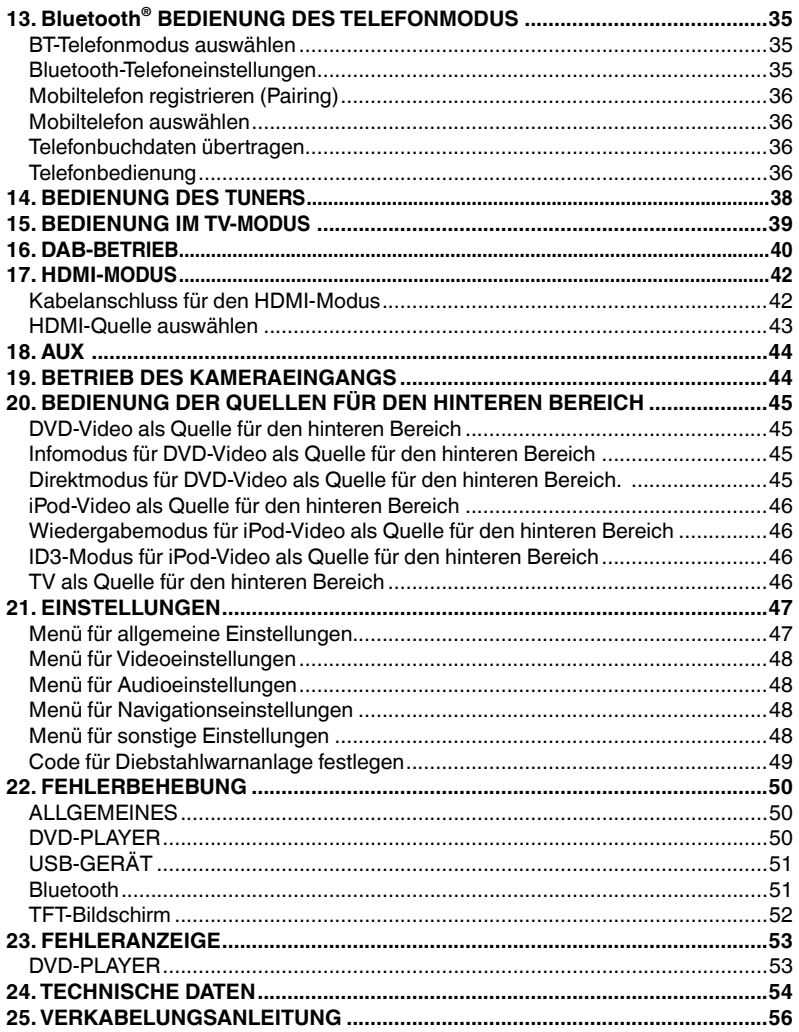

Benutzer- handbuch

# **1. FUNKTIONEN**

- **FLAC (Free Lossless Audio Codec)**
- **Integriertes Bluetooth® für Freisprecheinrichtung (HFP) und Audiostreaming (A2DP und AVRCP)**
- **AUX-Eingang an der Frontblende und 6-Kanal-Cinch-Ausgang mit Subwoofersteuerung**

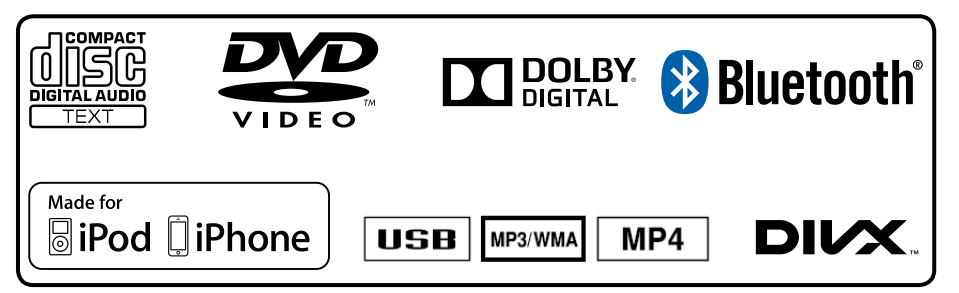

Systemerweiterungen

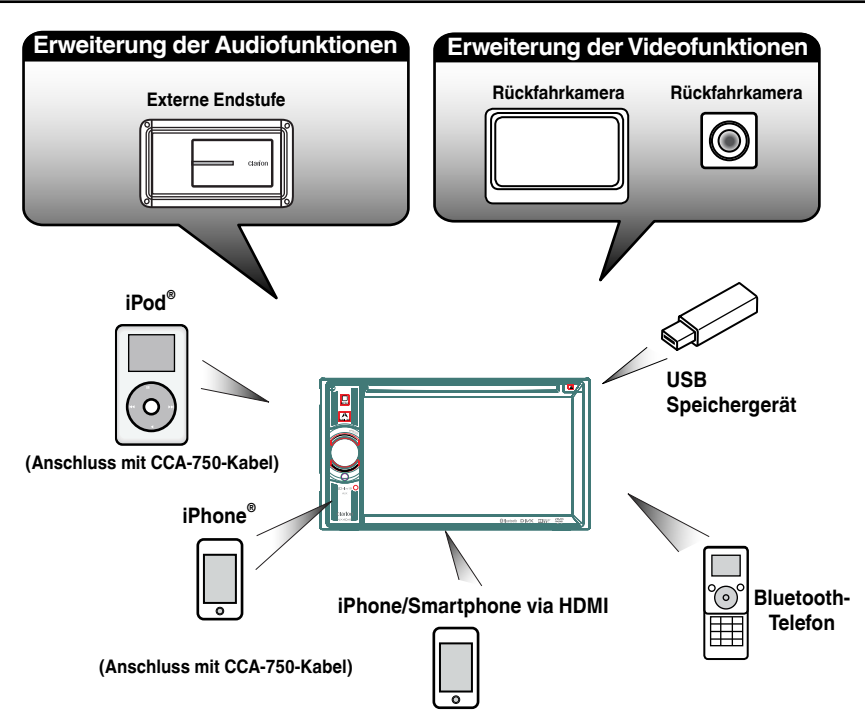

HINWEIS:

- *• Die außerhalb der Rahmen dargestellten Produkte sind allgemein im Handel erhältliche Produkte.*
- *• CCA-750, separat erhältlich.*
- 4 NX404E

# **2. VORSICHTSMASSNAHMEN**

# **WARNUNG**

- Aus Sicherheitsgründen sollte der Fahrer während des Fahrens keine Videoquellen betrachten und die Bedienelemente nicht bedienen. Beachten Sie, dass das Betrachten und Bedienen von Videoquellen beim Fahren in bestimmten Ländern gesetzlich verboten ist. Regeln Sie die Lautstärke beim Steuern nur so hoch, dass Außengeräusche noch gehört werden können.
- Bauen Sie dieses Gerät nicht auseinander und nehmen Sie keine Änderungen am Gerät vor. Dies könnte einen Unfall, Brand oder elektrischen Schlag verursachen.
- Verwenden Sie dieses Gerät nicht im Fall einer Störung, beispielsweise wenn kein Bildschirminhalt angezeigt oder kein Ton erzeugt wird. Dies könnte einen Unfall, Brand oder elektrischen Schlag verursachen. Wenden Sie sich in diesem Fall an einen zugelassenen Händler oder das nächste Clarion-Kundendienstzentrum.
- Schalten Sie das Gerät im Falle eines Problems, beispielsweise wenn Fremdkörper in das Gerät gelangt sind, das Gerät nass ist oder Rauch oder außergewöhnliche Gerüche aus dem Gerät austreten, sofort aus und wenden Sie sich an einen zugelassenen Händler oder das nächste Clarion-Kundendienstzentrum. Das Verwenden des Geräts unter diesen Bedingungen könnte einen Unfall, Brand oder elektrischen Schlag verursachen.
- Verwenden Sie beim Ersetzen einer Sicherung immer eine Sicherung mit den gleichen Spezifikationen. Beim Verwenden einer Sicherung mit anderen Spezifikationen besteht Brandgefahr.
- Wenden Sie sich zum Einbau des Geräts bzw. zur Änderung der Installation aus Sicherheitsgründen an einen zugelassenen Händler oder das nächste Clarion-Kundendienstzentrum. Hierzu sind Fachwissen und Erfahrung erforderlich.
- Blenden Sie nicht Ihr eigenes Urteilsvermögen aus, wenn Sie dieses Navigationssystem nutzen. Die Routenvorschläge dieses Navigationssystems sind immer den Verkehrsregelungen, Ihrem eigenen Urteilsvermögen und sämtlichen Fahrsicherheitsaspekten unterzuordnen. Befolgen Sie keine Navigationsbefehle, die gefährliche oder verkehrswidrige Fahrmanöver zur Folge haben, eine gefährliche Verkehrssituation heraufbeschwören oder durch Gebiete führen, die unsicher sind.
- Die Anweisungen des Navigationssystems sind als Vorschläge anzusehen. Es kann vorkommen, dass das Navigationssystem den Standort des Fahrzeugs falsch anzeigt, nicht die kürzeste Route angibt oder eine Route, die Sie nicht an das gewünschte Ziel führt. Nutzen Sie in solchen Situationen Ihr eigenes Urteilsvermögen und berücksichtigen Sie die gegebenen Fahrbedingungen.
- Nutzen Sie das Navigationssystem nicht zum Auffinden von Notdiensten. Die Datenbank enthält keine vollständige Liste der Adressen von Notdiensten (z. B. Polizei, Feuerwehr, Krankenhäuser, Ambulanzen). Nutzen Sie Ihre eigenes Urteilsvermögen und fragen Sie nach dem Weg.
- Sie sind als Fahrer für eine sichere Fahrzeugführung verantwortlich.
- Um Verkehrsunfälle zu vermeiden, bedienen Sie das Gerät nicht während der Fahrt.
- Betreiben Sie das Gerät nur, wenn das Fahrzeug an einer sicheren Stelle geparkt und die Handbremse angezogen ist.
- Vermeiden von Unfällen und Verkehrswidrigkeiten: Die Straßensituation und die Verkehrsregelungen haben Vorrang vor den Informationen, die das Navigationssystem bereitstellt.
- Möglicherweise werden die Informationen der Software ungenau oder unvollständig. Gründe hierfür sind Veränderungen, die sich im Laufe der Zeit ergeben, oder die Quellen, aus denen die Informationen stammen. Beachten Sie beim Fahren jederzeit die aktuellen Verkehrsbedingungen und halten Sie die Verkehrsregelungen ein.
- Wenn die tatsächlichen Verkehrsbedingungen oder Verkehrsregelungen nicht mit den Informationen im Navigationssystem übereinstimmen, halten Sie sich immer an die Verkehrsregelungen.
- Blicken Sie während der Fahrt so wenig wie möglich auf das Display des Navigationssystems.
- Das Navigationssystem bietet keine Informationen zu folgenden Elementen: Verkehrsregelungen; technische Fahrzeugaspekte wie Gewichts-, Höhen-, Breiten-, Beladungs- und Geschwindigkeitsbeschränkungen; Straßenzustand einschließlich Neigung und Oberflächenzustand; Hindernisse wie Gewicht und Breite bei Brücken und Tunnels und andere Fahr- bzw. Straßenbedingungen. Nutzen Sie beim Fahren stets Ihr eigenes Urteilsvermögen und berücksichtigen Sie die Fahrbedingungen.

Benutzer- handbuch

1.Wenn es im Fahrzeuginneren sehr kalt ist und der Player sehr bald nach dem Einschalten der Heizung eingeschaltet wird, kann sich auf der DVD/CD oder auf den optischen Teilen des Players Feuchtigkeit bilden. Dies kann die ordnungsgemäße Wiedergabe verhindern. Wenn sich auf der DVD/CD Feuchtigkeit bildet, wischen Sie sie mit einem weichen Tuch ab. Wenn die Linse des Players feucht ist, warten Sie etwa eine Stunde, bevor Sie den Player verwenden. Die Kondensationsfeuchtigkeit trocknet von selbst, sodass erneut ein normaler Betrieb möglich ist.

2. Das Fahren auf besonders unebenen Straßen, die heftige Erschütterungen verursachen, kann zu Tonaussetzern führen.

3. Dieses Gerät verfügt über einen<br>Präzisionsmechanismus. Öffnen Sie selbst im Falle eines Problems niemals das Gehäuse, zerlegen Sie das Gerät nicht und schmieren Sie keine mechanischen Teile.

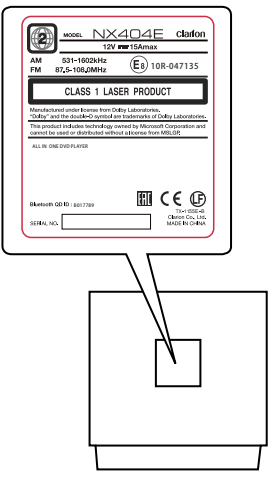

**NX404E**

Benutzer-<br>handbuch

# **3. VORSICHT BEIM UMGANG**

# Bedientafel

Lesen Sie die folgenden Vorsichtshinweise aufmerksam durch, um eine lange Lebensdauer des Geräts zu gewährleisten.

- Die Bedientafel ist für den Betrieb bei Temperaturen zwischen 0 und 60 °C ausgelegt.
- Achten Sie darauf, dass das Gerät nicht mit Flüssigkeiten, z. B. von Getränken, Regenschirmen usw., in Berührung kommt. Dies könnte Schäden an den internen Schaltkreisen verursachen.
- Bauen Sie das Gerät nicht auseinander und nehmen Sie keine Änderungen am Gerät vor. Dies könnte Schäden verursachen.
- Setzen Sie die Bedientafel keinen Erschütterungen aus. Dies kann zu Bruch, Verformung oder anderen Schäden führen.
- Achten Sie darauf, an der Anzeige keine Brandschäden durch Zigaretten zu verursachen.

# USB-Anschluss

• USB-Speichergeräte müssen als "USB-Massenspeicherklasse" (MSC) erkannt werden, um ordnungsgemäß zu funktionieren. Einige Modelle funktionieren möglicherweise nicht ordnungsgemäß.

## **Bei Verlust oder Beschädigung der gespeicherten Daten haftet Clarion nicht für Schäden.**

Wenn Sie ein USB-Speichergerät verwenden, sollten Sie zuvor Ihre darauf gespeicherten Daten sichern, beispielsweise auf einem PC.

• In folgenden Fällen können Datendateien bei Verwendung eines USB-Speichergeräts beschädigt werden:

# Reinigung

## **• Reinigung des Gehäuses**

Wischen Sie Verunreinigungen vorsichtig mit einem weichen trockenen Tuch ab. Tragen Sie bei hartnäckigem Schmutz mit Wasser verdünnten neutralen Reiniger auf ein weiches Tuch auf, wischen Sie die Verunreinigungen vorsichtig ab und trocknen Sie dann mit einem trockenen Tuch nach.

Verwenden Sie kein Benzol, keine Lösungsmittel, keine Autoreiniger usw., da diese Substanzen das Gehäuse beschädigen und ein Abblättern der Farbe verursachen können. Wenn das Gehäuse über längere Zeit mit Produkten aus

• Lassen Sie das Gerät im Fall einer Störung vom Händler überprüfen, bei dem Sie das Gerät erworben haben.

• Die Fernbedienung funktioniert möglicherweise nicht, wenn der Fernbedienungssensor direktem Sonnenlicht ausgesetzt ist.

\*Fernbedienung separat erhältlich.

- Bei sehr niedrigen Temperaturen kann die Anzeigegeschwindigkeit verringert und die Anzeige dunkler sein. Dies stellt jedoch keine Störung dar. Bei steigenden Temperaturen arbeitet die Anzeige wieder normal.
- Kleine schwarze und glänzende Punkte in der Flüssigkristallanzeige sind bei LCD-Produkten normal.

Wenn das USB-Speichergerät getrennt oder das Gerät ausgeschaltet wird, während Daten geschrieben oder gelesen werden. Bei Beeinträchtigung durch Reibungselektrizität oder elektrische Störung. Schließen Sie das USB-Speichergerät an/trennen Sie es, während nicht auf das USB-Speichergerät zugegriffen wird.

• Das Verbinden mit einem Computer ist nicht abgedeckt.

Gummi oder Kunststoff in Berührung bleibt, kann dies Flecken verursachen.

# **• Reinigung der Flüssigkristallanzeige**

Auf der Flüssigkristallanzeige sammelt sich leicht Staub an. Wischen Sie es daher gelegentlich mit einem weichen Tuch ab. Die Oberfläche verkratzt leicht, reiben Sie sie daher nicht mit harten Gegenständen.

# Umgang mit Discs

# **Umgang**

• Neue Disks können Unebenheiten an den Rändern aufweisen. Wenn solche Discs verwendet werden, funktioniert der Player möglicherweise nicht oder es treten Aussetzer in der Wiedergabe auf. Entfernen Sie die Unebenheiten an den Rändern der Disc mit einem Kugelschreiber oder einem ähnlichen Gegenstand.

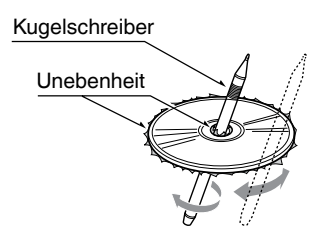

Kleben Sie keine Etiketten auf die Oberfläche der Disc und beschriften Sie die Disc-Oberfläche nicht mit einem Bleistift oder Kugelschreiber.

- Spielen Sie niemals eine Disk ab, die mit Klebeband oder anderen Klebstoffen beklebt ist oder deren Beschriftung abblättert. Wenn Sie versuchen, eine solche Disc abzuspielen, kann sie möglicherweise nicht mehr aus dem DVD-Player entfernt werden oder der DVD-Player kann beschädigt werden.
- Verwenden Sie keine Discs, die stark zerkratzt, verformt, gesprungen usw. sind. Dies kann zu Fehlfunktionen und Schäden führen.
- Um eine Disc aus ihrer Hülle zu entnehmen, drücken Sie die Hüllenmitte nach unten und halten Sie die Disc zum Entnehmen vorsichtig an den Rändern.
- Verwenden Sie keine im Handel erhältlichen Disk-Schutzfolien oder mit Stabilisatoren ausgestatteten Disks usw. Dies kann die Disk beschädigen oder den internen Mechanismus zerstören.

# **Aufbewahrung**

- Setzen Sie Disks nicht direktem Sonnenlicht oder einer anderen Hitzequelle aus.
- Setzen Sie Disks nicht übermäßiger Feuchtigkeit oder Staub aus.
- Setzen Sie Disks nicht direkter Wärmestrahlung von einem Heizgerät aus.

# **Reinigung**

- Wischen Sie die Disk mit einem weichen Tuch auf einer geraden Linie von innen nach außen ab, um Fingerabdrücke und Staub zu entfernen.
- Verwenden Sie zum Reinigen von Disks keine Lösemittel, wie sie in handelsüblichen Reinigern enthalten sind, Antistatik-Sprays oder Verdünnungsmittel.
- Lassen Sie die Disk nach dem Verwenden eines speziellen Disk-Reinigers gut trocknen, bevor Sie sie abspielen.

# **Über Discs**

• Achten Sie darauf, das Gerät niemals auszuschalten und aus dem Fahrzeug zu entnehmen, wenn eine Disk eingelegt ist.

# **VORSICHT**

**Aus Sicherheitsgründen sollte der Fahrer während der Fahrt keine Disc einlegen oder auswerfen und die Bedientafel nicht öffnen.**

# Benutzer-<br>handbuch

# **Informationen zu eingetragenen Warenzeichen usw.**

- Dieses Produkt enthält Kopierschutzmethoden, die durch US-amerikanische Patente und andere gewerbliche Schutz- und Urheberrechte geschützt sind. Die Verwendung dieser Kopierschutzmethoden muss von Rovi Corporation zugelassen werden und ist, sofern nicht anderweitig von Rovi Corporation autorisiert, nur für den Heimgebrauch und andere eingeschränkte Wiedergabezwecke bestimmt.
- Hergestellt unter Lizenz von Dolby Laboratories. "Dolby" und das Doppel-D-Symbol sind Marken von Dolby Laboratories.
- **•**  "Made for iPod," and "Made for iPhone" mean that an electronic accessory has been designed to connect specifically to iPod, or iPhone, respectively, and has been certified by the developer to meet Apple performance standards. Apple is not responsible for the operation of this device or its compliance with safety and regulatory standards. Please note that the use of this accessory with iPod or iPhone may affect wireless performance. iPhone, iPod, iPod nano, and iPod touch are trademarks of Apple Inc., registered in the U.S. and other countries.

Lightning is a trademark of Apple Inc.

- **•**  Die Wortmarke Bluetooth® und die entsprechenden Logos sind eingetragene Marken von Bluetooth® SIG, Inc. Die Verwendung dieser Marken durch Clarion Co., Ltd. erfolgt unter Lizenz. Andere Marken und Handelsnamen sind Eigentum der jeweiligen Inhaber.
- **•**  DivX® , DivX Certified® und zugehörige Logos sind Marken der Rovi Corporation oder ihrer Tochtergesellschaften und werden unter Lizenz genutzt. DivX Certified® zur Wiedergabe von® DivX-Videos, einschließlich Premium-Inhalten. Gemäß mindestens einem der folgenden US-Patente lizenziert: 7,295,673; 7,460,668; 7,515,710; 7,519,274. ÜBER DivX-VIDEO: DivX® ist ein digitales Videoformat, das von DivX, LLC, einer Tochtergesellschaft von Rovi Corporation, entwickelt wurde. Dies ist ein DivX Certified® zertifiziertes Gerät, das umfassende Tests bestanden hat, in denen überprüft wurde, dass das Gerät DivX-Videos korrekt wiedergibt. Weitere Informationen und Softwaretools zum Konvertieren von Dateien in DivX-Videos finden Sie auf der Website, divx.com" ÜBER DivX-VIDEO-ON-DEMAND: Dieses DivX Certified® zertifizierte Gerät muss registriert werden, um es zur Wiedergabe von DivX VOD (Video on Demand)-Filmen zu nutzen. Den Registrierungscode erhalten Sie über den DivX-VOD-Abschnitt im Einrichtungsmenü Ihres Geräts. Weitere Informationen zum Abschluss der Registrierung finden Sie auf der Website .divx.com".

# **4. BEDIENFELD**

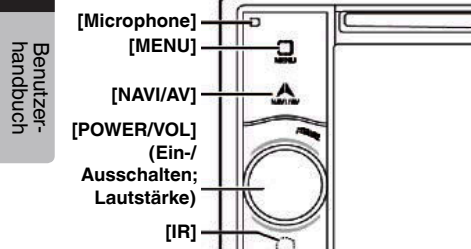

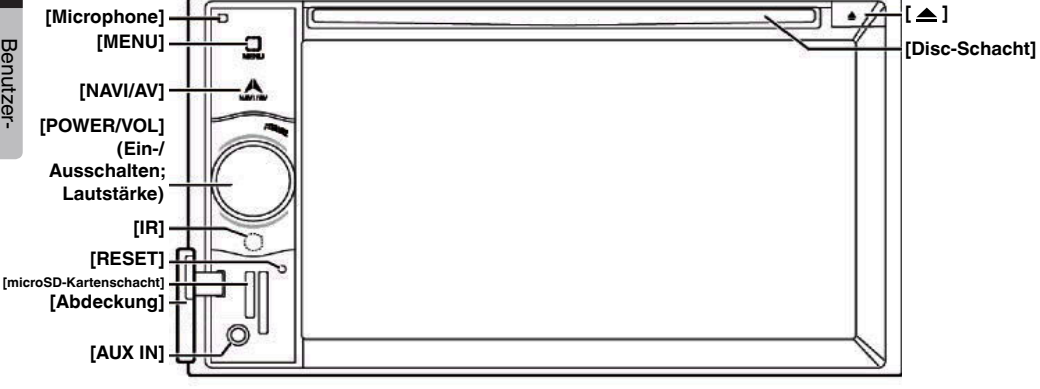

# Funktion der Tasten

**[POWER/VOL]**-Drehregler (Ein-/Ausschalten; Lautstärke)

- Drücken Sie diese Taste, um das Gerät einzuschalten.
- Wenn das Gerät bereits eingeschaltet ist, wechselt es automatisch in den Navigationsmodus. Wenn der Navigationsmodus angezeigt wird, wird das Navigationsmenü geöffnet.
- Halten Sie den Regler mehr als 2 Sekunden lang gedrückt, um das Gerät auszuschalten.
- Drehen Sie den Regler nach links bzw. rchtes, um die Systemlautstärke zu senken bzw. zu erhöhen.

#### **[NAVI/AV]**-Taste

- Drücken Sie diese Taste, um den NAVI-Modus anzuzeigen. Drücken Sie die Taste erneut, um wieder zur aktuellen Quelle zurückzukehren.
- Halten Sie die Taste 2 Sekunden lang gedrückt, um die Dimmereinstellung einzublenden.

#### **[ ]** Ausgeben

• Drücken, um die Disc aus dem Gerät auszugeben.

#### **[MENU]**-Taste

- Drücken Sie diese Taste, um das Hauptmenü anzuzeigen. Drücken Sie die Taste erneut, um wieder zur aktuellen Quelle zurückzukehren.
- Halten Sie diese Taste und 2 Sekunden lang gedrückt. um den Monitor auszuschalten. Drücken Sie den Bildschirm an einer beliebigen Stelle, um den Monitor wieder einzuschalten.

#### **[RESET]**-Taste

• Drücken Sie diese Taste, um die Gerätehardware zurückzusetzen.

#### Hinweis:

*Wenn dieTaste* [RESET] *(Zurücksetzen) gedrückt wird, werden gespeicherte Radiosender,Titel usw.gelöscht.*

#### **[microSD-Kartenschacht]**

Hinweis: Die microSD-Karte dient nur dem Navigationssystem. Führen Sie keine microSD-Karte für andere Verwendungszwecke ein. Entfernen Sie nicht die microSD-Karte mit den Kartendaten, da das Navigationssystem andernfalls deaktiviert wird.

## **[AUX IN]**

AUX 1-Anschluss

#### **[Mikrofon]**

Das Mikrofon wird für die Bluetooth-Telefonfunktion verwendet.

#### **[IR]-**SENSOR

• Empfänger für die Fernbedienung (Betriebsbereich: 30 Grad in alle Richtungen).

# Benutzer-<br>handbuch

# **5. FERNBEDIENUNG (OPTIONAL)**

\*Fernbedienung separat erhältlich.

Signalgeber

Betriebsbereich: 30° in alle Richtungen

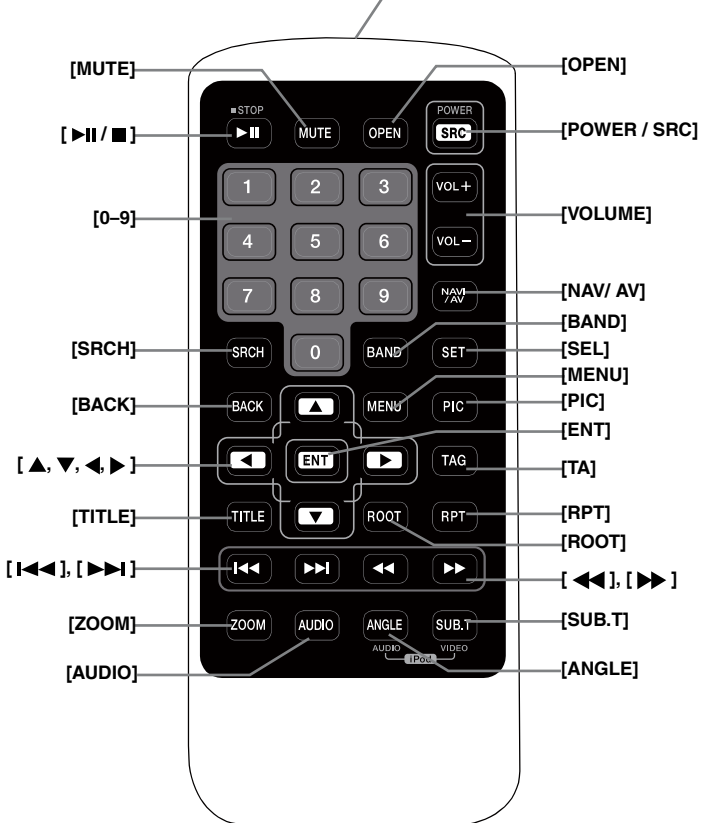

# **Batterien** ersetzen

- 1. Drücken Sie die Befestigungslasche, ziehen Sie den Batterieeinsatz heraus und entnehmen Sie die alte **Batterie**
- 2. Legen Sie eine neue Batterie des Typs CR2025 ein und schieben Sie den Batterieträger in die Fernbedienung. Achten Sie darauf, den Batterieträger richtig herum einzuschieben.

# **A VORSICHT**

• Bewahren Sie die Batterie außerhalb der Reichweite von Kindern auf.

Bei Verschlucken der Batterie sofort einen Arzt aufsuchen.

• Batterien (Batteriepaket oder eingesetzte Batterien) dürfen keiner übermäßigen Hitze ausgesetzt werden, wie Sonneneinstrahlung, Feuer oder ähnliche Hitzequellen.

# **WARNUNG**

**Lithium-Batterien enthalten Perchlorat. Entsorgen Sie entladene Batterien fachgerecht.**

# **A VORSICHT**

- Verwenden Sie eine CR2025-Lithiumbatterie (3V).
- Entfernen Sie die Batterie, wenn die Fernbedienung über einen längeren Zeitraum (ein Monat oder länger) nicht verwendet wird.
- Ein falsch eingesetzte Batterie kann eine Explosionsgefahr darstellen. Nur mit gleichen bzw. gleichwertigen Batterietypen ersetzen.
- Batterie nicht mit metallenen Werkzeugen handhaben.
- Batterie nicht mit metallenen Gegenständen lagern.
- Wenn die Batterie Leckstellen aufweist, die Fernbedienung vollständig sauber reiben und eine neue Batterie einsetzen.

# Funktion der Fernbedienung

• Beim Entsorgen gebrauchter Batterien die geltenden Gesetze und Vorschriften zum Umweltschutz einhalten.

# **Wichtig**

- Die Fernbedienung nicht bei hohen Temperaturen oder unter direkter Sonneneinstrahlung lagern.
- Unter direkter Sonneneinstrahlung arbeitet die Fernbedienung möglicherweise nicht ordnungsgemäß.
- Die Fernbedienung nicht in den Fußraum fallen lassen, wo sie unter dem Brems- oder Gaspedal eingeklemmt werden kann.

Sie können das NX404E über die Fernbedienung steuern.

## \* Fernbedienung separat erhältlich.

## **Hinweis:**

*• Die Funkfernbedienung funktioniert bei direkter Sonneneinstrahlung möglicherweise nicht optimal.*

# **[ / ]**-Taste

- Drücken Sie diese Taste, um Video- oder Audiodaten wiederzugeben oder die Wiedergabe anzuhalten.
- Halten Sie die Taste 1 Sekunde lang gedrückt, um die Video- oder Audiowiedergabe zu beenden.

## **[MUTE]**-Taste (Stummschalten)

- Mit dieser Taste können Sie die Lautsprecher stummschalten bzw. die Stummschaltung aufheben.
- Das CI-Symbol oben rechts auf dem Bildschirm zeigt an, dass der Lautsprecher stummgeschaltet wurde.

# **[POWER/SRC]**-Taste

- Diese Taste drücken, um im Hauptmenü die nächste verfügbare Quelle zu markieren.
- Diese Taste bei ausgeschaltetem Gerät drücken, um das Gerät einzuschalten.
- Diese Taste über 1 Sekunde lang gedrückt halten, um das eingeschaltete Gerät auszuschalten.

#### **[0–9]**-Tasten

- Verwenden Sie diese Tasten in der Ziffernblockanzeige, um das Radio auszuwählen.
- Wählen Sie mit diesen Tasten eine Spur im Spurlistenbildschirm.
- Drücken, um über den Ziffernblock eine Kapitel-/ Titelnummer für ein DVD-Video einzugeben.

# **[VOLUME]**-Tasten (Lautstärke)

• Lautstärke anheben bzw. senken.

# **[NAVI/AV]**-Taste

• Drücken, um zwischen der aktuellen Quelle und der Anzeige der aktuellen Position auf der Navigationskarte zu wechseln.

## **[SRCH]**-Taste (Suchen)

• Drücken Sie diese Taste, um während der Wiedergabe einer DVD das Kapitel-/Titelsuchfenster einzublenden.

# **[BAND]**-Taste

• Zum jeweils nächsten Band wechseln.

## **[SET]**-Taste

• Drücken Sie diese Taste, um in einem beliebigen Modus das Audioeinstellungsmenü zu öffnen.

## **[BACK]**-Taste (Zurück)

• Drücken Sie diese Taste, um das Hauptmenü zu verlassen.

# **[ ▲ ]-, [ ▼ ]-, [ ◀ ]-, [ ▶ ]-Tasten**

- Drücken Sie diese Taste, um im Hauptmenü oder im Einstellungsmodus den Cursor zu bewegen.
- Im Hauptmenü können Sie die gewünschte Quelle auswählen oder Einstellungen ändern.

## **[MENU]**-Taste

• Drücken Sie diese Taste, um das Hauptmenü zu öffnen oder zur aktuellen Quelle zurückzukehren.

#### **[PIC]**-Taste (Bild)

• Diese Taste gedrückt halten, um den Bildschirmdimmer einzustellen.

## **[ENT]**-Taste (Eingabe)

• Drücken, um die über den Ziffernblock eingegebenen Daten zu bestätigen bzw. um den mit dem Cursor ausgewählten Eintrag einzugeben.

## **[TA]**-Taste (Verkehrsansagen)

• Taste drücken, um die Verkehrsansagen ein- bwz. auszuschalten.

## **[TITLE]**-Taste (Titel)

- Drücken, um das Titelmenü der DVD anzuzeigen.
- **[ROOT]**-Taste (Stammverzeichnis)
- Drücken, um das oberste Menü der DVD anzuzeigen.

# Deutsch Deutsch

### **[RPT]**-Taste (Wiederholen)

- Drücken, um während der DVD-Wiedergabe zwischen Kapitelwiederholung/Titelwiederholung/ keine Wiederholung zu wechseln.
- Drücken, um während der CD-Wiedergabe zwischen Spurwiederholung/Gesamtwiederholung zu wechseln.
- Drücken, um während der MP3-/WMA- bzw. Videodateiwiedergabe von einer Disc zwischen Spurwiederholung/Ordnerwiederholung/ Gesamtwiederholung zu wechseln.
- Drücken, um während der MP3-/WMA- bzw. Videodateiwiedergabe von einem USB-Speichermedium zwischen Spurwiederholung/ Ordnerwiederholung/keine Wiederholung zu wechseln.

### **[ ]-, [ ]**-Tasten

- Drücken, um im Tuner-Modus den nächsthöheren bzw. nächstniedrigeren Sender zu suchen.
- Drücken, um im DVD-Videomodus das nächste bzw. das vorherige Kapitel auszuwählen.
- Drücken, um im CD-, USB-Video- oder USB-Audiomodus die nächste bzw. letzte Spur auszuwählen.
- Im Navigationsmodus drücken, um den Hintergrund zu verschieben.
- **[ ]-, [ ]**-Tasten
- Im Tuner-Modus drücken, um manuell den nächsthöheren bzw. nächstniedrigeren Sender auszuwählen.
- Drücken, um einen schnellen Vorwärts- oder Rückwärts-Suchlauf auszuführen. Erneut drücken, um die Geschwindigkeit zwischen 2x, 4x, 8x und 16x umzuschalten.
- Im Navigationsmodus drücken, um den Hintergrund zu verschieben.

# **[ZOOM]**-Taste

• Während der DVD-Wiedergabe drücken, um die Zoomfunktion einzuschalten und den Bildausschnitt zu vergrößern. Sie können mit einem Zoomfaktor von bis zu 3x vergrößern. (Nicht alle DVD-Discs unterstützen diese Funktion.)

## **[AUDIO]**-Taste

• Während der DVD-Wiedergabe drücken, um den Audiokanal für die Disc zu ändern.

# **[SUB-T]**-Taste (Untertitel)

- Während der DVD-Wiedergabe drücken, um zum nächsten verfügbaren Untertitel zu wechseln.
- Im iPod-Modus drücken, um das Videomenü anzuzeigen.

#### **[ANGLE]**-Taste

- Während der DVD-Wiedergabe drücken, um den Blickwinkel zu wechseln. (Nicht alle DVD-Discs unterstützen diese Funktion.)
- Im iPod-Modus drücken, um das Audiomenü anzuzeigen.

#### **[OPEN]**-Taste (Öffnen)

• Drücken, um die Disc aus dem Gerät auszugeben.

Benutzer-<br>handbuch

# **6. HAUPTMENÜ**

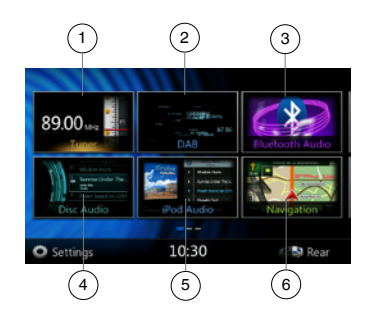

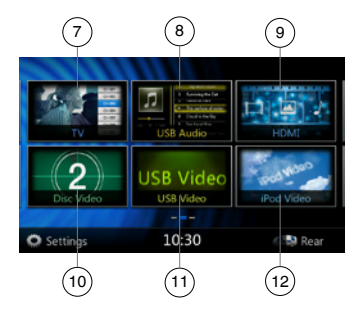

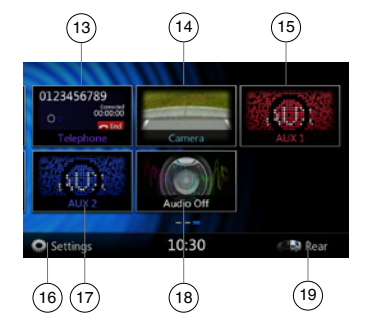

- 1 Tuner---Diese Taste drücken, um den Tuner-Modus anzuzeigen.
- 2 DAB---Diese Taste drücken, um den DAB-Modus anzuzeigen.
- 3 Bluetooth-Audio---Diese Taste drücken, um den Bluetooth-Audiomodus anzuzeigen.
- 4 Disc-Audio---Diese Taste drücken, um den Disc-Audiomodus anzuzeigen.
- 5 iPod-Audio---Diese Taste drücken, um den iPod-Audiomodus anzuzeigen.
- 6 Navigation---Diese Taste drücken, um den Navigationsmodus anzuzeigen.
- 7 TV---Diese Taste drücken, um den TV-Modus anzuzeigen.
- 8 USB-Audio---Diese Taste drücken, um den USB-Audiomodus anzuzeigen.
- 9 HDMI---Diese Taste drücken, um den HDMI-Modus anzuzeigen.
- 10 Disc-Video---Diese Taste drücken, um den Disc-Videomodus anzuzeigen.
- 11 USB-Video---Diese Taste drücken, um den USB-Videomodus anzuzeigen.
- 12 iPod-Video---Diese Taste drücken, um den iPod-Videomodus anzuzeigen.
- 13 Telefon---Diese Taste drücken, um den Telefonmodus anzuzeigen.
- 14 Kamera---Diese Taste drücken, um den Kameramodus anzuzeigen.
- 15 AUX1---Diese Taste drücken, um den AUX1-Modus anzuzeigen.
- 16 Einstellungen---Diese Taste drücken, um das Einstellungsmenü anzuzeigen.
- 17 AUX2---Diese Taste drücken, um den AUX2-Modus anzuzeigen.
- 18 Audio Aus---Diese Taste drücken, um die Audioquelle auszuschalten.
- 19 Fond---Diese Taste drücken, um den Modus für den Fondbereich anzuzeigen.

# **Im Menü blättern**

Wenn Sie auf den Bildschirm nach rechts oder links streichen, wird die nächste bzw. vorherige Seite des Hauptmenüs angezeigt.

#### **Menüposition ändern**

- 1. Drücken Sie mindestens 2 Sekunden lang auf ein beliebiges rechteckiges Symbol im Hauptmenü. Das Symbol nimmt eine schwebende Position im Hauptmenü ein.
- 2. Verschieben Sie dann das schwebende Symbol an die gewünschte Position.

# Benutzer-<br>handbuch

# **7. BEDIENUNG DES DVD-VIDEOPLAYERS**

# Discs

# **Abspielbare Discs**

Dieser DVD-Videoplayer kann folgende Discs abspielen:

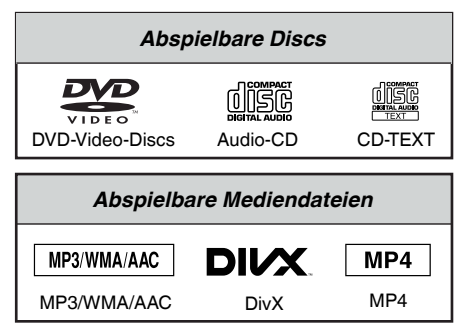

# **Informationen zu CD-Extra-Discs**

Eine CD-Extra ist eine Disc, auf die zwei Sessions geschrieben wurden. Die erste Session enthält Audiospuren und die zweite Session enthält Datenspuren.

Selbst erstellte CDs mit mehr als einer Daten-Session können auf diesem DVD-Videoplayer nicht wiedergegeben werden.

# **Hinweis:**

*• Bei der Wiedergabe einer CD-Extra wird nur die erste Session erkannt.*

# **Informationen zur Wiedergabe einer CD-R/CD-RW (MP3, WMA)**

Dieser Player kann zuvor im Musikformat (MP3, WMA) aufgenommene CD-R/CD-RW abspielen.

# **Informationen zur Wiedergabe einer DVD-R/RW oder DVD+R/RW**

Auf DVD-R/RW oder DVD+R/RW aufgezeichnete MP3-/WMA-Dateien können abgespielt werden.

# **Nicht abspielbare Discs**

Dieser DVD-Videoplayer gibt keine DVD-Audio, DVD-RAM, Foto-CDs usw. wieder.

# **Hinweis:**

- *• Es kann unter Umständen ebenfalls nicht möglich sein, mit einem CD-R- oder CD-RW-Gerät aufgezeichnete CDs abzuspielen.(Ursache:Disc-Eigenschaften, Risse, Staub/Schmutz, Staub/ Schmutz auf der Player-Linse usw.)*
- *• Wenn eine nicht fertiggestellte CD-R oder CD*-*RW abgespielt wird, beginnt dieWiedergabe erst nach einer bestimmten Zeit.Je nach den Aufnahmebedingungen kann es unter Umständen nicht möglich sein, die Disc wiederzugeben.*

• SuperAudio-CDs können nicht abgespielt werden. Die Wiedergabe über den CD-Player wird auch dann nicht unterstützt, wenn es sich um eine Hybrid-Disc handelt.

# **Informationen zur MP3-/WMA-Wiedergabe**

Dieses Gerät kann CD-R/CD-RW, DVD-R/RW und DVD+R/RW wiedergeben, auf die MP3-/WMA-Musikdaten aufgezeichnet wurden.

Detaillierte Informationen finden Sie im Abschnitt "Komprimierte Audiodaten wiedergeben".

# **Hinweis zu Regionalcodes**

Die DVD-Videoanlage ordnet DVD-Videoplayern und DVDs je nach Verkaufsgebiet einen bestimmten Regionalcode zu. In Asien verkaufte DVD-Videoplayer können DVDs mit dem Regionalcode "ALL" ("ALLE"), "2" oder einer beliebigen Zahlenkombination, die "2" enthält, wiedergeben.

Der DVD-Video-Regionalcode wird wie unten dargestellt auf der Disc-Hülle abgebildet.

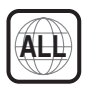

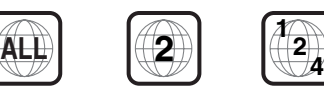

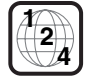

Europa

# DVD-Systemeinstellungen ändern

#### Hinweis:

*Wenn die Einrichtung während der Wiedergabe eines DVD-Videos vorgenommen wird, wird die Disc erneut vom Anfang abgespielt.*

#### **DVD-Einrichtungsmenü auswählen**

- 1. Berühren Sie die **[Settings]**-Taste im Hauptmenü, um das Videoeinrichtungsmenü zu öffnen.
- 2. Berühren Sie die **[Video]**-Taste.Das Videomenü wird angezeigt.

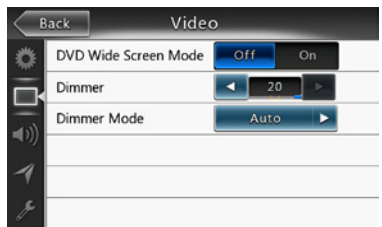

## **Bildseitenformat einstellen**

Berühren Sie die Taste **[DVD Wide Screen Mode]** (DVD-Breitbildmodus), um den DVD-Breitbildmodus ein- bzw. auszuschalten.

Die Standardeinstellung ab Werk ist "off" (aus).

Hinweis: Nicht alle DVDs unterstützen diese Funktion.

# **Kennwort für Altersfreigabe einrichten**

Das Standardkennwort ab Werk ist "0000".

1. Berühren Sie im **Hauptmenü** die Taste **[Settings]** (Einstellungen). Berühren Sie auf dem Bildschirm die Taste **[Others]** (Sonstige). Berühren Sie die **[Set Password]** (Kennwort festlegen)-Taste. Ein Ziffernblock wird angezeigt.

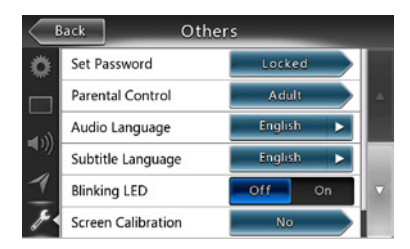

Geben Sie ein neues Kennwort ein und bestätigen Sie es. Das Kennwort ist festgelegt.

# Hinweis:

*Wenn eine Disc mit Altersbeschränkung eingelegt wird, werden Sie zur Eingabe des Kennworts aufgefordert. Die Disc kann erst angezeigt werden, wenn das richtige Kennwort eingegeben wird.*

# **Einstufung für Altersfreigabe festlegen**

1. Wählen Sie im **Einstellungsmodus** den Bildschirm **Others** (Sonstige). Berühren Sie die **[Parental Control]**-Taste (Altersfreigabe). Berühren Sie die gewünschte Einstufung für die Altersfreigabe. Beziehen Sie sich dabei auf die Angaben in dieser Tabelle.

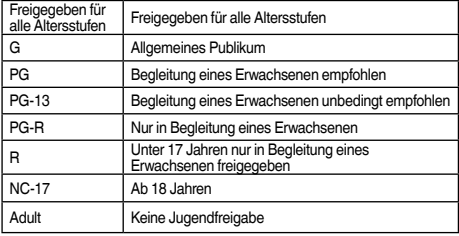

• Die Inhalte, die durch die Altersfreigabeeinstufungen beschränkt werden, variieren je nach Ländercode.

Hinweis: *Die Einstufung der Altersfreigabe kann nur ausgewählt werden, wenn der Kennwortstatus "nicht gesperrt" ist. Die Beschränkungen können nur bei gesetztem Kennwort festgelegt werden.*

# Disc ansehen

1. So legen Sie eine Disc ein:

Legen Sie die Disc mit der Beschriftung nach oben in die Mitte des Schachts ein.

# **A VORSICHT**

**Aus Sicherheitsgründen sollte der Fahrer während der Fahrt keine Disc einlegen oder auswerfen und die Bedientafel nicht öffnen.**

Hinweis:

- *• Führen Sie niemals Fremdgegenstände in den Discschacht ein.*
- *• Wenn sich die Disc nicht leicht einführen lässt, befindet sich möglicherweise bereits eine Disc im Gerät oder das Gerät muss gewartet werden.*
- *• Discs mit einem Durchmesser von 8 cm (Single-Discs) können nicht abgespielt werden.*
- 2. Die Disc-Wiedergabe startet automatisch.

# **WARNUNG**

**Einige Videos sind möglicherweise mit einer höheren als der erwünschten Lautstärke aufgenommen. Erhöhen Sie die Lautstärke nach dem Beginn des Videos schrittweise von der niedrigsten Einstellung.**

## **Disc ausgeben**

1. Drücken Sie zum Ausgeben einer Disc die [ $\triangle$ ]-Taste. Das Gerät wechselt vom Wiedergabemodus in den Tuner-Modus.

Wenn die Disk 10 Sekunden in der ausgeworfenen Position verbleibt, wird sie automatisch neu geladen. In diesem Fall bleibt der Wiedergabemodus jedoch auf den Tuner-Modus eingestellt.

Hinweis: *Wenn Sie eine Disc gewaltsam in den Schacht einführen, bevor sie automatisch geladen wird, kann dies die Disc beschädigen.*

Benutzer-<br>handbuch

# **Bildschirm für den DVD-Player-Modus anzeigen**

Nach dem Laden der Disc wird der Wiedergabemodus automatisch gestartet.

Berühren Sie den Bildschirm an einer beliebigen Stelle, um das DVD-Videomenü anzuzeigen. Berühren Sie den Bildschirm erneut, um zum Wiedergabebildschirm zurückzukehren. Wenn Sie den Bildschirm 10 Sekunden lang nicht berühren, wechselt die Anzeige wieder zum Wiedergabebildschirm.

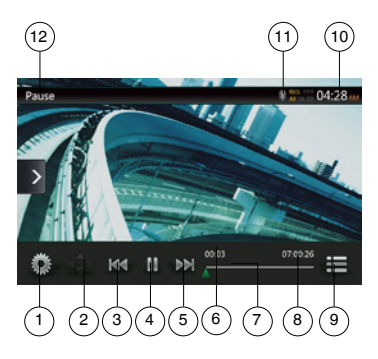

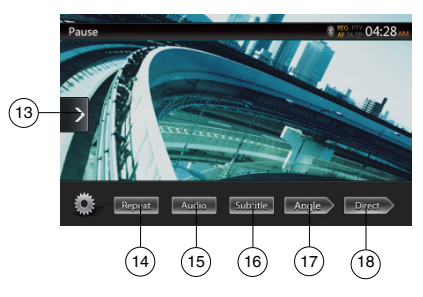

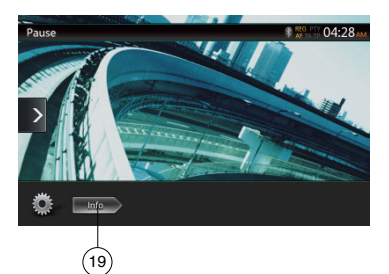

- 1 Optionen
- 2 Cursor anzeigen
- 3 Vorheriges Kapitel/schneller Rücklauf
- 4 Wiedergabe/Pause
- 5 Nächstes Kapitel/schneller Vorlauf
- 6 Verstrichene Wiedergabezeit
- 7 Suchleiste
- 8 Gesamtzeit 9 – Menüliste
- 
- 10 Systemzeit
- 11 Bluetooth-Statusanzeige
- 12 DVD-Wiedergabeinformationen
- 13 Schnellzugriffstaste
- 14 Wiederholen
- 15 Audiokanal umschalten
- 16 Untertitel
- 17 Blickwinkel
- 18 Kapitel-/Titeldirektsuche
- 19 Informationen

# Bedienung des DVD-Player-Menüs

Die Einträge im DVD-Menü lassen sich durch Berührung auswählen.

# **Wiedergabe starten/anhalten**

- 1. Berühren Sie die **[ ]**-Taste, um die Wiedergabe anzuhalten.
- 2. Berühren Sie die **[ ]**-Taste erneut, um die Wiedergabe wieder aufzunehmen.

# **Kapitel überspringen (suchen)**

1. Berühren Sie während der Wiedergabe die **[ ]-**oder **[ ]**-Taste.

Mit jedem Berühren der Taste wird der jeweils nächste bzw. letzte Abschnitt übersprungen und die Wiedergabe beginnt.

# **Überspringen mittels der Suchleiste**

Berühren Sie in der Suchleiste das Dreieck **[ ]** und ziehen Sie es an eine beliebige Stelle, an der die Wiedergabe beginnen soll.

# **Schneller Vorlauf/schneller Rücklauf**

1. Berühren Sie während der Wiedergabe die **[ ]**- oder **[ ]**-Taste und halten Sie sie 2 Sekunden lang gedrückt, um einen schnellen Rück- oder schnellen Vorlauf zu beginnen. Die Wiedergabegeschwindigkeit wird zunächst auf 2x festgelegt und dann auf 4x, 8x und schließlich 16x erhöht. Beim Loslassen der Taste wird die Wiedergabe mit normaler Geschwindigkeit fortgesetzt.

Hinweis:

- *• Während des schnellen Vor- bzw. Rücklaufs werden keine Audiodaten wiedergegeben.*
- *• Die Geschwindigkeit für den schnellen Vor- bzw. Rücklauf kann je nach Disc unterschiedlich sein.*

# **Suchfunktion**

Sie können den Beginn einer Szene mit den Kapiteloder Titelnummern suchen, die auf der DVD-Video-Disc aufgezeichnet sind.

1. Berühren Sie im DVD-Videomenü die **[ ]**-Taste. Der Ziffernblock wird im Modus für die Kapitel-/ Titelnummereingabe angezeigt.

Durch Berühren der **[ ]**-Taste schaltet der Ziffernblock in den Modus für die Kapitelnummerneingabe.

Durch Berühren der **[ ]**-Taste schaltet der Ziffernblock in den Modus für die Titelnummerneingabe.

**• Titel** Ein umfangreiches Segment zum Aufteilen des Datenbereichs der Disc.

**• Kapitel**

Ein kleines Segment zum Aufteilen des Datenbereichs der Disc.

2. Geben Sie mit Hilfe der Tasten **[0]** bis **[9]** den Titel/ das Kapitel ein, den/das Sie wiedergeben möchten. Benutzer-<br>handbuch

3. Berühren Sie die **[ ]**-Taste. DVD-Systemeinstellungen ändern

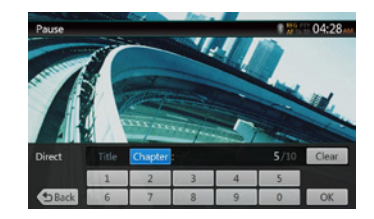

Die Wiedergabe beginnt ab der Szene, für die eine Titelnummer oder Kapitelnummer eingegeben wurde.

## HINWEIS:

\* Wenn die eingegebene Titel-/Kapitelnummer nicht vorhanden oder die Suche über eine Titel-/Kapitelnummer nicht zugelassen ist, ändert sich die Bildschirmanzeige nicht.

4. Berühren Sie die **[ ]**-Taste, um den Ziffernblock zu schließen.

## **Wiedergabe wiederholen**

Mit dieser Funktion werden Kapitel des DVD-Videos wiederholt abgespielt.

- 1. Berühren Sie im DVD-Videomenü die **[ ]**-Taste.
- 2. Berühren Sie die **[ ]**-Taste einmal zum Wiederholen eines Kapitels, oder zweimal zum Wiederholen eines Titels.
- 3. Berühren Sie die **[ ]**-Taste erneut, um den Wiederholmodus zu deaktivieren.

# **Titelmenü verwenden**

Bei DVDs mit mindestens zwei Titeln können Sie zur Wiedergabe aus dem Titelmenü wählen.

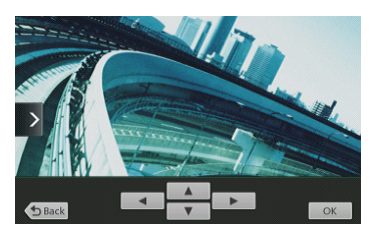

- 1. Um das oberste Menü der DVD anzuzeigen, berühren Sie während der Wiedergabe die **[ ]**-Taste. Um das Titelmenü anzuzeigen, berühren Sie sie während der Wiedergabe und halten Sie sie gedrückt.
- Je nach Disc kann das Titelmenü bzw. das oberste Menü möglicherweise nicht aufgerufen werden.
- 2. Berühren Sie den Bildschirm des Titelmenüs bzw. des obersten Menüs. Berühren Sie die Tasten zum Anzeigen des Cursors.
- 3. Wählen Sie mit den **[ ]**-Richtungstasten die gewünschten Einträge im Titelmenü bzw. obersten Menü aus.
- \* Je nach Disc können die Einträge möglicherweise nicht mit den Richtungstasten ausgewählt werden.
- 4. Berühren Sie die **[ ]**-Taste, um den ausgewählten Eintrag zu bestätigen.
- 5. Berühren Sie die **[ ]**-Taste.

# **Audio umschalten**

Bei Discs mit mehr als einer Audioversion bzw. Audiosprache können Sie während der Wiedergabe die Audiosprache ändern.

- 1. Berühren Sie während der Wiedergabe im DVD-Videomenü die **[ ]**-Taste.
- Mit jedem Berühren der Taste wird die Audiosprache gewechselt.
- Das Umschalten zwischen verschiedenen Audiosprachen kann mit leichter Verzögerung geschehen.

Je nach Disc können bis zu 8 Audiosprachen aufgezeichnet sein. Details entnehmen Sie der Kennzeichnung auf der Disc:

 $($  $($  $)$ ) $)$  zeigt an, dass 8 Audiosprachen aufgezeichnet wurden.)

Wenn das Gerät eingeschaltet wird oder eine neue Disc eingelegt wird, wird die Sprache ausgewählt, die ab Werk als Standardeinstellung festgelegt wurde. Wenn diese Sprache nicht aufgezeichnet ist, wird die Standardsprache der Disc verwendet.

Je nach Disc kann das Umschalten zwischen Blickwinkeln nicht möglich bzw. für bestimmte Abschnitte nicht möglich sein.

# **Untertitel ändern**

Bei DVDs mit mehr als einer Untertitelsprache können Sie die Untertitelsprache während der Wiedergabe ändern.

- 1. Berühren Sie während der Wiedergabe im DVD-Videomenü die **[ ]**-Taste, um eine Untertitelsprache auszuwählen. Mit jedem Berühren der Taste wird die Untertitelsprache gewechselt.
- Das Umschalten zwischen verschiedenen Untertitelsprachen kann mit leichter Verzögerung geschehen. Je nach Disc können bis zu 32 Untertitelsprachen

aufgezeichnet sein. Details entnehmen Sie der Kennzeichnung auf der Disc: (.... zeigt an, dass 8 verschiedene Untertitel aufgezeichnet wurden.)

Je nach Disc kann das Umschalten zwischen Blickwinkeln nicht möglich bzw. für bestimmte Abschnitte nicht möglich sein.

2. Um die Untertitel auszuschalten, berühren Sie die **[ ]**- Taste, bis die Untertitel ausgeschaltet sind.

#### **Wiedergabestatus anzeigen**

Berühren Sie im Bildschirm des DVD-Playermodus die **[ ]**-Taste. Der Wiedergabestatus wird auf dem Bildschirm angezeigt.

#### **MPV4-/DivX-Videodateien wiedergeben**

Das System kann auf einer Disc gespeicherte Videodateien (AVI, MP4 usw.) wiedergeben.

# Hinweis:

*DivX Certified*® *zur Wiedergabe von*® *DivX-Videos, einschließlich Premium-Inhalten.*

## **Bildschirm für den Videodateiplayer-Modus anzeigen**

1. Berühren Sie nach dem Laden einer Disc mit Videodateien die **[Disc Video]**-Taste im Hauptmenü, um den Bildschirm für den Videodateiplayer-Modus anzuzeigen.

- 2. Berühren Sie den Bildschirm während der
- Videodateiwiedergabe, um das Menü des Videodateiplayers anzuzeigen. Berühren Sie den Bildschirm erneut, um zum Wiedergabebildschirm zurückzukehren. Wenn Sie den Bildschirm 10 Sekunden lang nicht berühren, wechselt die Anzeige wieder zum Wiedergabebildschirm.

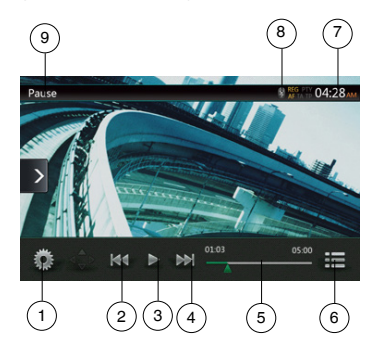

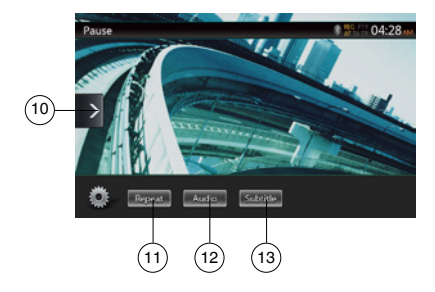

- 1 Optionen
- 2 Vorherige Spur/schneller Rücklauf
- 3 Wiedergabe/Pause
- 4 Nächste Spur/schneller Vorlauf
- 5 Verstrichene Wiedergabezeit/Suchleiste
- 6 Listenmodus
- 7 Systemzeit
- 8 Bluetooth-Statusanzeige
- 9 Wiedergabeinformationen
- 10 Schnellzugriffstaste
- 11 Wiederholen
- $12 -$  Audio
- 13 Untertitel

## Bedienung des Videodateiplayer-Menüs

Die Einträge im Menü des Videodateiplayers lassen sich durch Berührung auswählen.

## **Wiedergabe starten/anhalten**

- 1. Berühren Sie die **[ ]**-Taste, um die Wiedergabe anzuhalten.
- 2. Berühren Sie die **[ ]**-Taste erneut, um die Wiedergabe wieder aufzunehmen.

# **Zur vorherigen/nächsten Datei wechseln**

1. Berühren Sie während der Wiedergabe die **[ ]**- oder **[ ]**-Taste, um die vorige/nächste Datei wiederzugeben.

# **Überspringen mittels der Suchleiste**

Berühren Sie in der Suchleiste das Dreieck und ziehen Sie es an eine beliebige Stelle, an der die Wiedergabe beginnen soll.

# **Schneller Vorlauf/schneller Rücklauf**

1. Berühren Sie während der Wiedergabe die **[ ]** oder **[** ]-Taste und halten Sie sie 2 Sekunden lang gedrückt, um einen schnellen Rück- oder schnellen Vorlauf zu beginnen. Die Wiedergabegeschwindigkeit wird zunächst auf 2x festgelegt und dann auf 4x, 8x und schließlich 16x erhöht. Beim Loslassen der Taste wird die Wiedergabe mit normaler Geschwindigkeit fortaesetzt.

#### Hinweis:

*\* Während des schnellen Vor- bzw. Rücklaufs werden keine Audiodaten wiedergegeben.*

*\* Die Geschwindigkeit für den schnellen Vor- bzw. Rücklauf kann je nach Disc unterschiedlich sein.*

# **Wiedergabe wiederholen**

Mit dieser Funktion werden die auf der Disc aufgezeichneten Videodateien wiederholt wiedergegeben.

Die Standardeinstellung ab Werk für die Wiederholungsfunktion ist "Repeat All" ("Alles wiederholen").

- 1. Berühren Sie im Menü des Videodateiplayers die **[ ]**-Taste.
- 2. Berühren Sie die **[ ]**-Taste einmal, um die Spur zu wiederholen, und erneut, um den gesamten Ordner zu wiederholen.
- 3. Berühren Sie die **[ ]**-Taste erneut, um die Gesamtwiederholung zu aktivieren.

# **Audio umschalten**

Einige Videodateien verfügen über zwei oder mehrere Audiokanäle. Sie können während der Wiedergabe zwischen Audiokanälen wechseln.

- 1. Berühren Sie während der Wiedergabe die **[ ]** Taste.
- Mit jedem Berühren der Taste wird die Audiosprache gewechselt.
- Das Umschalten zwischen verschiedenen Audiosprachen kann mit leichter Verzögerung geschehen.

Das Umschalten ist möglicherweise nicht bei allen Discs verfügbar.

# Untertitel ändern

Einige Videodateien verfügen über zwei oder mehrere Untertitel. Sie können während der Wiedergabe zwischen diesen Untertiteln wechseln.

- 1. Berühren Sie die **[ ]**-Taste, um während der Wiedergabe einen Untertitel auszuwählen.
- Mit jedem Berühren der Taste wird die Untertitelsprache gewechselt.
- Das Umschalten zwischen verschiedenen Untertitelsprachen kann mit leichter Verzögerung geschehen.

Das Umschalten ist möglicherweise nicht bei allen Discs verfügbar.

# Videodateiliste

Berühren Sie im Menü des Videodateiplayers die **[ ]**- Taste, um den Bildschirm mit der Videodateiliste anzuzeigen.

Die Bedienung der Videodateiliste ähnelt der Bedienung im Disc-Audioplayer-Modus. Siehe "Bedienung des CD-Players".

# DivX-VOD-Datei (Video on Demand) wiedergeben

Zur Wiedergabe eines gekauften DivX-Films auf dem DivX-Gerät müssen Sie einen einmaligen Registrierungsvorgang abschließen.

Für die Wiedergabe kostenloser DivX-Filme, die Sie erstellt oder heruntergeladen haben, ist keine Registrierung erforderlich.

### **DivX-Registrierungscode abrufen und Gerät registrieren**

- 1. Berühren Sie die **[Settings]**-Taste im Hauptmenü, um das **[General]**-Einrichtungsmenü (Allgemein) zu öffnen.
- 2. Berühren Sie die **[General]**-Einrichtungstaste und dann die Taste [DISPLAY] rechts neben "DivX® Registration" (DivX-Registrierung). Auf dem Bildschirm wird ein 10-stelliger DivX-Registrierungscode angezeigt.

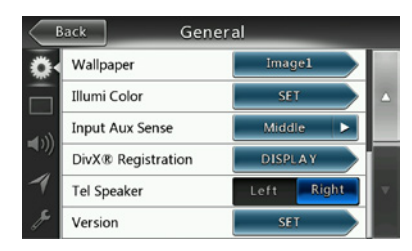

3. Geben Sie diesen Code auf dem DivX-Player ein, um eine Registrierungsvideo-Disc auf einem PC zu erstellen. Nach der Wiedergabe der Registrierungsvideo-Disc auf dem Gerät ist die Registrierung abgeschlossen. Sie können nun gekaufte DivX-Filme auf dem Gerät wiedergeben.

*Ausführliche Informationen finden Sie auf der Website http://www.divx.com/vod.*

4. Berühren Sie die **[OK]**-Taste, um das Popupfenster zu schließen.

#### Hinweis:

*Nach der Registrierung des Geräts wird dieser Eintrag im Einstellungsmenü in "DivX*® *Deregistration" (DivX-Registrierung aufheben) geändert.*

# **Registrierung des Geräts aufheben**

Sie können eine abgeschlossene Registrierung des Geräts jederzeit wieder aufheben, wenn Sie keine gekauften Filme mehr auf dem Gerät ansehen möchten.

1. Berühren Sie die **[Settings]**-Taste im Hauptmenü, um das **[General]**-Einrichtungsmenü (Allgemein) zu öffnen.

2. Beühren Sie die **[General]**-Einrichtungstaste (Allgemein) und dann die **[SET]**-Taste (Einstellen) rechts neben..DivX® Deregistration" (DivX-Registrierung aufheben). Sie werden gefragt, ob Sie die Registrierung des Geräts aufheben möchten. Berühren Sie im Popupfenster die Taste **[YES]** (Ja).

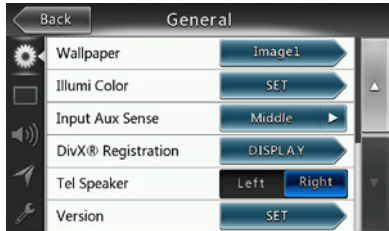

- 3. Notieren Sie den 10-stelligen Code zum Aufheben der Registrierung, der im Popupfenster angezeigt wird. Bewahren Sie diesen Code auf, bis Sie die Registrierung des Geräts über einen PC aufgehoben haben.
- 4. Heben Sie die Registrierung des Geräts mithilfe des Codes auf einem PC auf.

*Ausführliche Informationen finden Sie auf der Website http://www.divx.com/vod.*

# Abspielbare Disc-Videoformate

Das System kann auf einer Disc gespeicherte Videodateien wiedergeben.

\*.avi-Dateien

- Format: Divx 4/5/6
- Bildgröße: 720 x 480
- Audioformat: MP3
- Audio-Abtastrate: 32/44,1/48 kHz

\*.mp4-Dateien:

- Format: MPEG4 Visual Simple @L1
- Bildgröße: 720 x 480
- Audioformat: AAC
- Audio-Abtastrate: 32/44,1/48 kHz

\*.mpg-Dateien

- Format: MPEG2
- Bildgröße: 720 x 480
- Audioformat: MP3
- Audio-Abtastrate: 32/44,1/48 kHz
- \*.divx-Dateien
	- Format: Divx 3.11/4/5/6
	- Bildgröße: 720 x 480
	- Audioformat: MP3
	- Audio-Abtastrate: 32/44,1/48 kHz

# **8. BETRIEB DES CD-PLAYERS**

# Disc anhören/Disc ausgeben

Siehe "Bedienung des Disc-Videoplayers" – "Disc ansehen" und "Disc ausgeben".

# Bildschirm für den CD-Player-Modus anzeigen

- 1. Nach dem Laden der Disc wird der Wiedergabemodus automatisch gestartet.
- 2. Wenn eine Disc geladen ist, können Sie den Bildschirm für den CD-Player-Modus anzeigen, indem Sie die **[Disc Audio]**-Taste berühren.

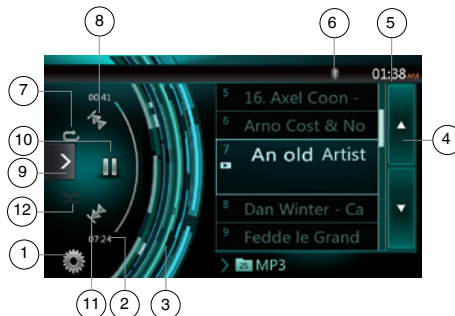

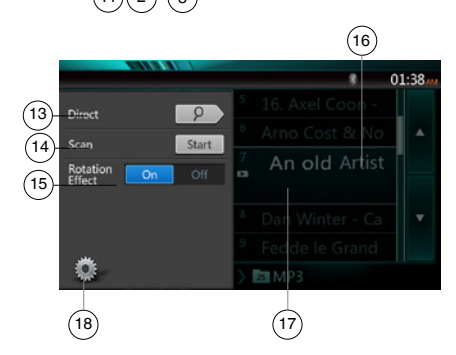

- 1 Optionen
- 2 Anzeige der verstrichenen Wiedergabezeit
- 3 Rotationseffekt
- 4 Seite drehen
- 5 Systemzeit
- 6 Bluetooth-Statusanzeige
- 7 Wiederholen
- 8 Vorherige Spur/schneller Rücklauf
- 9 Schnellzugriffstaste
- 10 Wiedergabe/Pause
- 11 Nächste Spur/schneller Vorlauf
- 12 Zufallswiedergabe
- 13 Direktsuche
- 14 Suchlauf starten/beenden
- 15 Rotationseffekt ein-/ausschalten
- 16 Songtitel

17 – Informationen zu Interpret/Album 18 – Optionsmenü schließen

# Bedienung des CD-Player-Menüs

Die Einträge im CD-Menü lassen sich durch Berührung auswählen.

# **Wiedergabe starten/anhalten**

- 1. Berühren Sie die **[ ]**-Taste, um die Wiedergabe anzuhalten.
- 2. Berühren Sie die **[ ]**-Taste erneut, um die Wiedergabe wieder aufzunehmen.

# **Zur vorherigen/nächsten Datei oder Spur wechseln**

Berühren Sie während der Wiedergabe die **[ ]**- oder **[ ]**-Taste, um die vorige/nächste Datei wiederzugeben.

- Durch Berühren der **[ ]**-Taste startet die Wiedergabe am Anfang der nächsten Spur.
- Durch Berühren der **[ ]**-Taste startet die Wiedergabe am Anfang der aktuellen Spur. Wenn diese Taste innerhalb von 5 Sekunden erneut gedrückt wird, beginnt die Wiedergabe am Anfang der vorigen Spur.

# **Schneller Vorlauf/schneller Rücklauf**

1. Berühren Sie während der Wiedergabe die **[ ]**- oder **[ ]**-Taste und halten Sie sie über 2 Sekunden lang gedrückt, um einen schnellen Rück- oder schnellen Vorlauf zu beginnen. Die Wiedergabegeschwindigkeit wird zunächst auf 2x festgelegt und dann auf 4x, 8x und schließlich 16x erhöht. Beim Loslassen der Taste wird die Wiedergabe mit normaler Geschwindigkeit fortgesetzt.

## Hinweis:

*\* Die Geschwindigkeit für den schnellen Vor- bzw. Rücklauf kann je nach Disc unterschiedlich sein.*

# **Wiedergabe wiederholen**

\* Die Standardeinstellung ab Werk für die

Wiederholungsfunktion ist "Repeat All" ("Alles wiederholen").

Berühren Sie die **[ ]**-Taste, um zwischen Ordnerwiederholung, Gesamtwiederholung und Titelwiederholung zu wechseln.

# **Zufallswiedergabe**

- 1. Berühren Sie die **[ ]**-Taste, um die Titel in zufälliger Reihenfolge wiederzugeben.
- 2. Die Taste erneut berühren, um die Funktion auszuschalten.

# **Eine Spur im Spurlistenbildschirm auswählen**

Mit dieser Funktion können Sie eine Spur aus einer Liste auswählen.

- 1. Berühren Sie den Titel der Spur in der angezeigten Liste. Die ausgewählte Spur wird wiedergegeben.
- 2. Wenn die gewünschte Spur nicht angezeigt wird, berühren Sie die Spurliste und schieben Sie sie nach oben oder unten.

3. Berühren Sie die Taste für die gewünschte Spur. Die entsprechende Spur wird wiedergegeben.

#### **Spursuchlauf**

- 1. Berühren Sie die **[ ]**-Taste, um die **[Scan ]** (Suchlauf starten)-Taste anzuzeigen.
- 2. Berühren Sie während der Wiedergabe die **[Scan ]** (Suchlauf starten)-Taste.
- Die Wiedergabe beginnt mit der nächsten Spur. Es werden jeweils die ersten 10 Sekunden jeder Spur wiedergegeben.
- Die [Scan **Start** ] (Suchlauf starten)-Taste wechselt in die **[Scan ]** (Suchlauf beenden)-Taste.
- 3. Berühren Sie die **[Scan ]** (Suchlauf beenden)- Taste.
- Die Wiedergabe wird mit der aktuellen Spur fortgesetzt.
- Die **[Scan | Stop | ]** (Suchlauf beenden)-Taste wechselt in die **[Scan ]** (Suchlauf starten)-Taste.
- \* Mit dieser Funktion werden alle Spuren im aktuellen Ordner einmal der Reihe nach angespielt. Nach dem Beenden des Suchlaufs wird die Wiedergabe fortgesetzt.

## **Mit Hilfe der Spurnummer suchen**

Mit dieser Funktion können Sie eine Suche mit Hilfe der auf der CD gespeicherten Spurnummern durchführen.

- 1. Berühren Sie die **[ ]**-Taste, um die **[ ]**-Taste anzuzeigen.
- 2. Berühren Sie die **[ ]**-Taste. Der Ziffernblock wird auf dem Bildschirm angezeigt. Berühren Sie die **[ ]**-Taste.
- 3. Geben Sie mit Hilfe der Tasten **[0]** bis **[9]** die Spur ein, die Sie wiedergeben möchten. Berühren Sie die [OK]-Taste.

Die Wiedergabe beginnt mit der Spur, deren Nummer eingegeben wurde.

- Wenn die eingegebene Spurnummer nicht vorhanden oder die Suche über eine Spurnummer nicht zugelassen ist, ändert sich die Bildschirmanzeige nicht.
- Berühren Sie die **[ ]**-Taste, um den Ziffernblock zu schließen.
- Berühren Sie die **[ ]**-Taste, um das Optionsfenster zu schließen und den Wiedergabebildschirm anzuzeigen.

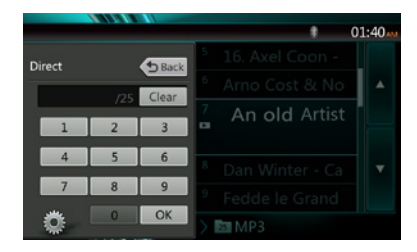

# **Rotationseffekt Ein/Aus**

Mit dieser Funktion können Sie den Rotationseffekt einund ausschalten.

Die Standardeinstellung ab Werk ist "On" (Ein).

- 1. Berühren Sie die **[ ]**-Taste, um die **[Rotation effect]** (Rotationseffekt)-Taste einzublenden.
- 2. Berühren Sie die **[ ]**-Taste, um den Rotationseffekt einzuschalten.
- 3. Berühren Sie die **[ ]**-Taste, um den Rotationseffekt auszuschalten.

# Komprimierte Audiodaten wiedergeben

Das System kann auf einer Disc gespeicherte Audiodateien wiedergeben.

MP3/WMA/AAC

# Funktion zur Tag-Anzeige

Dieses Gerät ist ID3-Tag-kompatibel.

Das Gerät unterstützt ID3-Tags der Versionen 2.4, 2.3, 1.1 und 1.0.

Tags der Versionen 2.3 und 2.4 werden mit höherer Priorität angezeigt.

Hinweis:

*• Einige im CD-R-/RW-Modus aufgenommene CDs sind möglicherweise nicht abspielbar.*

## **Anzeigen von MP3-/WMA-/AAC-Tag-Titeln**

Tag-Informationen können für komprimierte Audiodateien, die solche Informationen enthalten, angezeigt werden.

MP3: Titel, Interpret, Album

WMA: Titel, Interpret

AAC: keine Tag-Informationen

# **Tipps für das Erstellen von MP3-Discs**

- **• Dateierweiterungen**
- 1. Fügen Sie einer MP3-Datei stets die Dateierweiterung "MP3" oder "mp3", einer WMA-Datei die Dateierweiterung ".WMA" oder ".wma" und einer AAC-Datei die Erweiterung ".m4a" mit Einzelbyte-Buchstaben hinzu. Wenn Sie eine andere als die angegebene Dateierweiterung hinzufügen oder vergessen, eine dieser Dateierweiterungen hinzuzufügen, kann die Datei nicht abgespielt werden. Auch das Mischen von Groß- und Kleinbuchstaben in der Dateierweiterung kann die ordnungsgemäße Wiedergabe verhindern.
- 2. Dateien mit anderen Daten als MP3-/WMA-/AAC-Daten können nicht wiedergegeben werden.

Bei der Wiedergabe von Dateien eines nicht unterstützten Formats werden diese übersprungen und die Funktionen Suchlauf, Zufallswiedergabe und wiederholte Wiedergabe werden möglicherweise abgebrochen.

# **Deutsch**

# Deutsch Deutsch

#### **• Nicht unterstützte Dateien und Discs**

Dateien und Discs mit den folgenden Erweiterungen werden nicht unterstützt: \*.AAC-, \*.DLF-, \*.M3U-, \*.PLS-, \*.MP3-PRO-Dateien, Dateien mit DRM, Discs mit offenen Sessions

#### **• Logisches Format (Dateisystem)**

- 1. Wählen Sie beim Schreiben von MP3-/WMA-/AAC-Dateien auf eine Disc "ISO 9660 Level 1 oder Level 2 (ohne Einschließen des Erweiterungsformats)" als Software-Schreibformat aus. Die ordnungsgemäße Wiedergabe ist unter Umständen nicht möglich, wenn die Disc mit einem anderen Format aufgenommen wird.
- 2. Während der MP3-/WMA-/AAC-Wiedergabe können der Ordner- und der Dateiname als Titel angezeigt werden.

#### **• Eingeben von Datei- und Ordernamen**

Es können nur Datei- und Ordnernamen eingegeben und angezeigt werden, die Zeichen der Codeliste enthalten. Bei der Verwendung anderer Zeichen wird der Datei- bzw. Ordnername nicht richtig angezeigt.

#### **• Ordnerstruktur**

1. Eine Disc, deren Ordnerstruktur mehr als 8 Hierarchieebenen enthält, entspricht nicht ISO 9660 und kann nicht wiedergegeben werden.

#### **• Anzahl der Dateien und Ordner**

- 1. Die höchstmögliche Anzahl an Ordnern beträgt 200 (einschließlich Stammverzeichnis); die höchstmögliche Anzahl an Dateien beträgt 1500 (max. 200 pro Ordner). Dies stellt die höchstmögliche Anzahl an Spuren dar, die wiedergegeben werden kann.
- 2. Die Spuren werden in der Reihenfolge wiedergegeben, in der sie auf die Disc geschrieben wurden. (Die Spuren werden möglicherweise nicht immer in der Reihenfolge wiedergegeben, in der sie auf dem PC angezeigt werden.)
- Je nach der zum Schreiben verwendeten Encoder-Software kann ein Rauschen auftreten.
- Bei Spuren, die mit VBR (variabler Bitrate) geschrieben wurden, kann die angezeigte Wiedergabedauer der Spur geringfügig von der tatsächlichen Wiedergabedauer abweichen. Der empfohlene Bereich für VBR-Werte liegt zwischen 32 kbit/s und 320 kbit/s.
- Nach der Auswahl der Disc wird der Wiedergabemodus automatisch gestartet.

#### **Menü für die MP3-/WMA-/AAC-Wiedergabe**

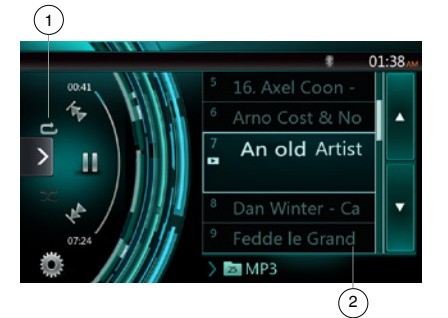

#### 1. Wiedergabe wiederholen

Berühren Sie während der MP3-/WMA-/AAC-Wiedergabe<br>die **EN-Taste, um zwischen Ordnerwiederholung**. die -Taste, um zwischen Ordnerwiederholung, Gesamtwiederholung und Spurwiederholung zu wechseln.

2. Aktueller Ordner

- Zeigt den Titel des aktuellen Ordners an.
- Die Zahl auf dem Ordnersymbol zeigt die Anzahl der Dateien und Ordner im aktuellen Ordner an.
- Wenn Sie den Titel des aktuellen Ordners berühren, zeigt die Wiedergabeliste die Dateien und Ordner in der obersten Ebene des ausgewählten Ordners an.
- *\* Die anderen Funktionen der MP3-/WMA-/AAC-Wiedergabe ähneln den Funktionen des CD-Player-Modus.*

Wiedergabe anhalten

- 1. Berühren Sie die **[ ]**-Taste, um die Wiedergabe zu beenden.
- 2. Berühren Sie die **[ ]**-Taste erneut, um die Wiedergabe wieder aufzunehmen.

Die Wiedergabe wird am Anfang des Ordners aufgenommen, in dem sich die wiedergegebene Spur befindet.

*\* Die anderen Funktionen der MP3-/WMA-/AAC-Wiedergabe ähneln den Funktionen des CD-Player-Modus.*

# **9. BEDIENUNG DES USB-AUDIOMODUS**

Dieses System kann Audiodateien (MP3/WMA/AAC/FLAC) wiedergeben, die auf einem als "USB-Massenspeicherklassegerät" (USB MSC) erkannten USB-Speichergerät gespeichert sind. Sie können Ihr USB-Speichergerät als Audiogerät verwenden, indem Sie einfach die gewünschten Audiodateien auf das Speichergerät kopieren.

#### **Hinweis:**

- *• Mit einigen USB-Speichergeräten arbeitet das System nicht bzw. arbeitet möglicherweise nicht ordnungsgemäß.*
- *• Mit DRM (Digitaler Rechteverwaltung) geschützte Dateien können nicht wiedergegeben werden.*

# Hinweise zur Verwendung von USB-Speichergeräten

#### **Allgemeine Hinweise**

• Wenn keine unterstützten Dateien vorhanden sind, wird eine leere Dateiliste angezeigt.

#### **Hinweise zu Audiodateien**

• Dieses System kann die auf dem USB-Speichergerät gespeicherten MP3-/WMA-/AAC-/FLAC-Dateien wiedergeben.

#### MP3-Dateien:

- Format: MPEG1/2 Audio-Layer 3
- Bitrate: 8 kbit/s–320 kbit/s
- Abtastrate: 8/12/16/24/32/44,1/48 kHz
- Dateierweiterung: .mp3
- WMA-Dateien:
	- Format: Windows Media Audio Standard L3-Profil
	- Bitrate: 32–192 kHz
		- Abtastrate: 32/44,1/48 kHz
		- Dateierweiterung: .wma

#### AAC-Dateien

- Format: Advanced Audio Coding LC-AAC, HE- AC
- Abtastrate: 32/44,1/48 kHz
- Dateierweiterung: .m4a

## FLAC-Dateien

- Format: Free Lossless Audio Codec
- Quantisierungs-Bitrate: 16 oder 24 Bit
- Abtastrate: 44,1–192 KHz
- Dateierweiterung: .flac

## **Hinweise zur Ordnerstruktur**

- Die Ordnerhierarchie darf nicht mehr als 8 Hierarchieebenen aufweisen. Die Wiedergabe ist andernfalls unter Umständen nicht möglich.
- Die zugelassene Höchstzahl an Ordnern beträgt 65535 (einschließlich Stammverzeichnis und Ordnern, die keine MP3-/WMA-/AAC-/FLAC-Dateien enthalten).
- Die zugelassene Höchstzahl an Dateien in einem Ordner beträgt 65535.
- Sie können MP3-Dateien und WMA-/AAC-/FLAC-Dateien zusammen in einem Ordner speichern.
- Das System arbeitet möglicherweise langsam, wenn die Anzahl der Dateien und Ordner die oben genannten Höchstzahlen überschreitet.

## **Hinweise zu Tag-Titeln**

Für Tag-Titel gelten die gleichen Beschränkungen wie im CD-Player-Modus.

# USB-Audiomodus auswählen

Schließen Sie das USB-Speichermedium mit den MP3-/ WMA-/AAC-/FLAC-Dateien an den USB-Anschluss an. Das System erkennt automatisch das angeschlossene Gerät und die **[USB Audio]**-Taste im Hauptmenü wird aktiviert.

• Bei bereits angeschlossenem USB-Speichermedium: Berühren Sie die **[USB Audio]**-Taste, um den USB-Audiomodus auszuwählen.

Das System wechselt in den USB-Audiomodus und beginnt ab der zuletzt wiedergegebenen Position bzw. an der ersten Position im Ordner mit der Wiedergabe.

Das System ist mit zwei USB-Anschlüssen ausgestattet. Es können zwei USB-Geräte angeschlossen werden.

Die Volumebezeichnung des USB-Geräts wird in der Liste des USB-Stammmenüs angezeigt.

Sie können das gewünschte USB-Gerät auswählen, indem Sie es in der Liste berühren.

Wenn das USB-Gerät keine Volumebezeichnung enthält: In diesem Fall werden die USB-Geräte in der Liste als "My USB1" und "My USB2" angezeigt.

#### Hinweis:

*Wenn Sie das zuletzt getrennte Gerät erneut anschließen, beginnt das System an der Stelle mit der Wiedergabe, an der die Wiedergabe zuletzt beendet wurde.*

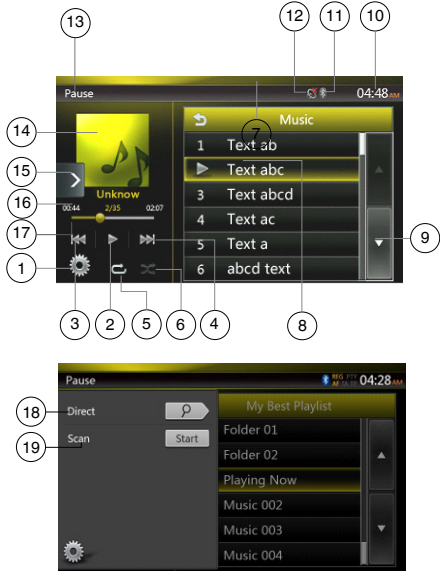

- 1 Optionen
- 2 Wiedergabe/Pause
- 3 Vorherige Spur/schneller Rücklauf
- 4 Nächste Spur/schneller Vorlauf
- 5 Wiederholen
- 6 Zufallswiedergabe
- 7 Liste der MP3-/WMA-Dateien
- 8 Ordnerliste

Benutzer-<br>handbuch

- 9 Seite drehen
- 10 Systemzeit
- 11 Bluetooth-Statusanzeige
- 12 Stummschaltungs-Statusanzeige
- 13 Wiedergabestatusinformationen
- 14 Albumgrafik
- 15 Schnellzugriffstaste
- 16 Aktuelle ID3-Informationen
- 17 Anzeige der verstrichenen Wiedergabezeit/Suchleiste
- 18 Direkttaste
- 19 Suchlauf

# Wiedergabe von Audiodateien auf einem USB-Speichermedium

# **Wiedergabe starten/anhalten**

- 1. Berühren Sie die **[ ]**-Taste, um die Wiedergabe anzuhalten.
- 2. Berühren Sie die **[ ]**-Taste erneut, um die Wiedergabe wieder aufzunehmen.

# **Zur vorherigen/nächsten Datei wechseln**

Berühren Sie während der Wiedergabe die **[ ]**- oder

- **[ ]**-Taste, um die vorige/nächste Datei wiederzugeben. • Durch Berühren der **[ ]**-Taste startet die Wiedergabe
- am Anfang der nächsten Spur. • Berühren Sie die **[ ]**-Taste, um die Wiedergabe ab dem Anfang der aktuellen Spur zu starten. Wenn die Taste
- innerhalb von 5 Sekunden erneut gedrückt wird, beginnt die Wiedergabe am Anfang der vorherigen Spur.

# **Schneller Vorlauf/schneller Rücklauf**

Berühren Sie während der Wiedergabe die **[ ]** oder **[ ]**-Taste und halten Sie sie über 2 Sekunden lang gedrückt, um einen schnellen Rück- oder schnellen Vorlauf zu beginnen. Die Wiedergabegeschwindigkeit wird zunächst auf 2x festgelegt und dann auf 4x, 8x und 16x erhöht. Wenn Sie die Taste loslassen, wird die Wiedergabe mit normaler Geschwindigkeit fortgesetzt.

# **Hinweis:**

*\* Die Geschwindigkeit für den schnellen Vor- bzw. Rücklauf kann je nach Audio-Disc unterschiedlich sein.*

# **Wiedergabe wiederholen**

\* Die Standardeinstellung ab Werk für die Wiederholungsfunktion ist "Repeat All" ("Alles wiederholen").

Berühren Sie die **[ ]**-Taste einmal, um die Spur zu wiederholen, erneut, um den gesamten Ordner zu wiederholen, und wiederum erneut, um alles zu wiederholen. **Zufallswiedergabe**

- 1. Berühren Sie die **[ ]**-Taste, um die Titel im Wiedergabeordner in zufälliger Reihenfolge wiederzugeben.
- 2. Die Taste erneut berühren, um die Funktion auszuschalten.

# **Albumgrafik**

Wenn in den ID3-Informationen der aktuellen Audiodatei ein Album Art-Bild enthalten ist, wird das Bild in diesem Bereich angezeigt.

# **ID3-Informationsbereich**

In diesem Bereich werden die ID3-Informationen der wiedergegebenen Datei angezeigt: Songtitel, Interpret, Album, Nummer der aktuellen Datei/Gesamtanzahl im aktuellen Ordner, verstrichene Wiedergabezeit/ Gesamtdauer der aktuellen Datei.

# **Überspringen mittels der Suchleiste**

Berühren Sie in der Suchleiste auf **und ziehen** Sie das Symbol an eine beliebige Stelle, an der die Wiedergabe beginnen soll.

# **Auswahl eines Ordners in der Display-Liste**

Berühren Sie in der Liste auf dem Display den Ordnertitel. In der Liste werden die Dateien und Ordner angezeigt, die im ausgewählten Ordner enthalten sind.

# **Auswahl einer Spur in der Display-Liste**

Mit dieser Funktion können Sie eine Spur aus einer Liste auswählen.

- 1. Berühren Sie den Titel der Spur in der angezeigten Liste. Die ausgewählte Spur wird wiedergegeben.
- 2. Wenn die gewünschte Spur nicht angezeigt wird, berühren Sie die Spurliste und schieben Sie sie nach oben oder unten.
- 3. Berühren Sie die Taste für die gewünschte Spur. Die entsprechende Spur wird wiedergegeben.

# **Spursuchlauf**

- 1. Berühren Sie die **[ ]**-Taste, um die **[Scan ]** (Suchlauf starten)-Taste anzuzeigen.
- 2. Berühren Sie während der Wiedergabe die **[Scan ]** (Suchlauf starten)-Taste.
- Die Wiedergabe beginnt mit der nächsten Spur. Es werden jeweils die ersten 10 Sekunden jeder Spur wiedergegeben.
- Die **[Scan ]** (Suchlauf starten)-Taste wechselt in die **[Scan ]** (Suchlauf beenden)-Taste.
- 3. Berühren Sie die **[Scan ]** (Suchlauf beenden)-Taste.
- Die Wiedergabe wird mit der aktuellen Spur fortgesetzt.
- Die **[Scan ]** (Suchlauf beenden)-Taste wechselt in die **[Scan ]** (Suchlauf starten)-Taste.
- Mit dieser Funktion werden alle Spuren im aktuellen Ordner der Reihe nach einmal angespielt. Nach dem Beenden des Suchlaufs wird die Wiedergabe fortgesetzt.

# **Mithilfe der Spurnummer suchen**

Mit dieser Funktion können Sie eine Spur mithilfe der Spurnummer im Wiedergabeordner suchen.

- 1. Berühren Sie die **[ ]**-Taste, um die **[ ]**-Taste anzuzeigen.
- 2. Berühren Sie die **[ ]**-Taste. Der Ziffernblock wird auf dem Bildschirm angezeigt.
- 3. Geben Sie mit Hilfe der Tasten **[0]** bis **[9]** die Spur ein, die Sie wiedergeben möchten. Berühren Sie die [OK]-Taste.

Die Wiedergabe beginnt mit der Spur, deren Nummer eingegeben wurde.

- Wenn die eingegebene Spurnummer nicht vorhanden oder die Suche über eine Spurnummer nicht zugelassen ist, ändert sich die Bildschirmanzeige nicht.
- Berühren Sie die **[ ]**-Taste, um den Ziffernblock zu schließen.
- Berühren Sie die **[ ]**-Taste, um das Optionsfenster zu schließen und den Wiedergabebildschirm anzuzeigen.

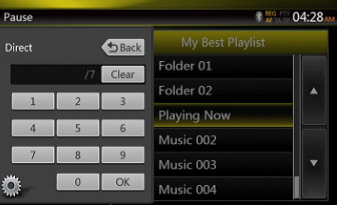

# **10. BEDIENUNG DES USB-VIDEOMODUS**

Dieses System kann USB-Videodateien (MP4, 3GP usw.) wiedergeben, die auf einem als "USB-Massenspeicherklassegerät" erkannten USB-Speichergerät gespeichert sind. Sie können Ihr USB-Speichergerät als Videogerät verwenden, indem Sie einfach die gewünschten Videodateien auf das Speichergerät kopieren.

#### Hinweis:

- *• Mit einigen USB-Speichergeräten arbeitet das System nicht bzw. arbeitet möglicherweise nicht ordnungsgemäß.*
- *• Mit DRM (Digitaler Rechteverwaltung) geschützte Dateien können nicht wiedergegeben werden.*

# Hinweise zur Verwendung von USB-Speichergeräten

## **Allgemeine Hinweise**

Wenn keine unterstützten Dateien vorhanden sind, wird eine leere Dateiliste angezeigt.

## **Hinweise zur Ordnerstruktur**

Für die Ordnerstruktur gelten die gleichen Beschränkungen wie im USB-Audioplayer-Modus.

#### **Hinweise zu Tag-Titeln**

Für Tag-Titel gelten die gleichen Beschränkungen wie im CD-Player-Modus.

# USB-Videomodus auswählen

Schließen Sie das USB-Speichermedium mit den Videodateien an den USB-Anschluss an. Das System erkennt automatisch das angeschlossene Gerät und die **[USB Video]**-Taste im Hauptmenü wird aktiviert.

#### **• Bei bereits angeschlossenem USB-Speichermedium:**

Berühren Sie die **[USB Video]**-Taste, um den USB-Videomodus auszuwählen.

Das System wechselt in den USB-Videomodus und beginnt ab der zuletzt wiedergegebenen Position bzw. an der ersten Position im Ordner mit der Wiedergabe.

Hinweis: *Wenn Sie das zuletzt getrennte Gerät erneut anschließen, beginnt das System an der Stelle mit der Wiedergabe, an der die Wiedergabe zuletzt beendet wurde.*

*Das System ist mit zwei USB-Anschlüssen ausgestattet. Es können zwei USB-Geräte angeschlossen werden.*

*DieVolumebezeichnung des USB-Geräts wird in der Liste des USB-Stammmenüs angezeigt.*

*Sie können das gewünschte USB-Gerät auswählen, indem Sie es in der Liste berühren.*

*Wenn das USB-Gerät keineVolumebezeichnung enthält, werden die USB-Geräte im System als "My USB1" und "My USB2" in der Liste angezeigt.*

# Wiedergabe von Videodateien auf einem USB-Speichermedium

Berühren Sie während der Videowiedergabe den Bildschirm, um die Bedientasten anzuzeigen.

\* Wenn Sie den Bildschirm 10 Sekunden lang nicht berühren, wechselt die Anzeige wieder zum Wiedergabebildschirm.

# Abspielbare Videoformate

\*.mp4-Dateien

- Format: MPEG4 Visual MPEG4 AVC (H.264)
- Bildgröße: 1280 x 720 (MPEG4 Visual) 1920 x 1080 (MPEG4 AVC)
- Audioformat: AAC
- Audio-Abtastrate: 32/44,1/48 kHz
- \*.m4v-Dateien
	- Format: MPEG4 Visual MPEG4 AVC (H.264)
	- Bildgröße: 720 x 480
	- Audioformat: AAC
	- Audio-Abtastrate: 32/44,1/48 kHz
- \*.mpg-Dateien
	- Format: MPEG2
	- Bildgröße: 720 x 480
	- Audioformat: MP3
	- Audio-Abtastrate: 32/44,1/48 kHz
- \*.3gp-Dateien
	- Format: MPEG4 Visual H.263
	- Audioformat: AAC, AMR
	- Audio-Abtastrate: 8/16/32/44,1/48 kHz

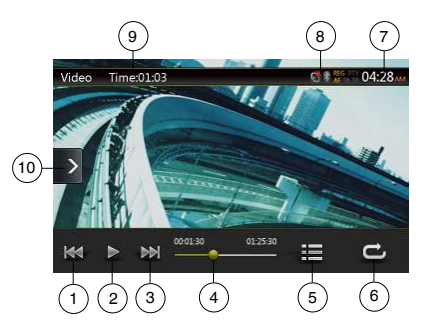

- 1 Vorherige Spur/schneller Rücklauf
- 2 Wiedergabe/Pause
- 3 Nächste Spur/schneller Vorlauf
- 4 Anzeige der verstrichenen Wiedergabezeit/Suchleiste
- 5 Menüliste
- 6 Wiederholen
- 7 Systemzeit
- 8 Bluetooth-Statusanzeige
- 9 Wiedergabeinformationen
- 10 Schnellzugriffstaste

Benutzer-<br>handbuch

# Deutsch Deutsch

# **Wiedergabe starten/anhalten**

- 1. Berühren Sie die **[ ]**-Taste, um die Wiedergabe anzuhalten.
- 2. Berühren Sie die **[ ]**-Taste, um die Wiedergabe wieder aufzunehmen.

# **Zur vorherigen/nächsten Datei wechseln**

Berühren Sie während der Wiedergabe die **[ ]**- oder

**[ ]**-Taste, um die vorige/nächste Datei wiederzugeben. • Durch Berühren der **[ ]**-Taste startet die

- Wiedergabe am Anfang der nächsten Spur.
- Berühren Sie die **[ ]**-Taste, um die Wiedergabe ab dem Anfang der aktuellen Spur zu starten. Wenn die Taste innerhalb von 5 Sekunden erneut gedrückt wird, beginnt die Wiedergabe am Anfang der vorherigen Spur.

# **Wiedergabe wiederholen**

Die Standardeinstellung ab Werk für die Wiederholungsfunktion ist "Repeat All" ("Alles wiederholen").

Berühren Sie die **[ ]**-Taste einmal, um die Spur zu wiederholen, erneut, um den gesamten Ordner zu wiederholen, und wiederum erneut, um alles zu wiederholen.

# **Überspringen mittels der Suchleiste**

Berühren Sie in der Suchleiste und ziehen Sie das Symbol an eine beliebige Stelle, an der die Wiedergabe beginnen soll.

# **Zum USB-Videomenü wechseln**

Durch Berühren der **[ ]**-Taste wird die Wiedergabe angehalten und der Bildschirm wechselt zur USB-Videoliste.

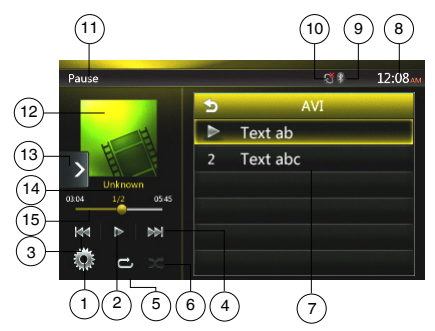

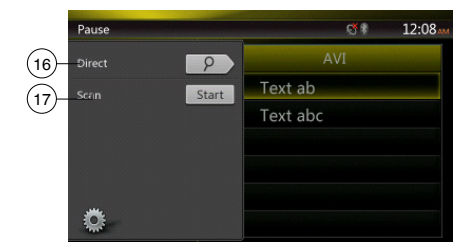

- 1 Optionen
- 2 Wiedergabe/Pause
- 3 Vorherige Spur/schneller Rücklauf
- 4 Nächste Spur/schneller Vorlauf
- 5 Wiederholen
- 6 Zufallswiedergabe
- 7 Liste der Videodateien
- 8 Systemzeit
- 9 Bluetooth-Statusanzeige
- 10 Stummschaltungs-Statusanzeige
- 11 Wiedergabestatusinformationen
- 12 Albumgrafik
- 13 Schnellzugriffstaste
- 14 Infobereich für aktuelle Datei
- 15 Anzeige der verstrichenen Wiedergabezeit/Suchleiste
- 16 Direkttaste
- 17 Suchlauf

# **Wiedergabe starten/anhalten**

\* Wenn der Bildschirm mit dem USB-Videomenü angezeigt wird, ist die Wiedergabe angehalten.

Berühren Sie die **[ ]**-Taste, um die Wiedergabe wieder aufzunehmen. Der Bildschirm wechselt dabei automatisch zum Videowiedergabebildschirm.

# **Zur vorherigen/nächsten Datei wechseln**

Berühren Sie während der Wiedergabe die **[ ]**- oder **[ ]**-Taste, um die vorige/nächste Datei wiederzugeben.

- Durch Berühren der **[ ]**-Taste startet die
- Wiedergabe am Anfang der nächsten Spur. • Berühren Sie die **[ ]**-Taste, um die Wiedergabe ab dem Anfang der aktuellen Spur zu starten. Wenn die Taste innerhalb von 5 Sekunden erneut gedrückt wird, beginnt die Wiedergabe am Anfang der vorherigen Spur.

# **Wiedergabe wiederholen**

Die Standardeinstellung ab Werk für die Wiederholungsfunktion ist "Repeat All" ("Alles wiederholen").

Berühren Sie die [<sup>11</sup>]-Taste einmal, um die Spur zu wiederholen, erneut, um den gesamten Ordner zu wiederholen, und wiederum erneut, um alles zu wiederholen.

# **Zufallswiedergabe**

- 1. Berühren Sie die **[ ]**-Taste, um die Titel im Wiedergabeordner in zufälliger Reihenfolge wiederzugeben.
- 2. Die Taste erneut berühren, um die Funktion auszuschalten.

# **Infobereich für aktuelle Datei**

In diesem Bereich werden die Informationen der aktuellen Videodatei angezeigt: Dateiname, Nummer der aktuellen Datei/Gesamtanzahl im aktuellen Ordner, verstrichene Wiedergabezeit/Gesamtdauer der aktuellen Datei.

# **Überspringen mittels der Suchleiste**

Berühren Sie in der Suchleiste auf **und ziehen Sie das** Symbol an eine beliebige Stelle, an der die Wiedergabe beginnen soll.

# **Auswahl eines Ordners in der Display-Liste**

Dieser Vorgang entspricht der Bedienung im USB-Audiomodus.

# **Auswahl einer Spur in der Display-Liste**

Dieser Vorgang entspricht der Bedienung im USB-Audiomodus.

# **Spursuchlauf**

Dieser Vorgang entspricht der Bedienung im USB-Audiomodus.

# **Mit Hilfe der Spurnummer suchen**

Dieser Vorgang entspricht der Bedienung im USB-Audiomodus.

# **11. iPod-BEDIENUNG**

iPods/iPhones können mit dem im Lieferumfang des iPod/iPhone enthaltenen Kabel angeschlossen werden. In diesem Fall können Sie jedoch nur die Audiodaten wiedergeben. Zur Wiedergabe von auf dem iPod/iPhone<br>gespeicherten Videofilmen und der Anzeige des Videos auf diesem Gerät muss das spezielle, separat erhältliche Anschlusskabel (CCA-750) verwendet werden. An die neuen Produkte wie iPhone 5, iPhone 5s und iPhone 5c, iPod touch® (5.Generation) und iPod nano® (7.Generation) können jedoch nur 10-polige Kabel (ohneVideosignalausgang) angeschlossen werden. Diese neuen Produkte können daher keineVideos im Videomodus anzeigen.

Hinweis:

- *• Mit nicht unterstütztenVersionen arbeitet das System nicht bzw.arbeitet möglicherweise nicht ordnungsgemäß.*
- *• Ausführliche Informationen zu den abspielbaren iPod-/ iPhone-Modellen Sie auf unserer Website:* **www.clarion.com**

# Hinweise zur Verwendung eines Apple iPod/iPhone

- Schließen Sie kein iPod/iPhone mit angeschlossenem Kopfhörer an dieses Gerät an.
- Nach dem Anschließen des iPod/iPhone an dieses Gerät sind die Tasten des iPod für den Betrieb im Musikmodus deaktiviert.Verwenden Sie im Videomodus nicht die Tasten des iPod.
- Im iPod-Modus wird die Bildschirmeingabe des AUX-Anschlusses an den hinteren Monitor ausgegeben.
- Wenn keine Daten vorhanden sind, bleibt die Titelanzeige leer.
- Setzen Sie die Spracheinstellung des iPod/iPhone auf Englisch, bevor Sie den iPod/das iPhone anschließen. Einige Zeichen anderer Sprachen werden möglicherweise nicht richtig auf dem Gerät angezeigt.

# **• Vorsichtsmaßnahme zum Akkuverbrauch:**

Wenn der iPod/das iPhone mit leerem Akku an dieses Gerät angeschlossen wird, arbeitet diese Funktion möglicherweise nicht richtig.Wenn der Akku des iPod/ iPhone leer ist, müssen Sie diesen vor dem Anschließen

# **Bedienung des iPod-Audiomenüs**

Schließen Sie Ihren iPod/Ihr iPhone an den USB-Eingang an. Das System erkennt automatisch das angeschlossene Gerät. Die iPod-Audio-Taste wird zur Bedienung auf dem Hauptmenü-Bildschirm aktiviert.

**Hinweis:** 

- *1. Dieses System ist mit zwei USB-Anschlüssen ausgestattet.Schließen Sie den iPod/das iPhone am USB-Anschluss an, der mit "iPod/iPhone" gekennzeichnet ist.Beim Anschluss eines anderen USB-Kabels ist keine Musikwiedergabe mit dem iPod/iPhone möglich.*
- *2. Wenn im iPod-Modus ein anderer Audioplayer oder ein anderes Internetradio betrieben wird, können bei der iPod-Wiedergabe Fehler auftreten. Im Pandora-Modus keinen anderen Audioplayer und kein anderes Internetradio als Pandora betreiben.*

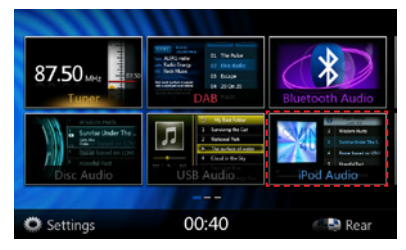

Die Wiedergabe beginnt mit einer kurzen Verzögerung an der Stelle, an der sie zuvor auf dem iPod/iPhone angehalten wurde.

• Wenn bereits ein iPod/iPhone angeschlossen ist:

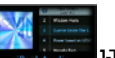

Berühren Sie Sie im Hauptmenü die **[ ]**-Taste.

Das System wechselt in den iPod-Modus und beginnt ab der zuletzt wiedergegebenen Position mit derWiedergabe. Drücken Sie die MENU-Taste auf der Bedientafel, um zum Hauptmenü zurückzukehren.

# ID3-Informationen im iPod-Audiomodus

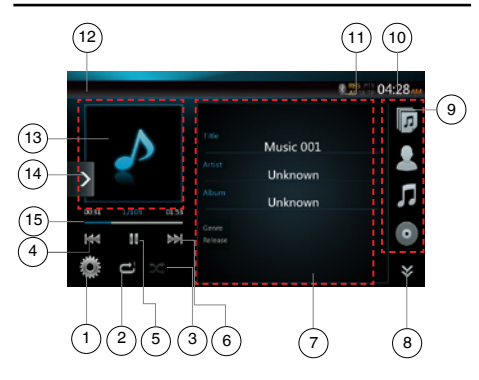

- 1 Optionen
- 2 Wiederholen
- 3 Zufallswiedergabe
- 4 Vorherige Spur/schneller Rücklauf
- 5 Wiedergabe/Pause
- 6 Nächste Spur/schneller Vorlauf
- 7 ID3-Informationen

Benutzer-<br>handbuch

- 8 Nächste Seite**[**  $\leq$  **]/vorige Seite[**  $\leq$  ]
- 9 Kategorieliste
- 10 Systemzeit
- 11 Bluetooth-Statusanzeige
- 12 Wiedergabestatusanzeige
- 13 Albumgrafik
- 14 Schnellzugriffstaste
- 15 Fortschrittsbalken

# **Wiedergabe starten/anhalten**

- 1. Berühren Sie die **[ ]**-Taste, um die Wiedergabe anzuhalten.
- 2. Berühren Sie die **[ ]**-Taste erneut, um die Wiedergabe wieder aufzunehmen.

# **Zur vorherigen/nächsten Datei wechseln**

- Berühren Sie während der Wiedergabe die **[ ]** oder **[ ]**-Taste, um die vorige/nächste Datei wiederzugeben.
- Durch Berühren der **[ ]**-Taste startet die Wiedergabe am Anfang der nächsten Spur.
- Berühren Sie die **[ ]**-Taste, um die Wiedergabe ab dem Anfang der aktuellen Spur zu starten. Wenn die Taste innerhalb von 5 Sekunden erneut gedrückt wird, beginnt die Wiedergabe am Anfang der vorherigen Spur.

# **Schneller Vorlauf/schneller Rücklauf**

Berühren Sie während der Wiedergabe die **[ ]**- oder **[ ]**- Taste und halten Sie sie über 2 Sekunden lang gedrückt, um einen schnellen Rück- oder schnellen Vorlauf zu beginnen.

#### **Hinweis:**

- *\* Während des schnellen Vor- bzw. Rücklaufs werden keine Audiodaten wiedergegeben.*
- *\* Die Geschwindigkeit für den schnellen Vor- bzw. Rücklauf kann je nach Audio-Disc unterschiedlich sein.*

## **Wiedergabe wiederholen**

- \* abhängig vom iPod-Modell
- 1. Berühren Sie die **[ ]**-Taste einmal, um die Spur zu wiederholen, und erneut, um alles zu wiederholen.

# **Zufallswiedergabe**

- 1. Berühren Sie die **[ ]**-Taste, um die Titel im Wiedergabeordner in zufälliger Reihenfolge wiederzugeben.
- 2. Die Taste erneut berühren, um die Funktion auszuschalten.

# **Albumgrafik**

 Wenn in den ID3-Informationen der aktuellen Audiodatei ein Album Art-Bild enthalten ist, wird das Bild in diesem Bereich angezeigt.

## **ID3-Informationsbereich**

 In diesem Bereich werden ID3-Informationen der wiedergegebenen Datei angezeigt: Songtitel, Interpret, Album (Genre, Wiedergabeliste und Veröffentlichtungsdatum).

## **Kategorieliste**

 Wählen Sie hier verschiedene Song-Kategorien zur Wiedergabe aus. Die Kategorien entsprechen den Kategorien des iPod/iPhone.

# Bildschirm im Modus der iPod-Audio-Wiedergabeliste

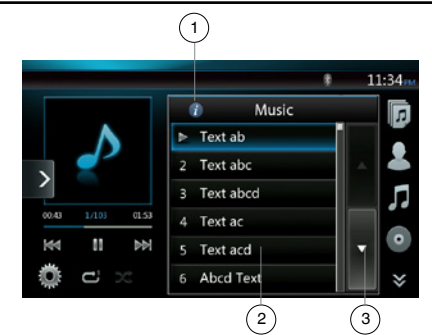

- 1 Informationen anzeigen
- 2 Wiedergabeliste
- 3 Seite drehen

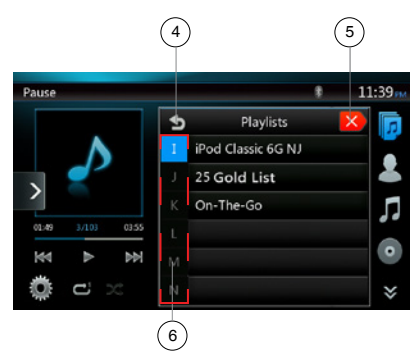

- 4 Zurück zum übergeordneten Ordner
- 5 Listenmodus schließen
- 6 Suche mittels Anfangsbuchstaben in der aktuellen Liste

# **iPod-Audioliste-Bildschirm**

- Im Bildschirm mit den ID3-Informationen den ID3- Informationsbereich berühren, um zur Wiedergabeliste zu wechseln. Im Bildschirm der Wiedergabeliste die Taste **[ ]** berühren, um zum übergeordneten Ordner zurückzukehren. Wenn sich die angezeigte Liste im Stammordner befindet, wird die Liste beim Berühren dieser Taste geschlossen.
- Die Taste **[ ]** berühren, um zum übergeordneten Ordner zurückzukehren. Wenn sich die angezeigte Liste im Stammordner befindet, wird die Liste beim Berühren dieser Taste geschlossen.
- Die Taste **[ ]** berühren, um die Liste zu schließen und zur Anzeige der ID3-Informationen zurückzukehren.

Deutsch

Benutzer-<br>handbuch

# **Simple-Control-Modus**

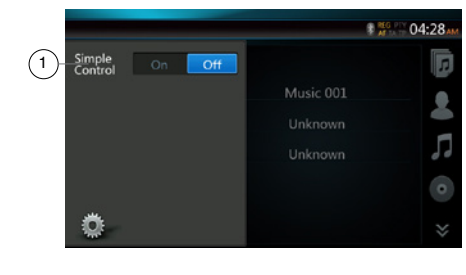

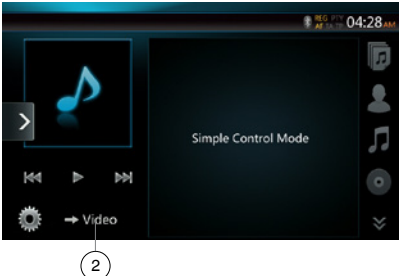

- 1 Simple-Control-Modus
- 2 Videomodus
- Wenn Simple Control im Optionsmenü auf **[ ]** festgelegt ist, wird im Bildschirm der Simple-Control-Modus angezeigt. Ein iPod-/iPhone-Video kann ebenfalls angezeigt werden, unabhängig davon, ob der iPod-Audio- oder der iPod-Videomodus aktiviert ist. Es stehen jedoch nur die Funktionen "vorherige Spur", "Wiedergabe/Pause" und "nächste Spur" zur Verfügung.
- Berühren Sie **[ ]**, um das Video vom iPod wiederzugeben.

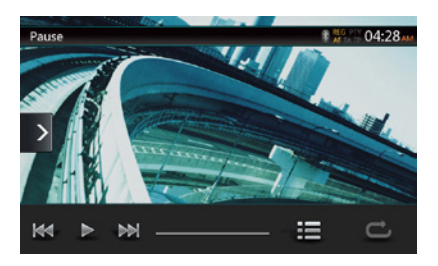

## **Spur überspringen (Simple-Control-Modus)**

Berühren Sie während der Wiedergabe die **[ ]-**oder **[ ]**-Taste. Bei jedem Berühren der Taste wird die jeweils nächste Spur übersprungen und die Wiedergabe beginnt.

- Durch Berühren der **[ ]**-Taste startet die Wiedergabe am Anfang der nächsten Spur.
- Durch Berühren der **[ ]**-Taste startet die Wiedergabe am Anfang der aktuellen Spur.

Wenn diese Taste innerhalb von etwa 5 Sekunden erneut berührt wird, beginnt die Wiedergabe am Anfang der vorigen Spur.

Hinweis: *Im Simple-Control-Modus empfiehlt es sich, den iPod nur über die Bedienelemente am iPod zu bedienen.*

#### **Listeneintrag in einem Listenbildschirm auswählen**

- 1. Berühren Sie den Listenbildschirm und streichen Sie nach oben oder unten, um die Liste zu verschieben.
- 2. Berühren Sie den gewünschten Listeneintrag auf dem Bildschirm, um die entsprechende Spurliste anzuzeigen.
- 3. Berühren Sie den gewünschten Spurnamen in der Liste, um die Spur wiederzugeben.

# Bedienung des iPod-Videomenüs

Schließen Sie Ihren iPod/Ihr iPhone an den USB-Eingang an. Das System erkennt automatisch das angeschlossene Gerät. Die iPod-Video-Taste wird zur Bedienung auf dem Hauptmenü-Bildschirm aktiviert.

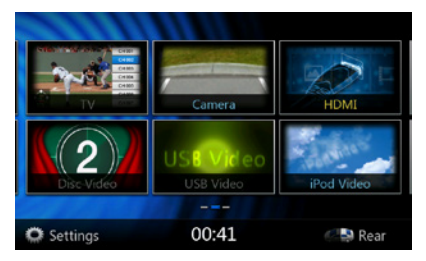

**• Wenn bereits ein iPod/iPhone angeschlossen ist:**

Berühren Sie Sie im Hauptmenü die **[ ]**-Taste. Das System wechselt in den iPod-Videomodus und beginnt ab der zuletzt wiedergegebenen Position mit der Wiedergabe.

Berühren Sie die MENU-Taste auf der Bedientafel, um zum Hauptmenü zurückzukehren.

#### **• iPod-/iPhone-Videodaten ansehen (nur für iPod/ iPhone mit Videofunktion)**

Wenn Sie ein iPod/iPhone mit Videofunktionen mit Hilfe des optionalen iPod-/iPhone-Videoanschlusskabels anschließen, können Sie die auf dem iPod/iPhone gespeicherten Video- und Diashow-Daten auf dem Monitor dieses Geräts (und, sofern angeschlossen, auf dem Rückfahrmonitor) anzeigen.

# Bildschirm für den iPod-Video-ID3-Modus

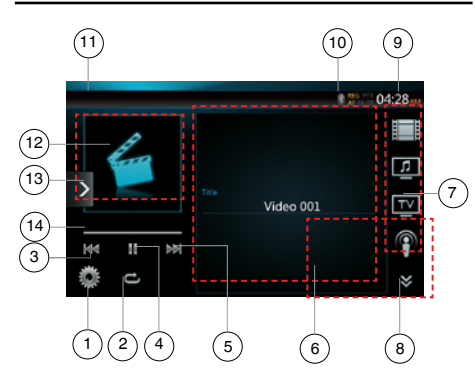

- 1 Optionen
- 2 Wiederholen
- 3 Vorherige Spur
- 4 Wiedergabe/Pause
- 5 Nächste Spur
- 6 Titel der wiedergegebenen Datei
- 7 Kategorieliste
- 8 Nächste Seite **[ 》 ]**/vorige Seite [ 2 ]
- 9 Systemzeit
- 10 Bluetooth-Statusanzeige
- 11 Wiedergabestatusanzeige
- 12 Albumgrafik
- 13 Schnellzugriffstaste
- 14 Fortschrittsbalken

# **Wiedergabe starten/anhalten**

- 1. Berühren Sie die **[ ]**-Taste, um die Wiedergabe anzuhalten.
- 2. Berühren Sie die **[ ]**-Taste erneut, um die Wiedergabe wieder aufzunehmen.

## **Zur vorherigen/nächsten Datei wechseln**

- Berühren Sie während der Wiedergabe die **[ ]** oder **[ ]**-Taste, um die vorige/nächste Datei wiederzugeben.
- Durch Berühren der **[ ]**-Taste startet die Wiedergabe am Anfang der nächsten Spur.
- Durch Berühren der **[ ]**-Taste startet die Wiedergabe am Anfang der aktuellen Spur.

# **Wiedergabe wiederholen**

- Die Standardeinstellung ab Werk für die Wiederholungsfunktion hängt vom iPod/iPhone ab.
- 1. Berühren Sie die **[ ]**-Taste einmal, um eine Spur zu wiederholen, erneut, um alles zu wiederholen, und wiederum erneut, um die Wiederholungsfunktion auszuschalten.

# **Albumgrafik**

 Wenn in den ID3-Informationen der aktuellen Audiodatei ein Album Art-Bild enthalten ist, wird das Bild in diesem Bereich angezeigt.

# **ID3-Informationsbereich**

 In diesem Bereich wird der Titel der wiedergegebenen Datei angezeigt.

# **Kategorieliste**

 Wählen Sie hier verschiedene Song-Kategorien zur Wiedergabe aus. Die Kategorien entsprechen den Kategorien des iPod/iPhone.

# Bildschirm für iPod-Videolistenmodus

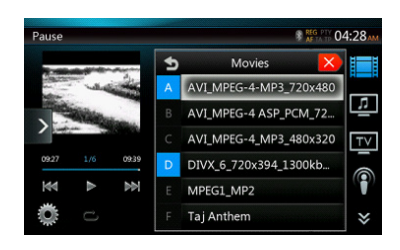

Dieser Vorgang entspricht der Bedienung im iPod-Audiomodus.

# Simple-Control-Modus-Bildschirm für iPod-Video

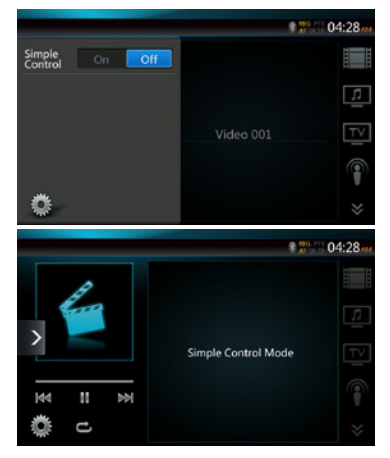

Dieser Vorgang entspricht der Bedienung im iPod-Audiomodus.

Benutzer-<br>handbuch

# Bildschirm für den iPod-Video-Wiedergabemodus

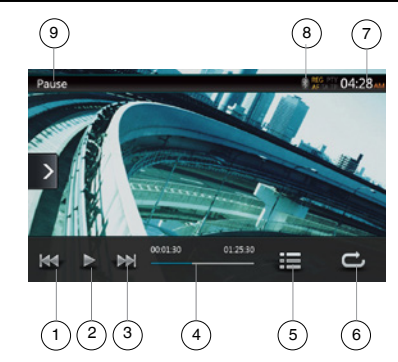

- 1 Vorherige Spur/schneller Rücklauf
- 2 Wiedergabe/Pause
- 3 Nächste Spur/schneller Vorlauf
- 4 Fortschrittsbalken
- 5 Menüliste
- 6 Wiederholen
- 7 Systemzeit
- 8 Bluetooth-Statusanzeige
- 9 Wiedergabeinformationen

# **Wiedergabe starten/anhalten**

- 1. Berühren Sie die **[ ]**-Taste, um die Wiedergabe anzuhalten.
- 2. Berühren Sie die **[ ]**-Taste erneut, um die Wiedergabe wieder aufzunehmen.

#### **Zur vorherigen/nächsten Spur wechseln**

- Berühren Sie während der Wiedergabe die **[ ]** oder **[ ]**-Taste, um die vorige/nächste Spur wiederzugeben.
- Durch Berühren der **[ ]**-Taste startet die Wiedergabe am Anfang der nächsten Spur.
- Berühren Sie die **[ ]**-Taste, um die Wiedergabe ab dem Anfang der aktuellen Spur zu starten. Wenn die Taste innerhalb von 5 Sekunden erneut gedrückt wird, beginnt die Wiedergabe am Anfang der vorherigen Spur.

## **Schneller Vorlauf/schneller Rücklauf**

Berühren Sie während der Wiedergabe die **[ ]**- oder **[ ]**-Taste und halten Sie sie über 2 Sekunden lang gedrückt, um einen schnellen Rück- oder schnellen Vorlauf zu beginnen. Beim Loslassen der Taste wird die Wiedergabe mit normaler Geschwindigkeit fortgesetzt.

**Hinweis:** 

- *\* Während des schnellen Vor- bzw. Rücklaufs werden keine Audiodaten wiedergegeben.*
- *\* Die Geschwindigkeit für den schnellen Vor- bzw. Rücklauf kann je nach Audio-Disc unterschiedlich sein.*

#### **Wiedergabe wiederholen**

Die Standardeinstellung ab Werk für die Wiederholungsfunktion ist "Repeat Off" (Wiederholungsfunktion ausgeschaltet).

Berühren Sie die **[ ]**-Taste einmal, um eine Spur zu wiederholen, erneut, um alles zu wiederholen, und wiederum erneut, um die Wiederholungsfunktion auszuschalten.

#### Hinweis:

*Die Bedienung im iPod-Videomodus entspricht der Bedienung im iPod-Audiomodus.Weitere Informationen finden Sie im Abschnitt zur Bedienung im iPod-Audiomodus.*

#### Hinweis:

*Die Videowiedergabe ist nicht auf allen iPod-/iPhone-Geräten verfügbar.Weitere Informationen erhalten Sie von Ihrem Clarion-Händler.*

*Für diese Option kann ein optionales Anschlusskabel oder Zubehör erforderlich sein.*

#### Hinweis:

.

- *• Wenn das Fahrzeug bewegt wird, wird "AUDIO ONLY" ("Nur Audio") angezeigt.*
- *• Je nach Status des iPod/iPhone werden Bilddaten möglicherweise nicht wiedergegeben.*
- *• Die Lautstärkeneinstellung für Videodaten ist niedriger als für Audiodaten.Achten Sie darauf, die Lautstärkeneinstellung zu verringern, bevor Sie in die andere Betriebsart wechseln.*
- *• Wählen Sie nicht die Kategorien ohne Spur aus, die vom iPod-Menübildschirm registriert werden. Der iPod/ das iPhone reagiert möglicherweise nicht mehr.Wenn der iPod/das iPhone nicht mehr reagiert, setzen Sie den iPod/das iPhone zurück, indem Sie den in der Bedienungsanleitung des iPod/iPhone beschriebenen Vorgang durchführen.*
- *• Audiodaten werden möglicherweise mit leichter Verzögerung zu den Videodaten wiedergegeben.*

# **12. BEDIENUNG DES Bluetooth-AUDIOPLAYERS**

Bluetooth-Mobiltelefone mit Audiofunktionen und tragbare Audioplayer mit Bluetooth-Unterstützung werden in diesem Handbuch als "Bluetooth-Audioplayer" bezeichnet. Dieses System kann die auf einem Bluetooth-Audioplayer gespeicherten Audiodaten wiedergeben.

**Hinweis:** 

*• Mit einigen Bluetooth-Audioplayern arbeitet dieses System nicht bzw. arbeitet möglicherweise nicht ordnungsgemäß.*

# Bluetooth-Audiomodus auswählen

1. Berühren Sie die **[Bluetooth Audio]**-Taste, um den Bluetooth-Audiomodus auszuwählen.

 Das System wechselt in den Bluetooth-Modus. Wenn die Verbindung mit einem Bluetooth-Audioplayer bereits erstellt wurde, können Sie die Musikfunktion auswählen.

- 2. Drücken Sie die **[MENU]**-Taste auf der Bedientafel, um zum Hauptmenü zurückzukehren.
- Wenn eine Verbindung zum Bluetooth-Audioplayer hergestellt wurde, wird oben am Bildschirm das **Bluetooth-Symbol [**  $\frac{1}{2}$  **] angezeigt.**

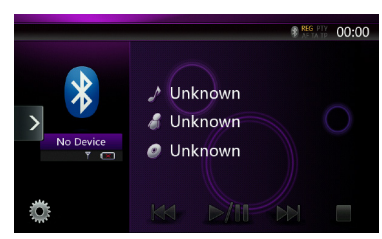

# Bluetooth-Audioplayer-Einstellungen

Sie können verschiedene Informationen in Bezug auf die Bluetooth-Schnittstellenfunktionen bestätigen.

- 1. Berühren Sie die Taste **Option [ ]**, um die Informationen auf dem Bildschirm anzuzeigen.
- 2. Nachdem Sie die Bluetooth-Informationen bestätigt haben, berühren Sie die Taste **Option [ ]**, um zum vorherigen Bildschirm zurückzukehren.

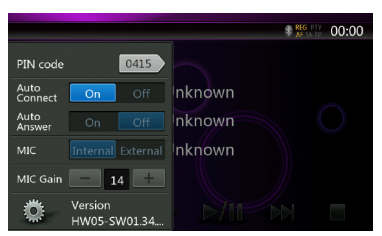

Gehen Sie folgendermaßen vor, um die PIN-Code-Einstellung des Geräts zu ändern:

- Die Standardeinstellung ab Werk ist "1234".
- 3. Drücken Sie das PIN-Code-Textfeld, um die Zehnertastatur einzublenden.
- 4. Geben Sie die gewünschte vierstellige PIN-Nummer ein und drücken Sie dann die **OK [ ]**-Taste.

# Bluetooth-Audioplayer registrieren (Pairing)

Sie können bis zu 3 Bluetooth-Audioplayer registrieren.

- 1. Schalten Sie den zu registrierenden Bluetooth-Audioplayer ein.
- 2. Drücken Sie das Symbol **Device [ ]** (Gerät), um den Bildschirm zur Geräteauswahl anzuzeigen.

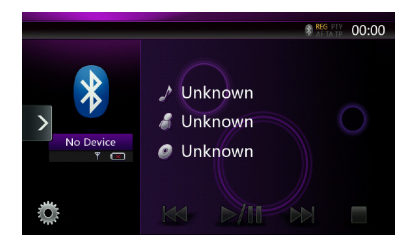

3. Drücken Sie die **[ ]**-Taste, um den Bildschirm zur Geräteanfrage anzuzeigen.

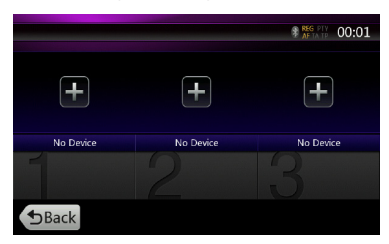

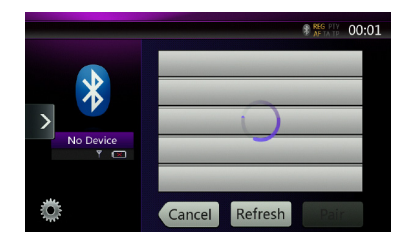

- Deutsch
- Benutzer-<br>handbuch handbuch Benutzer-
- 4. Drücken Sie den Eintrag für das gewünschte Gerät und dann die Taste **Pair [ ]** (Paaren), um den Bluetooth-Audioplayer zu registrieren.
- 5. Wenn Sie auf dem Bluetooth-Audioplayer zur Eingabe der Geräte-PIN aufgefordert werden, geben Sie den für dieses Gerät festgelegten PIN-Code ein.

Nach dem Abschluss des Pairing-Vorgangs wird der registrierte Bluetooth-Audioplayer als aktuelles Gerät festgelegt. Nach der Auswahl des bevorzugten Symbols wird auf dem Bildschirm wieder die Geräteliste angezeigt. Drücken Sie die Taste **Back [ ]** (Zurück), um zum Bildschirm des Bluetooth-Audiomodus zurückzukehren.

- **• Registrierten Bluetooth-Audioplayer löschen**
- 1. Drücken Sie die **Papierkorbtaste [ ]**, um das Gerät zu löschen.

Ein Bestätigungsbildschirm wird angezeigt.

2. Drücken Sie die Taste **Yes [ ]** (Ja), um den Löschvorgang zu bestätigen.

# Bluetooth-Audioplayer auswählen

Gehen Sie folgendermaßen vor, um vom aktuellen Bluetooth-Audioplayer zu einem anderen bereits registrierten Gerät zu wechseln:

- 1. Drücken Sie das Symbol **Device [ ]** (Gerät), um den Bildschirm zur Geräteauswahl anzuzeigen.
- 2. Drücken Sie die Taste für das aktuell angeschlossene Gerät und dann die Taste **Cut [ ]** (Trennen), um das aktive Gerät zu trennen.
- 3. Drücken Sie die Taste für das Gerät, das Sie verwenden möchten. Drücken Sie die Taste **Connect [ ]** (Verbinden), um das Gerät als aktives Gerät auszuwählen. Das entsprechende Mobiltelefon wird als aktuelles Telefon festgelegt.
- 4. Drücken Sie die Taste **Back [ ]** (Zurück), um zum vorherigen Bildschirm zurückzukehren.

# Steuerung des Bluetooth-Audioplayers

#### Hinweis:

*• Je nach Umgebung können bei der Wiedergabe Tonaussetzer oder Schaltgeräusche auftreten.*

# **Musik wiedergeben**

Nach dem Erstellen einer Verbindung mit einem Bluetooth-Audioplayer wird der Wiedergabemodus automatisch aktiviert.

• Falls die Wiedergabe bei bestimmten Geräten nicht beginnt, drücken Sie die Taste **Wiedergabe/ Pause**  $\sqrt{||}$  |  $\frac{1}{2}$ 

## **Wiedergabe anhalten**

1. Drücken Sie während der Wiedergabe die Taste Wiedergabe/Pause [ $\sqrt{|P|}$ ].

# **Die Wiedergabe wird angehalten.**

2. Drücken Sie zum Fortsetzen der Wiedergabe die Taste **Wiedergabe/Pause [ ]**. Die Wiedergabe wird wieder aufgenommen.

# **Spur überspringen (Suchen)**

3. Drücken Sie während der Wiedergabe die **[ ]-**oder **[ ]**-Taste.

# **Wiedergabe beenden**

4. Drücken Sie während der Wiedergabe die Taste **Stopp [ ]**.

Die Wiedergabe wird beendet. Drücken Sie die Taste **Wiedergabe/Pause [ ▶/ll ]**, um die Wiedergabe von der vorigen Position fortzusetzen.

# **13. BEDIENUNG EINES Bluetooth-TELEFONS**

Wenn eine Verbindung zu Ihrem Bluetooth-Mobiltelefon erstellt wurde, sind folgende Funktionen auf diesem Gerät verfügbar:

- • Wiedergabe von Telefonanrufen über die Fahrzeuglautsprecher
- • Annehmen eingehender Anrufe
- • Ausführen eines Anrufs über die Zehnertastatur
- • Ausführen eines Anrufs über die Telefonbuchdaten des ausgewählten Mobiltelefons
- • Ausführen eines Anrufs über die Ruflisten ausgehender oder eingehender Anrufe

## Hinweis:

- *• Bestimmte Mobiltelefone unterstützen die Möglichkeit der Telefonbuchdatenübertragung an das Steuergerät möglicherweise nicht.*
- *• Die Übertragung der Telefonbuchdaten kann einige Zeit in Anspruch nehmen.Während der Datenübertragung ist das Ausführen ausgehender Anrufe nicht möglich.*

# BT-Telefonmodus auswählen

- 1. Drücken Sie im **Hauptmenü** auf die Taste **[Telephone]** (Telefon), um den Bluetooth-Telefonmodus auszuwählen. Der Telefonbildschirm wird angezeigt.
- Wenn kein Bluetooth-Telefon verbunden ist, wird oben im Bildschirm das **Bluetooth-Symbol [ ]** angezeigt.

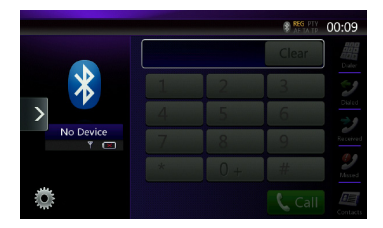

• Wenn eine Verbindung mit einem Bluetooth-Telefon erstellt wurde, werden oben im Bildschirm das **Bluetooth-Symbol [ ]** und die Signalstärke angezeigt.

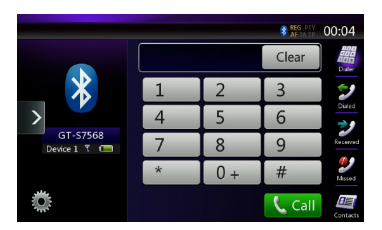

2. Drücken Sie die **[MENU]**-Taste auf der Bedientafel, um zum **Hauptmenü** zurückzukehren.

# Bluetooth-Telefoneinstellungen

Sie können verschiedene Informationen in Bezug auf die Bluetooth-Schnittstellenfunktionen bestätigen.

- 1. Berühren Sie die Taste **Option [ ]**, um die Informationen auf dem Bildschirm anzuzeigen.
- 2. Nehmen Sie die Einstellungen für das gewünschte Element vor. Detaillierte Informationen finden Sie in den folgenden Abschnitten.
- 3. Nachdem Sie die Bluetooth-Informationen bestätigt haben, drücken Sie die Taste **Option [ ]**, um zum vorherigen Bildschirm zurückzukehren.

Gehen Sie folgendermaßen vor, um den PIN-Code des Geräts zu ändern:

- 1. Drücken Sie das PIN-Code-Textfeld, um die Zehnertastatur einzublenden.
- Die Standardeinstellung ab Werk ist "1234".
- 2. Geben Sie die gewünschte vierstellige PIN-Nummer ein und drücken Sie dann die **OK [ ]**-Taste.

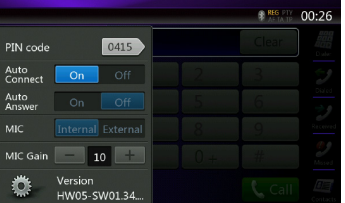

# **Automatische Verbindung aktivieren**

Das System erstellt automatisch eine neue Verbindung mit dem Mobiltelefon, wenn die Verbindung getrennt oder das System neu gestartet wurde.

• Die Standardeinstellung ab Werk ist "On" (Ein). Drücken Sie unter "Option" neben dem Eintrag "Auto Connection" (automatische Verbindung) auf die Taste **On [ On ]** (Ein) oder Off [ off ] (Aus), um die Funktion ein- bzw. auszuschalten.

## **Automatische Anrufannahme aktivieren**

Mit dieser Funktion wird ein eingehender Anruf nach 5 Sekunden automatisch angenommen.

• Die Standardeinstellung ab Werk ist "OFF" (AUS). Drücken Sie unter "Option" neben dem Eintrag "Automatic Answer" (automatische Anrufannahme) auf die Taste **On [ ]** (Ein) oder **Off [ ]** (Aus), um die Funktion ein- bzw.auszuschalten.

## **Mikrofonverstärkung einstellen**

Sie können den Eingangspegel des Mikrofons mit 16 Abstufungen anpassen.

• Drücken Sie unter "Option" neben dem Eintrag "Microphone Gain" (Mikrofonverstärkung) auf die Pegelanzeige, um den Eingangspegel anzupassen.

Hinweis:

*• Der Eingangspegel des Mikrofons kann durch die Umgebung beeinflusst werden.Passen Sie den Pegel an, wenn IhrTelefongesprächspartner Probleme mit dem Empfang hat.*

# Mobiltelefon registrieren (Pairing)

Sie können bis zu 3 Mobiltelefone registrieren. Der Registrierungsvorgang entspricht dem unter "Bluetooth-Audioplayer registrieren" beschriebenen Vorgang. 1. Schalten Sie das zu registrierende Mobiltelefon ein.

- 2. Drücken Sie das Symbol **Device [ ]** (Gerät),
	- um den Bildschirm zur Geräteauswahl anzuzeigen.

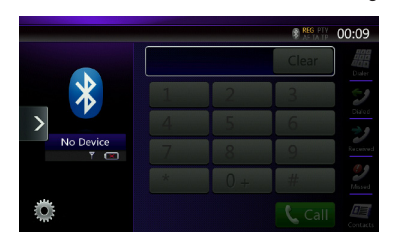

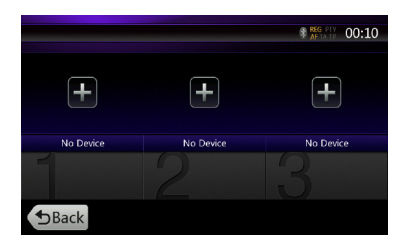

3. Drücken Sie die **[ ]**-Taste, um den Bildschirm zur Geräteanfrage anzuzeigen.

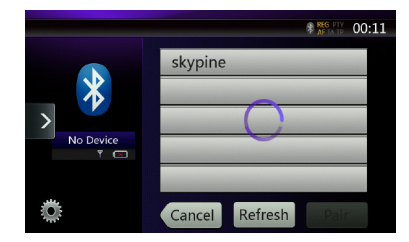

- 4. Drücken Sie die Taste des Mobiltelefons, das registriert werden soll, und dann die Taste **Pair [ ]** (Paaren), um die Registrierung für das Bluetooth-Mobiltelefon vorzunehmen.
	- • Sie können keine Taste auswählen, die bereits einem anderen registrierten Gerät zugeordnet ist. Wählen Sie eine leere (nicht zugeordnete) Mobiltelefon-Taste aus.
- 5. Wenn Sie auf dem Mobiltelefon zur Eingabe des PIN-Codes aufgefordert werden, geben Sie den für dieses Gerät festgelegten PIN-Code ein.
	- • Sie können den PIN-Code für dieses Gerät im Bluetooth-Infobildschirm unter "Telephone Settings" (Telefoneinstellungen) ändern.

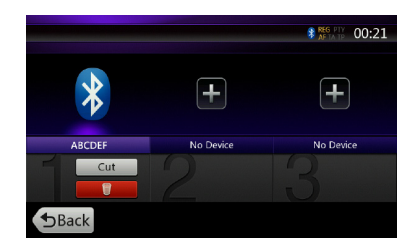

Nachdem der Pairing-Vorgang abgeschlossen ist, wird das registrierte Mobiltelefon als aktuelles Telefon festgelegt. Die Anzeige kehrt zum Telefonbildschirm zurück.

- Begistriertes Mobiltelefon löschen
- 1. Drücken Sie die **Papierkorbtaste [ ]**, um das Gerät zu löschen. Ein Bestätigungsbildschirm wird angezeigt.
- 2. Drücken Sie die Taste **Yes [ ]** (Ja), um den Löschvorgang zu bestätigen.

# Mobiltelefon auswählen

Gehen Sie folgendermaßen vor, um vom aktuellen Mobiltelefon zu einem anderen bereits registrierten Gerät zu wechseln:

- 1. Drücken Sie das Symbol **Device [ ]** (Gerät), um den Bildschirm zur Geräteauswahl anzuzeigen.
- 2. Drücken Sie die Taste für das aktuell angeschlossene Gerät und dann die Taste **Cut [ ]** (Trennen), um das aktive Gerät zu trennen.
- 3. Drücken Sie das Symbol des Geräts, das Sie verwenden möchten. Drücken Sie die Taste **Connect [** Connect **]** (Verbinden), um das Gerät als aktives Gerät auszuwählen. Das entsprechende Mobiltelefon wird als aktuelles Telefon festgelegt.
- Wenn das Mobiltelefon ausgeschaltet ist, schalten Sie es ein.
- • Das Mobiltelefon fordert Sie möglicherweise auf, die Bluetooth-Verbindung zu bestätigen oder den PIN-Code dieses Geräts einzugeben. Führen Sie diese Vorgänge je nach angezeigter Meldung aus.
- 4. Drücken Sie die Taste **Back [ ]** (Zurück), um zum vorherigen Bildschirm zurückzukehren.

# Telefonbuchdaten übertragen

Durch Übertragen der Telefonbuchdaten vom Mobiltelefon können Sie die Telefonbuchfunktion auf diesem Gerät nutzen, um einen Anruf auszuführen.

# Telefonbedienung

# **Einen Anruf mit der Zehnertastatur ausführen**

- 1. Drücken Sie die **Wähltaste [ ]**, um die Zehnertastatur anzuzeigen.
- 2. Geben Sie die Telefonnummer mit Hilfe der Zehnertastatur auf dem Bildschirm ein.

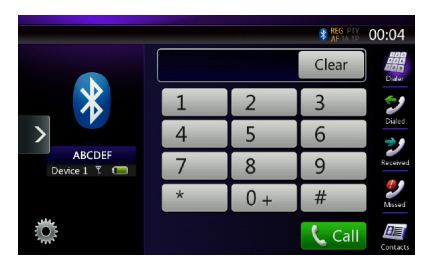

- 3. Drücken Sie die Taste **Call [ ]** (Anruf), um die eingegebene Nummer anzurufen.
- • Der folgende Telefonstummschaltungsbildschirm wird während des Telefonanrufs angezeigt.

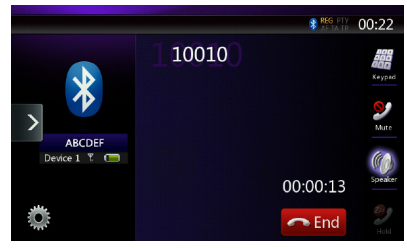

- • Drücken Sie die **Lautsprechertaste [ ]**, um das Gespräch über das Mobiltelefon zu führen und die Freisprechfunktion zu deaktivieren (Privatmodus). Um wieder auf die Freisprecheinrichtung umzuschalten, berühren Sie die **Lautsprechertaste [ ]** erneut.
- • Drücken Sie die Taste **Mute [ ]** (Stummschalten), um das Mikrofon stummzuschalten. Sie können nun Ihren Gesprächspartner hören, Ihr Gesprächspartner hört Sie jedoch nicht.
- • Drücken Sie dieTaste **Hold [ ]** (Halten), um den aktuellen Anruf zu halten. Sie können nun einen anderen eingehenden Anruf annehmen. Drücken Sie die Taste erneut, um den vorherigen Anruf weiterzuführen. Sie können ein aktuelles Gespräch halten oder beenden, um einen neuen eingehenden Anruf anzunehmen. Sie können einen neuen eingehenden Anruf auch ignorieren.

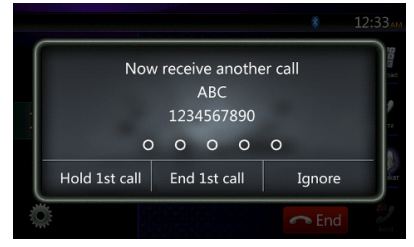

4. Drücken Sie nach dem Gespräch zum Auflegen die Taste **End**  $\begin{bmatrix} \end{bmatrix}$  (Beenden).

# **Hinweis:**

- *• Je nach Mobiltelefon wird der*
	- *Telefonstummschaltungsbildschirm geschlossen und die Verbindung mit dem System möglicherweise getrennt, wenn der Privatmodus gewählt wird.*

# **Einen Anruf über das Telefonbuch ausführen**

Sie können die vom Mobiltelefon übertragenen Telefonbuchdaten verwenden, um einen Anruf von diesem Gerät zu führen.

Hinweis:

- *• Bevor Sie diese Funktion verwenden, müssen die Telefonbuchdaten vom Mobiltelefon übertragen werden.*
- *• Auf dem Telefonbuchbildschirm werden nur die Telefonbucheinträge angezeigt, für die in den erfassten Telefonbuchdaten mindestens eine Telefonnummer registriert wurde.*
- 1. Drücken Sie die Taste **Contacts [ ]** (Kontakte), um den Telefonbuch-Bildschirm anzuzeigen.
- 2. Drücken Sie auf den gewünschten Eintrag, der gewählt werden soll.
- Streichen Sie auf der Liste nach oben oder unten, um sie zu verschieben.
- 3. Drücken Sie die Taste **Call [ ]** (Anruf), um die angegebene Nummer anzurufen. Der Telefonunterbrechungs-Bildschirm wird angezeigt und der Anruf wird ausgeführt.
- • Drücken Sie nach dem Gespräch zum Auflegen die Taste **End** [ **∩** End ] (Beenden).

# **Anruf über die Ruflisten ausführen**

Das System ruft die im Mobiltelefon aufgezeichneten Daten zu gewählten/empfangenen Anrufen auf. Sie können diese Einträge bestätigen, um einen Anruf von diesem Gerät auszuführen.

- 1. Drücken Sie die Taste **Dialed [ ]** (Gewählt). Der Ruflistenbildschirm wird angezeigt.
- • Die Einträge sind in gewählte, verpasste und angenommene Anrufe sortiert.
- Streichen Sie auf der Liste nach oben oder unten. um sie zu verschieben.
- 2. Drücken Sie die Taste des gewünschten Ruflisteneintrags, der gewählt werden soll.
- 3. Drücken Sie die Taste **Call [ ]** (Anruf), um die angegebene Nummer anzurufen. Der Telefonunterbrechungs-Bildschirm wird angezeigt und der Anruf wird ausgeführt.
- • Drücken Sie nach dem Gespräch zum Auflegen die Taste **End** [ **e** End ] (Beenden).

#### **Einen eingehenden Anruf beantworten** Bei einem eingehenden Anruf wird der folgende Telefonunterbrechungs-Bildschirm angezeigt.

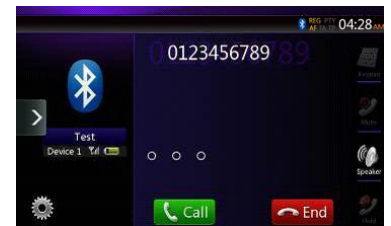

So beantworten Sie eingehende Anrufe mit diesem System:

- 1. Drücken Sie die Taste **Call [ ]** (Anruf), um den Anruf anzunehmen.
- 2. Drücken Sie nach dem Gespräch zum Auflegen die Taste **End** [ **c End** ] (Beenden).

# **14. BEDIENUNG DES TUNERS**

# **Radio anhören**

- 1. Berühren Sie die Tuner-Taste in der Hauptmenüanzeige. Der Tuner-Modus-Bildschirm wird angezeigt.
- 2. Berühren Sie die **[FM1/FM2/FM3/AM]**-Taste, um das Band auszuwählen. Bei jedem Berühren der Taste wechselt das Radioempfangsband in der folgenden Reihenfolge: FM1->FM2->FM3->AM ->FM1…

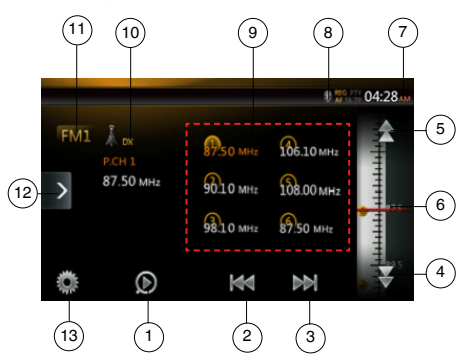

- 1 Preset Scan (Suchlauf für voreingestellte Sender)
- 2 Suchlauf abwärts
- 3 Suchlauf aufwärts
- 4 Stufenweise abwärts
- 5 Stufenweise aufwärts
- 6 Frequenzanzeige
- 7 Systemzeit
- 8 Bluetooth-Statusanzeige
- 9 Liste der voreingestellten Sender
- 10 DX/Lokal-Anzeige
- 11 Frequenzband
- 12 Schnellzugriffstaste
- 13 Optionen

# **Suchlauf**

- 1. Berühren Sie die **[FM1/2/3/AM]**-Taste, um das Radioband (FM oder AM) auszuwählen.
- 2. Berühren Sie während die **[ ]-**oder **[ ]**-Taste.
- Wenn Sie die **[ ]**-Taste berühren, wird der Sender in Richtung aufsteigender Frequenz gesucht.
- Wenn Sie die **[ ]**-Taste berühren, wird der Sender in Richtung absteigender Frequenz gesucht.

# **Schrittweise Sendereinstellung**

- 1. Berühren Sie die **[FM1/2/3/AM]**-Taste, um das Radioband (FM oder AM) auszuwählen.
- 2. Berühren Sie die **[ ]** oder die **[ ]**-Taste im Frequenzmenü, um schrittweise eine höhere bzw. niedrigere Frequenz einzustellen.

# **Voreingestellten Sender aufrufen**

- 1. Berühren Sie die **[FM1/2/3/AM]**-Taste, um das gewünschte Band (FM oder AM) auszuwählen.
- 2. Berühren Sie in der Liste der voreingestellten Sender eine der Tasten (1 bis 6).

# **Manuelles Speichern**

1. Berühren Sie die gewünschte Band-Taste, um das Band auszuwählen, in dem gespeichert werden soll.

- 2. Stellen Sie den zu speichernden Sender mit dem Suchlauf, schrittweisem Einstellen oder mit Hilfe eines voreingestellten Senders ein.
- 3. Berühren Sie die Preset-Taste, die gespeichert werden soll, und halten Sie sie etwa 2 Sekunden lang gedrückt.

# **Auto Store (Automatisches Speichern)**

Mit der Funktion "Auto Store" (automatisches Speichern) können bis zu 6 Sender gespeichert werden, die automatisch der Reihe nach gesucht werden. Wenn weniger als 6 Sender empfangen werden, bleiben zuvor gespeicherte Sender erhalten.

- 1. Berühren Sie die **[FM1/2/3/AM]**-Taste, um das gewünschte Band auszuwählen. (FM oder AM)
- 2. Berühren Sie die **[ ]**-Taste und dann die **[ ]**-Taste, um den automatischen Speichervorgang zu starten.

Es ertönt ein Piepton und die Sender mit gutem Empfang werden automatisch in der Preset-Liste gespeichert.

#### Hinweise:

- *1. Beim automatischen Speichern werden die zuvor gespeicherten Sender überschrieben.*
- *2. Das Gerät arbeitet mit 4 Frequenzbändern, in FM3 und AM werden jedoch beim automatischen Speichern keine Sender gespeichert.*

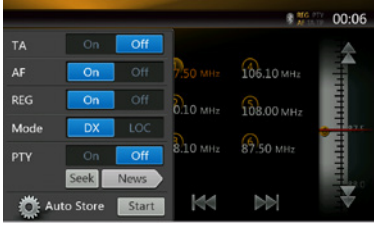

# **Preset-Suchlauf**

Der Preset-Suchlauf gibt die im Preset-Speicher gespeicherten Sender in der Speicherreihenfolge wieder. Diese Funktion ist hilfreich, wenn Sie im Speicher nach einem gewünschten Sender suchen.

- 1. Berühren Sie die **[FM1/2/3/AM]**-Taste, um das gewünschte Band auszuwählen. (FM oder AM)
- 2. Berühren Sie die **[ ]** (Preset-Suchlauf)-Taste, um den Preset-Suchlauf zu starten.

Das Gerät beginnt mit dem Suchlauf und gibt jeden Sender jeweils 10 Sekunden lang wieder. Wenn der gespeicherte Sender nicht gültig ist, wird er nur 2 Sekunden lang wiedergegeben.

3. Wenn der gewünschte Sender eingestellt ist, berühren Sie erneut die [  $\odot$  ] (Preset-Suchlauf)-Taste, um den Sender beizubehalten.

# **Einstellung DX/Lokal**

Mit der DX/Lokal-Einstellung wird die Tuner-Empfindlichkeit geregelt, um nah beieinanderliegende Sender zu trennen. Diese Funktion ist in Bereichen mit vielen nah beieinanderliegenden Radiosendern hilfreich.

- 1. Berühren Sie die **[ idef** ]-Taste, um zur Tuner-<br>Empfindlichkeit "Lokal" zu wechseln.
- 2. Berühren Sie die **[ ]**-Taste, um zur Tuner-Empfindlichkeit "DX" zu wechseln.

# **15. BEDIENUNG IM TV-MODUS**

Wenn ein TV-Gerät angeschlossen ist, können Sie Fernsehprogramme auf dem Display wiedergeben und das DVB-T-Gerät über das Steuergerät bedienen.

Die verschiedenen DVB-T-Geräte unterscheiden sich in ihrer Bedienung. Lesen Sie das Benutzerhandbuch des angeschlossenen DVB-T-Geräts.

Diese Funktion ist verfügbar, wenn eine DVB-T-Blackbox angeschlossen ist.

Folgende DVB-T-Blackboxes können über das Audiogerät gesteuert werden: (DTX502E)

\* DTX502E ist separat erhältlich.

Hinweis:

*Zu Ihrer Sicherheit verfügt das Gerät über eine Sicherheitsfunktion, die bei fahrendem Fahrzeug das Bild ausschaltet, sodass nur der Klang angehört werden kann. Das Bild kann nur bei angehaltenem Fahrzeug und aktivierter Feststellbremse betrachtet werden.*

# **In den DVB-T-Modus wechseln**

- Berühren Sie im Hauptmenü (während das Gerät liest) die **[TV]**-Taste, um den gewünschten Modus auszuwählen. Auf dem LCD-Monitor wird das externe Video angezeigt. Wenn kein DVB-T-Signal vorhanden ist, wird ein leerer Bildschirm angezeigt.
- Drücken Sie die **[Menu]**-Taste auf der Bedientafel, um zum Hauptmenü zurückzukehren.

# **16. DAB-BETRIEB**

# **DAB einstellen**

Passen Sie die Einstellungen an, bevor Sie das DAB-System verwenden:

Wählen Sie für die Option "DAB/TV" im Einstellungsmenü den Eintrag "DAB" aus, um das DAB-Symbol im Hauptmenü zu aktivieren.

# **DAB-Radio anhören**

- 1. Berühren Sie die DAB-Taste in der Hauptmenüanzeige. Der Bildschirm des DAB-Modus wird angezeigt.
- 2. Berühren Sie die **[DAB1/DAB2/DAB3]**-Taste, um das gewünschte DAB-Band auszuwählen. Bei jedem Berühren der Taste wechselt das DAB-Empfangsband in der folgenden Reihenfolge: DAB1->DAB2->DAB3->DAB1 -> DAB2 ...

#### Hinweis:

- 1. Je nach Standort wird möglicherweise kein DAB übertragen.
- 2. Diese Inhalte sind optional. Wenn Sie das DAB-Gerät anschließen, können Sie die DAB-Funktionen nutzen.
- 3. Das DAB-Gerät ist separat erhältlich.

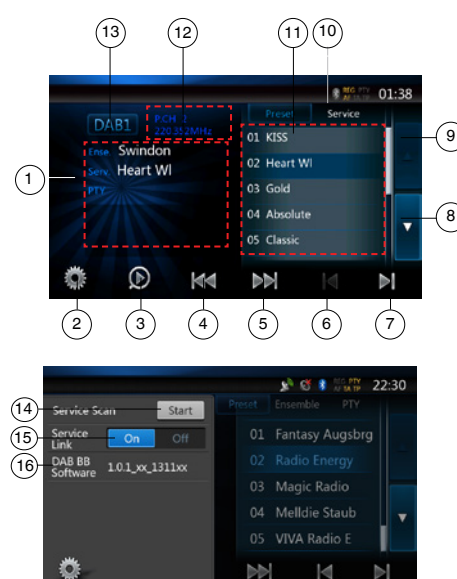

- 1 DAB-Informationen
- 2 Optionstaste (Öffnen/Schließen)
- 3 Preset Scan (Preset-Suchlauf)
- 4 Vorheriges Ensemble/Suchlauf
- 5 Nächstes Ensemble/Suchlauf
- 6 Vorheriger Dienst im aktuellen Ensemble
- 7 Nächster Dienst im aktuellen Ensemble
- 8 Listenseite abwärts
- 9 Listenseite aufwärts
- 10 Umschalten zwischen Preset-Liste/Dienstliste
- 11 Dienstliste in jeder Kategorie (Preset/Ensemble/PTY)
- 12 Preset-Nummer/Sendernummer/Dienstnummer/ FM-Verbindung
- 13 DAB-Band
- 14 Dienstliste aktualisieren
- 15 Dienstverbindungsmodus
- 16 Anzeige der Softwareversion

# **Suchlauf**

Sie können einen Suchlauf zum Ensemble ausführen und den aktuell übertragenen Dienst auswählen.

- 1. Berühren Sie die Taste **[ ]** oder **[ ]**, um schrittweise zum vorigen bzw. nächsten Ensemble-Sender zu wechseln.
- 2. Halten Sie die Taste **[ ]** oder **[ ]** gedrückt, um einen Suchlauf zum vorigen/nächsten verfügbaren Ensemble-Sender auszuführen und diesen einzustellen.
- 3. Berühren Sie **[ ]** oder **[ ]**, um den vorigen/nächsten Dienst im aktuellen Ensemble auszuwählen und einzustellen.

Hinweis:

Unter der Anzeige der Ensemble-Frequenz werden die Nummer des aktuellen Diensts und die Gesamtzahl der Dienste angezeigt, z. B. "1/16".

# **Anzeige der Preset-Liste/Dienstliste**

Sie können eine Liste aus Preset-Liste, Ensemble-Liste oder PTY-Liste auswählen.

- 1. Berühren Sie die **[ ]**-Taste, um die anzuzeigende Liste auszuwählen.
- 2. Wenn Sie "Preset" auswählen, werden im Listenbereich die Preset-Dienste jedes DAB-Bands angezeigt. Berühren Sie einen Dienst in der Liste, um diesen Dienst anzuhören. Halten Sie einen Dienst in der Liste gedrückt, um diesen Dienst in der Liste zu speichern.

 Die Preset-Liste wird durch Ausführen des Dienstesuchlaufs nicht geändert.

- 3. Wenn Sie "Ensemble" auswählen, werden im Listenbereich die Ensembles angezeigt, die während des Dienstesuchlaufs gespeichert wurden. Wenn Sie ein Ensemble in der Liste auswählen, werden die Dienste dieses Ensembles angezeigt. Wenn Sie "ALLE Dienste" auswählen, werden alle Dienste aller Ensembles angezeigt. Berühren Sie die Taste "Back" (Zurück), um zur Ensemble-Liste zurückzukehren.
- 4. Wenn Sie "PTY" auswählen, wird im Listenbereich die Liste der PTY-Kategorien von NEWS (Nachrichten), SPORT, CULTURE (Kultur), POP und OTHERS (Sonstige) angezeigt. Wenn Sie ein PTY in der Liste auswählen, werden die Dienste dieser PTY-Kategorie angezeigt. Berühren Sie die Taste "Back" (Zurück), um zur Ensemble-Liste zurückzukehren.

# Deutsch Deutsch

#### **Hinweis:**

*Führen Sie einen Dienstesuchlauf aus, um die Dienste in der Ensemble-Liste und in der PTY-Liste mit den aktuell übertragenen Diensten zu aktualisieren.*

# **Dienstesuchlauf**

Führen Sie einen Dienstesuchlauf aus, um die Dienste in der Ensemble-Liste oder in der PTY-Liste mit den aktuell übertragenen Diensten zu aktualisieren.

- 1. Berühren Sie die Optionstaste **[ ]**, um die Menüoptionsanzeige zu öffnen.
- 2. Berühren Sie im Optionsmenü die Taste **[Start]**.
- 3. Berühren Sie die Taste **[OK]**, um die Dienstliste zu aktualisieren. Berühren Sie die Taste **[Cancel]** (Abbrechen), um den Vorgang abzubrechen und zum vorigen Menü zurückzukehren.

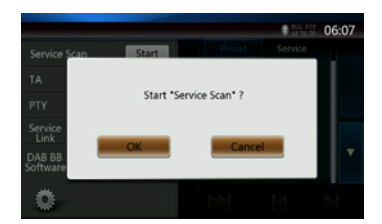

4. Beim Ausführen eines Dienstesuchlaufs wird dieses Bild angezeigt.

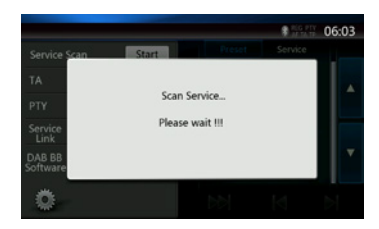

Hinweise:

*Nach einem Dienstesuchlauf werden die aktuell verfügbaren Dienste in der Ensemble-Liste und in der PTY-Liste aktualisiert.*

# **DAB-Band**

Durch Berühren der Taste für das DAB-wechselt das Gerät in folgender Reihenfolge durch die DAB-Bänder: DAB1->DAB2->DAB3->DAB1 ...

# **Preset-Suchlauf**

Mit dem Preset-Suchlauf wird auf die in der Preset-Liste gespeicherten Dienste zugegriffen (in der Speicherreihenfolge).

- 1. Berühren Sie die **[DAB1/2/3]**-Taste, um das gewünschte Band auszuwählen.
- 2. Berühren Sie die **[ ]**-Taste, um den Preset-Suchlauf zu starten. Das Gerät spielt jeden Dienst etwa 10 Sekunden lang an.
- 3. Wenn der gewünschte Dienst eingestellt ist, berühren Sie erneut die [  $\odot$  ] (Preset-Suchlauf)-Taste, um diesen Dienst beizubehalten.

# **Dienstverbindungseinstellungen**

Sie können den Dienstverbindungsmodus ein- oder ausschalten (ON/OFF). Wenn die Einstellung auf "On" (Ein) gesetzt ist und das Signal des aktuellen Diensts zu schwach wird, stellt das Gerät auf den Dienst mit besserem Signal um.

- 1. Berühren Sie die Optionstaste **[ ]**, um die Menüoptionsanzeige zu öffnen.
- 2. Berühren Sie die **[ ]**-Taste, um die Einstellung ein- oder auszuschalten.

# Hinweis:

*Wenn der Dienst mit einem FM-Sender verbunden ist, leuchtet die FM-Anzeige auf.*

Benutzer- handbuch

# **17. HDMI-MODUS**

# Kabelanschluss für den HDMI-Modus

Ein iPhone 4/4S/5/5s/5c kann mit dem im Lieferumfang des iPhone enthaltenen Anschlusskabel und einem HDMI-Kabel (im Handel erhältlich) und einem digitalen AV-Adapter angeschlossen werden.

#### Hinweis:

Die nachfolgenden Informationen beziehen sich auf das Verkabelungsbeispiel.

Je nach Gerät kann der Anschluss direkt mit dem CCA-771-Kabel erfolgen.

Je nach Adapter bzw. Geräte kann bei der Audio- oder Videowiedergabe ein Ton- bzw. Bildrauschen auftreten.

# (1) Anschluss eines iPhone 4/4S

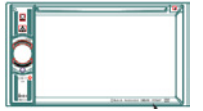

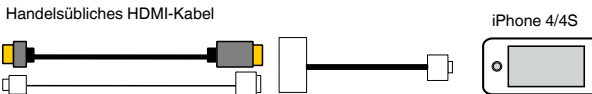

NX404E

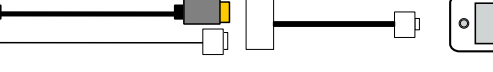

Original Apple-Kabel (30-polig)

 $\blacksquare$ 

吓

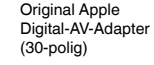

#### (2) Anschluss eines iPhone 5

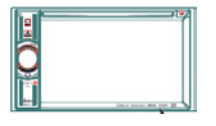

NX404E

Handelsübliches HDMI-Kabel

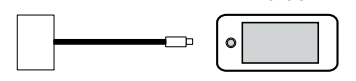

Original Apple Lightning TM-Kabel

Original Apple Lightning Digital-AV-Adapter

#### (3) Verbindung mit dem Android-Mobiltelefon

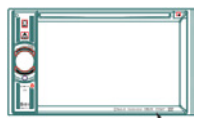

NX404E

Handelsübliches Micro-USB-Kabel

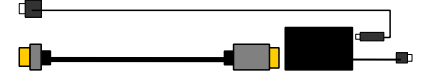

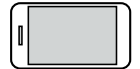

iPhone 5

Handelsübliches HDMI-Kabel Handelsüblicher MHL-Adapter

(4) Anschluss eines Geräts mit HDMI-Ausgang

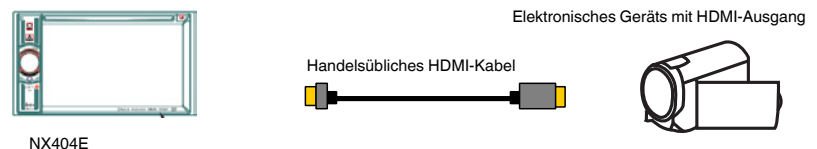

# HDMI-Quelle auswählen

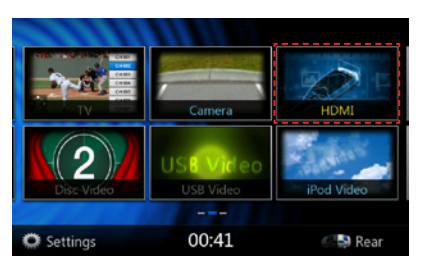

Beim ersten Anschluss eines Geräts wird der Kalibrierungsbildschirm angezeigt.

Der HDMI-Modus wird nur auf dem Bildschirm des iPhone bzw. Android-Geräts angezeigt. Eine Bedienung über den Touchscreen des NX404E ist nicht möglich.

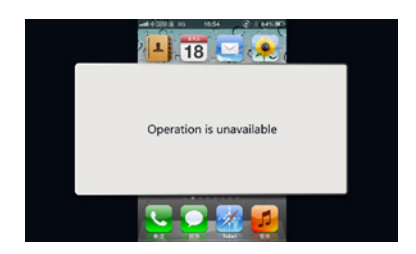

Hinweis:

Je nach Anwendung und Modell des Mobiltelefons kann am Bildschirm ein schwarzer Rahmen angezeigt werden.

# **18. AUX**

Externe Peripheriegeräte, wie Spielekonsolen, Videokameras, Navigationsgeräte, iPod/iPhone usw., können mit A/V-Medienkabeln an den AUX-Anschluss an der Vorder- oder Rückseite dieses Geräts angeschlossen werden.

# **In den AUX IN-Modus wechseln**

Drücken Sie im Hauptmenü (während das Gerät liest) die **[AUX1]**/**[AUX2]**-Taste, um den gewünschten Modus auszuwählen. Wenn das am AUX-Eingang angeschlossene externe Gerät ein Audiosignal ausgibt, gibt das System die Audiodaten des externen Geräts wieder. Berühren Sie die Menütaste am

Bedienfeld, um zum Hauptmenü zurückzukehren.

An den AUX-Eingang angeschlossene Geräte können nicht direkt gesteuert werden.

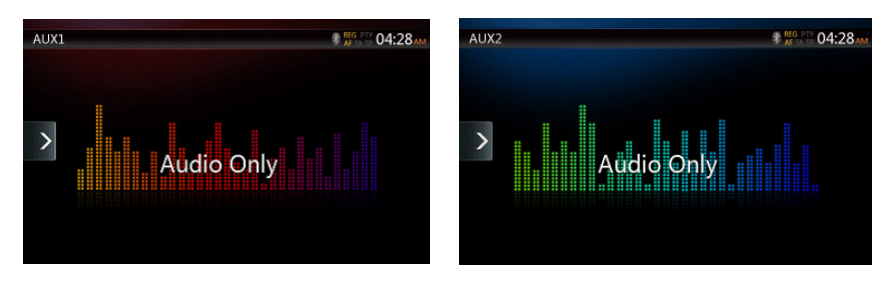

# **19. BETRIEB DES KAMERAEINGANGS**

# **In den Kameramodus wechseln**

Berühren Sie die **[Camera]**-Taste im Hauptmenü.

Auf dem LCD-Monitor wird die Videoausgabe der externen Kamera angezeigt. Wenn keine gültige Kamera an das Steuergerät angeschlossen ist, wird die Meldung "No Video Signal" (Kein Videosignal) auf dem Bildschirm angezeigt. Berühren Sie die MENU-Taste auf der Bedientafel, um zum Hauptmenü zurückzukehren.

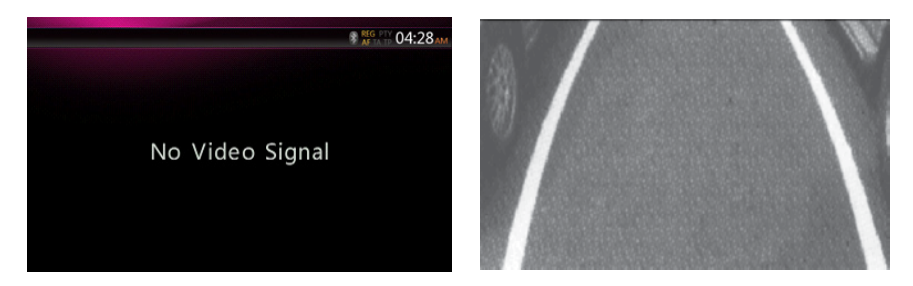

#### Hinweis:

*Wenn das Kabel für das Rückwärtsgangsignal richtig am Fahrzeug angeschlossen ist, schaltet das Gerät automatisch in den Kameramodus, sobald der Rückwärtsgang eingelegt wird.*

Benutzer-<br>handbuch

Benutzer-<br>handbuch

# **20. BEDIENUNG DER QUELLEN FÜR DEN HINTEREN BEREICH**

Wenn ein Fond-Monitor eingebaut und an den AV-Ausgang für den hinteren Bereich angeschlossen ist, können die Passagiere auf den Rücksitzen unabhängig von der vorderen Quelle DVD-/iPod-/AUX 1-/AUX 2-Videos betrachten.

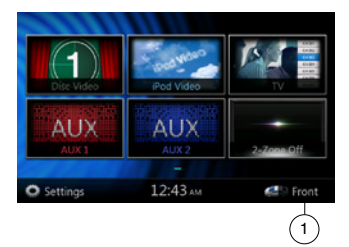

1. Berühren Sie die Taste, um auf das Menü für den vorderen Bereich zuzugreifen. Berühren Sie die Taste, um das Menü für den hinteren Bereich zu schließen.

## **Mehrfachbereich-Steuerung**

Das Gerät kann unabhängige Quellen gleichzeitig wiedergeben. Beispielsweise kann auf dem vorderen Bildschirm die FM/AM-Konsole angezeigt werden, während die Fond-Passagiere ein DVD-Video betrachten. Der DVD-Videomodus ist in diesem Fall jedoch nicht für den vorderen Bereich verfügbar.

# **Zugriff auf die Steuerung des hinteren Bereichs**

- 1. Berühren Sie die [Rear] (Fond)-Taste im Hauptmenü, um Zugriff auf die Quelle für den hinteren Bereich zu erhalten.
- 2. Wählen Sie die wiederzugebende Quelle aus.

## **Steuerung des hinteren Bereichs schließen**

Berühren Sie die [2-Zone off]-Taste (2-Zonen Aus), um die hintere Quelle zu schließen.

#### Hinweis:

- 1. Wenn die Quelle für den vorderen Bereich ausgewählt wurde, kann sie nicht für den hinteren Bereich gewählt werden.
- 2. Wenn die Quelle für den hinteren Bereich ausgewählt wurde, kann sie nicht für den vorderen Bereich gewählt werden.
- 3. Drücken Sie die Taste für den vorderen Bereich, um das Hauptmenü zu öffnen, die hintere Quelle jedoch nicht zu schließen.

# DVD-Video als Quelle für den hinteren Bereich

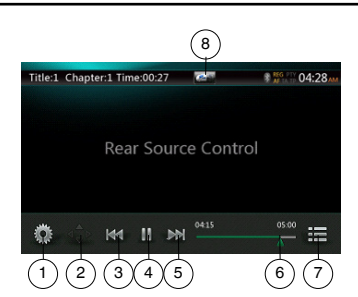

- 1 Optionen
- 2 Cursor anzeigen
- 3 Vorheriges Kapitel/schneller Rücklauf
- 4 Wiedergabe/Pause
- 5 Nächstes Kapitel/schneller Vorlauf
- 6 Verstrichene Wiedergabezeit
- 7 Menüliste
- 8 Umschalten zwischen vorne/hinten

Wenn auf dem Bildschirm "Rear Source" (Quelle für den hinteren Bereich) angezeigt wird, drücken Sie die diese Taste, um zur Quelle für den vorderen Bereich zu wechseln.

Wenn auf dem Bildschirm "Front Source" (Quelle für den vorderen Bereich) angezeigt wird, drücken Sie die diese Taste, um zur Quelle für den hinteren Bereich zu wechseln.

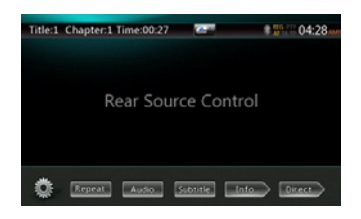

# Infomodus für DVD-Video als Quelle für den hinteren Bereich

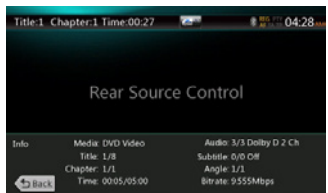

Berühren Sie die BACK-Schaltfläche (Zurück), um zum vorigen Bildschirm zurückzukehren.

# Direktmodus für DVD-Video als Quelle für den hinteren Bereich.

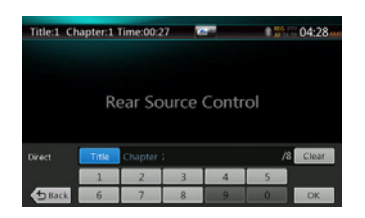

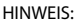

Weitere Details finden Sie im Abschnitt zum DVD-Videomodus als Quelle für den vorderen Bereich.

# AUX1

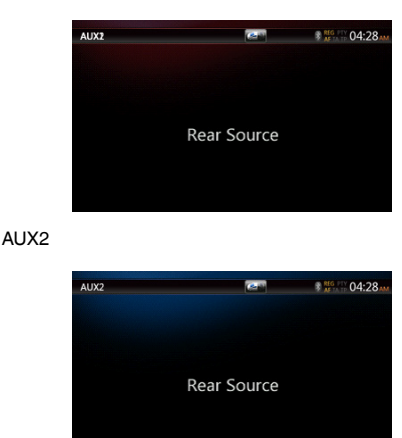

iPod-Video als Quelle für den hinteren Bereich

# Wiedergabemodus für iPod-Video als Quelle für den hinteren Bereich

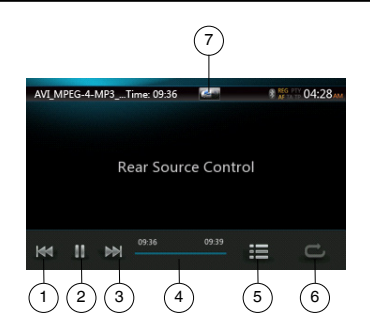

- 1 Vorherige Spur/schneller Rücklauf
- 2 Wiedergabe/Pause
- 3 Nächste Spur/schneller Vorlauf
- 4 Fortschrittsbalken
- 5 Menüliste:

Berühren Sie die Menütaste, um den Bildschirm für den iPod-Videomodus als hintere Quelle anzuzeigen. 6 – Wiederholen:

Entspricht der iPod-Funktion als Quelle für den vorderen Bereich

7 – Taste für die vordere/hintere Quelle

Wenn auf dem Bildschirm "Rear Source" (Quelle für den hinteren Bereich) angezeigt wird, drücken Sie die diese Taste, um zur Quelle für den vorderen Bereich zu wechseln.

Wenn auf dem Bildschirm "Front Source" (Quelle für den vorderen Bereich) angezeigt wird, drücken Sie diese Taste, um zur Quelle für den hinteren Bereich zu wechseln.

# ID3-Modus für iPod-Video als Quelle für den hinteren Bereich

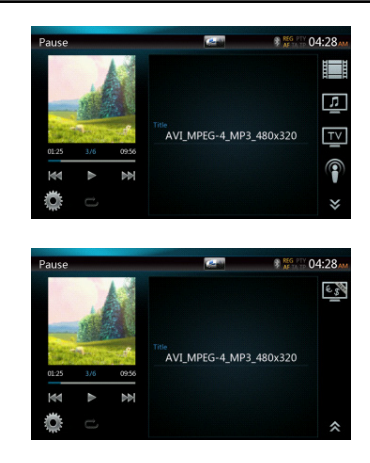

#### HINWEIS:

Wenn die Quelle für den vorderen Bereich ausgewählt wurde, kann sie nicht für den hinteren Bereich gewählt werden.

Wenn die Quelle für den hinteren Bereich ausgewählt wurde, kann sie nicht für den vorderen Bereich gewählt werden.

Berühren Sie die Taste "Front", um auf das Hauptmenü für die vordere Quelle zuzugreifen. Die hintere Quelle wird weiterhin wiedergegeben.

# TV als Quelle für den hinteren Bereich

#### **Hinweis: Der Betrieb der TV-Funktion ist von Ihrem Standort abhängig. Wenden Sie sich an die örtlichen Anbieter.**

• Öffnen

Berühren Sie die TV-Taste in der Hauptmenüanzeige. Der Bildschirm des TV-Modus wird angezeigt.

• Beenden

Durch Auswahl einer anderen Quelle wird der TV-Modus beendet.

Detaillierte Informationen zur Bedienung finden Sie im TV-Benutzerhandbuch. Die Bedienung ist abhängig vom Digital-TV-Empfänger.

# Benutzer-<br>handbuch

# **21. EINSTELLUNGEN**

Berühren Sie Sie im Hauptmenübildschirm die **[ ]**-Taste.

Das Menü für die Einstellungen wird angezeigt.

# Menü für allgemeine Einstellungen

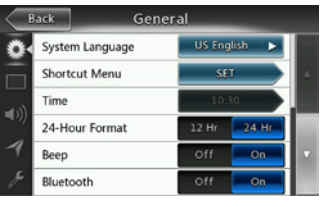

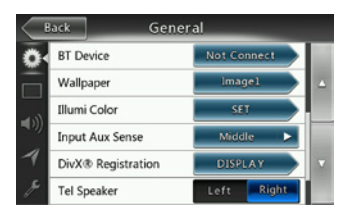

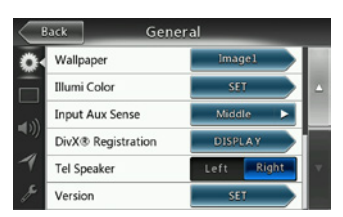

**System Language (Systemsprache):**  Systembildschirmsprache festlegen.

**Illumination Color (Beleuchtungsfarbe):**  Beleuchtungsfarbe der Bedientafel festlegen.

**Wählen Sie das Menü aus, um aus einem Schnellzugriffsmenü auszuwählen und es in den linken Bereich zu ziehen.**

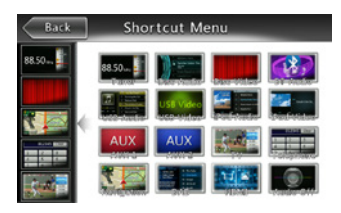

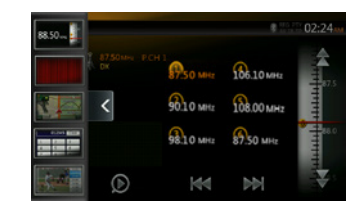

**Time (Uhrzeit):** Mit dieser Funktion können Sie die Systemzeit einstellen.

**24-Hour Format (24-Stunden-Format):** Mit dieser Funktion können Sie das Zeitanzeigeformat einstellen. **Beep (Piepton):** Mit dieser Funktion können Sie den Piepton als Bestätigungston ein- bzw. ausschalten. **Bluetooth:** Dient dem Ein- bzw. Ausschalten der Bluetooth-Funktion.

**Wallpaper (Hintergrund):** Mit dieser Funktion können Sie den gewünschten Hintergrund auswählen.

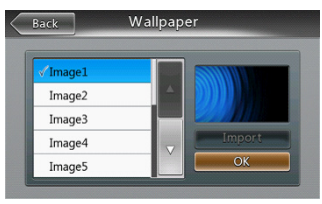

**Input Aux Sense (Empfindlichkeit AUX-Eingang):** AUX-Eingang-Schalter mit den Optionen Low (Gering), Mid (Mittel), High (Hoch).

**DivX® Registration (DivX-Registrierung):** Zeigt Informationen zur DivX-® Registrierung an.

**Tel Speaker (Telefonlautsprecher):** Es stehen zwei Optionen zur Verfügung: Left (links) und Right (rechts) Wenn beispielsweise "Right" (rechts) eingestellt ist und ein BT-Telefonanruf angenommen wird, wird der Anruf nur über den rechten Lautsprecher wiedergegeben.

**Version:** Software-Versionsinformationen anzeigen.

# Hinweis:

*• Die Uhrzeit und das 24-Stunden-Format können nur eingestellt werden, wenn die Systemzeit nicht über die lokale GPS-Zeit synchronisiert wird.*

# Menü für Videoeinstellungen

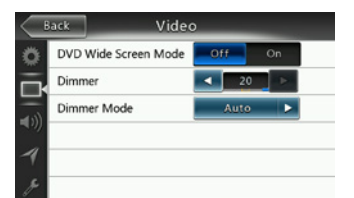

**Dieses Menü enthält folgende Einstellungen:** DVD-Breitbildmodus, Dimmer. Dimmer Mode (Dimmermodus)

#### **DVD Wide Screen Mode (DVD-Breitbildmodus):**  DVD-Breitbildmodus ein- bzw. ausschalten.

**Dimmer:** Dimmer auf einen Wert zwischen 0 und 20 einstellen.

**Dimmer Mode (Dimmermodus):** Es stehen drei Optionen zur Verfügung: Day (Tag), Night (Nacht) und Auto (automatisch)

# Menü für Audioeinstellungen

**Low Pass Filter** Magna Bass EX

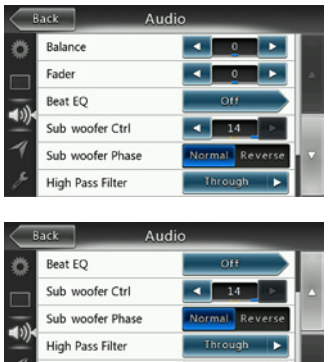

Dieses Menü enthält folgende Einstellungen: Balance, Überblendregler, Beat EQ, Subwoofer-Steuerung, Subwoofer-Phase, Hochpassfilter, Tiefpassfilter, Line Out und Magna Bass EX

 $o<sub>f</sub>$ 

**Balance:** Gewünschte Lautstärke für linke und rechte Lautsprecher auswählen.

**Fader (Überblendregler):** Gewünschte Lautstärke für vordere und hintere Lautsprecher auswählen.

**Beat EQ:** Gewünschten Modus auswählen: Bass Boost, Impact, Excite, Custom (individuell) oder OFF (Aus)

**Subwoofer Ctrl (Subwoofer-Steuerung):** Wählen Sie den gewünschten Wert zwischen 0 und 14 für die Subwooferverstärkung aus.

**Subwoofer Phase (Subwooferphase):** Wählen Sie die Subwoofer-Phase "Normal" oder "Reverse" aus.

**High Pass Filter (Hochpassfilter):** Wählen Sie die Frequenz für den Hochpassfilter aus oder deaktivieren Sie den Hochpassfilter. Die verfügbaren Frequenzen sind 60 Hz, 90 Hz und 120 Hz.

**Low Pass Filter (Tiefpassfilter):** Wählen Sie die Frequenz für den Tiefpassfilter aus oder deaktivieren Sie den Tiefpassfilter. Die verfügbaren Frequenzen sind 60 Hz, 90 Hz und 120 Hz.

**Magna Bass EX:** Loudness ein- bzw. ausschalten.

# Menü für Navigationseinstellungen

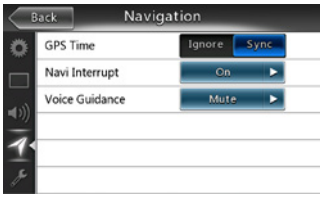

Dieses Menü enthält folgende Einstellungen: GPS-Zeit, Navi-Unterbrechung und Sprachführung.

**GPS Time (GPS-Zeit):** Festlegen, ob die Systemzeit mit der örtlichen GPS-Zeit synchronisiert werden soll.

**Navi Interrupt (Navi-Unterbrechung):** Es stehen drei Optionen zur Auswahl: On (Ein)/Popup/Off (Aus) "On" (Ein): Der Navigationsbildschirm überdeckt den AV-Bildschirm, wenn ein Navigationsbefehl wiedergegeben wird. "Popup": Navigationsbefehle werden in einem Popup-Fenster im AV-Bildschirm angezeigt. "Off" (Aus): Die Funktion wird ausgeschaltet.

**Voice Guidance (Sprachführung):** Es stehen drei Optionen zur Auswahl: On (Ein)/Mute (Stummschalten)/ Off (Aus).

On (Ein): Die Unterbrechungsfunktion für die Sprachführung ist eingeschaltet. Während der Unterbrechung wird der AV-Ton nicht abgeschwächt.

Mute (Stummschalten): Die Unterbrechungsfunktion für die Sprachführung ist eingeschaltet. Während der Unterbrechung wird der Ton abgeschwächt.

Off (Aus): Die Navigationssprachführung wird deaktiviert.

# Menü für sonstige Einstellungen

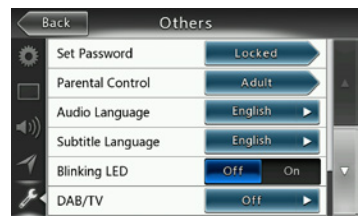

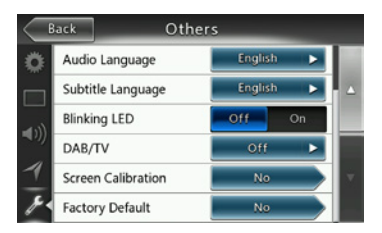

**Dieses Menü enthält folgende Einstellungen:** Kennwort festlegen, Altersfreigabe, Audiosprache, Untertitelsprache, Bildschirmkalibrierung und Werkseinstellungen.

**Set Password (Kennwort festlegen):** Kennwort für die DVD-Altersfreigabe festlegen.

**Parental Control (Altersfreigabe):** Altersfreigabestufe festlegen. Mögliche Stufen sind "Kid Safe"/"G"/"PG"/ "PG-13"/"PG-R"/"R"/"NC-17"/"Adult".

**Audio Language (Audiosprache):** DVD-Audiosprache festlegen.

**Subtitle Language (Untertitelsprache):** DVD -Untertitelsprache festlegen.

**Blinking LED (Blinkende LED):** Dient dem Ein- bzw. Ausschalten der LED-Funktion.

**Screen Calibrate (Bildschirmkalibrierung):** YES (Ja) oder NO (Nein) für die Touchscreen-Kalibrierung auswählen.

**Factory default (Werkseinstellungen):** 

Werkseinstellungen wiederherstellen.

## Code für Diebstahlwarnanlage festlegen

1. Wenn das Gerät entsperrt ist, halten Sie mindestens 2 Sekunden lang die **[ ]** (Allgemein)-Taste gedrückt. Der Einstellungsmodus für die Diebstahlwarnanlage wird angezeigt. Der Code für die Diebstahlwarnanlage kann vom Benutzer geändert werden.

Berühren Sie die Taste **[YES]** (Ja), um den Ziffernblock anzuzeigen. Geben Sie das neue Kennwort zweimal ein. Der Code für die Alarmanlage ist dann gesetzt und das Gerät gesichert.

Wenn die Alarmanlage aktiviert ist, müssen Sie zum Einschalten des Geräts den richtigen Code eingeben. Wenn Sie dreimal einen falschen Code eingeben, wird das Gerät gesperrt und muss von einer sachkundigen Person entsperrt werden.

2. Wenn das Gerät entsperrt ist, halten Sie mindestens 2 Sekunden lang die **[ ]** (Allgemein)-Taste. Der Einstellungsmodus für die Diebstahlwarnanlage wird angezeigt. Der Ziffernblock wird eingeblendet. Geben Sie den richtigen Code ein, um das Gerät zu entsperren.

#### Hinweis:

*Bei Verlust des Codes der Diebstahlwarnanlage muss das NX404E durch den Clarion-Kundendienst entsperrt werden. Dieser Vorgang ist kostenpflichtig.*

# **22. FEHLERBEHEBUNG**

# ALLGEMEINES

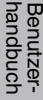

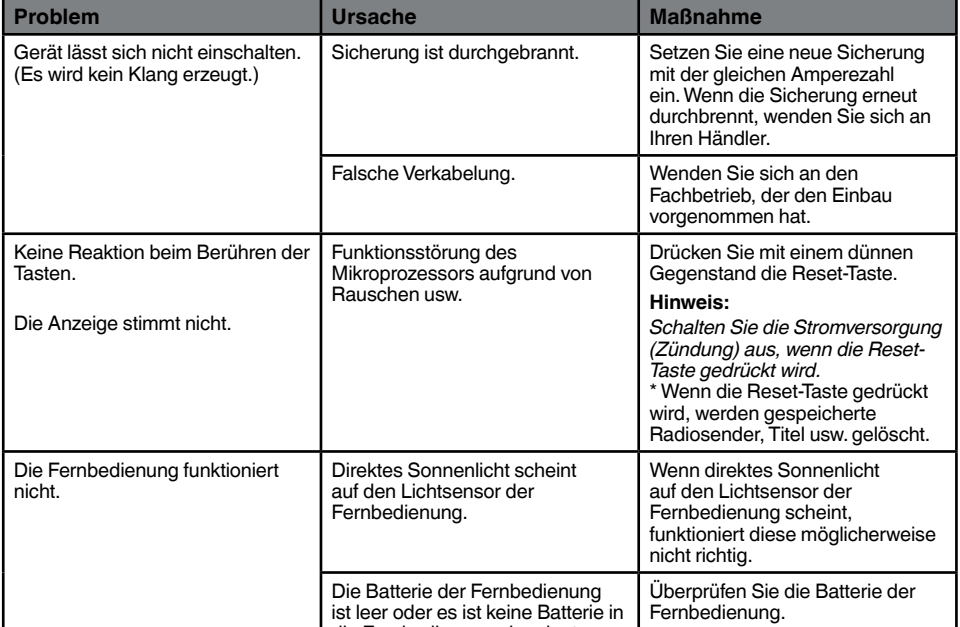

die Fernbedienung eingelegt.

# DVD-PLAYER

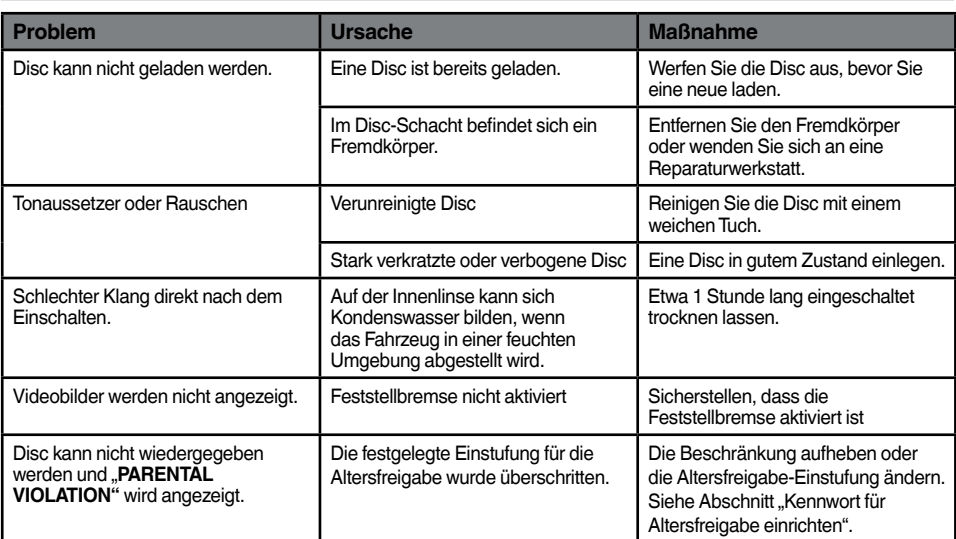

# USB-GERÄT

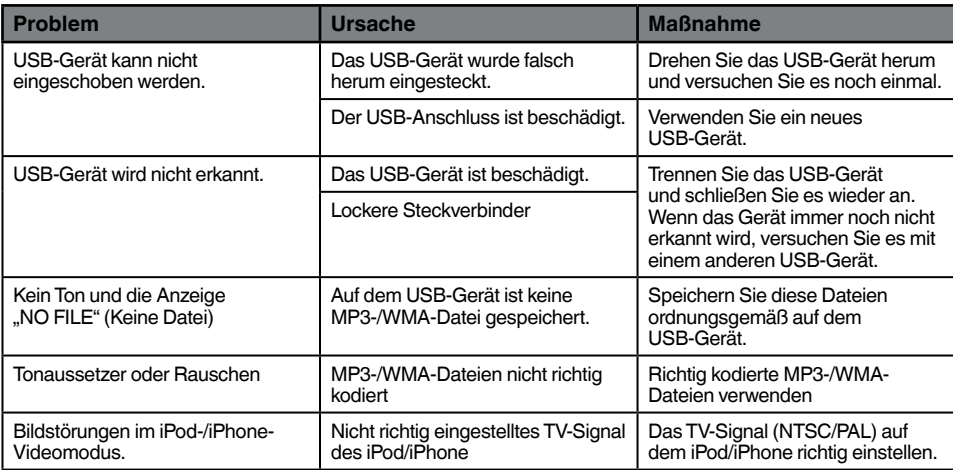

# Bluetooth

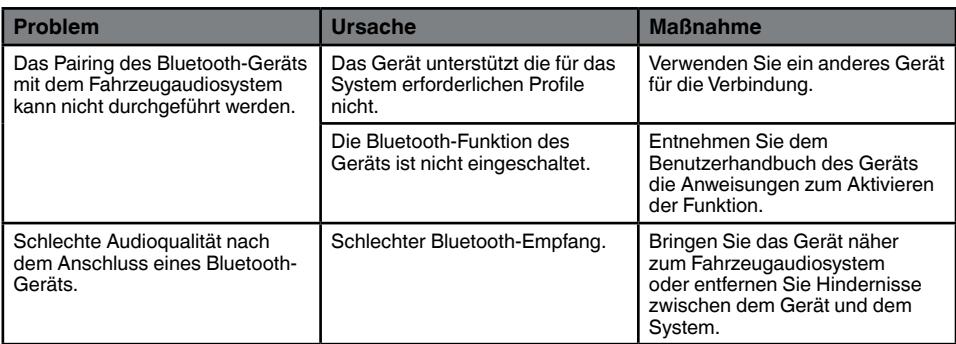

# TFT-Bildschirm

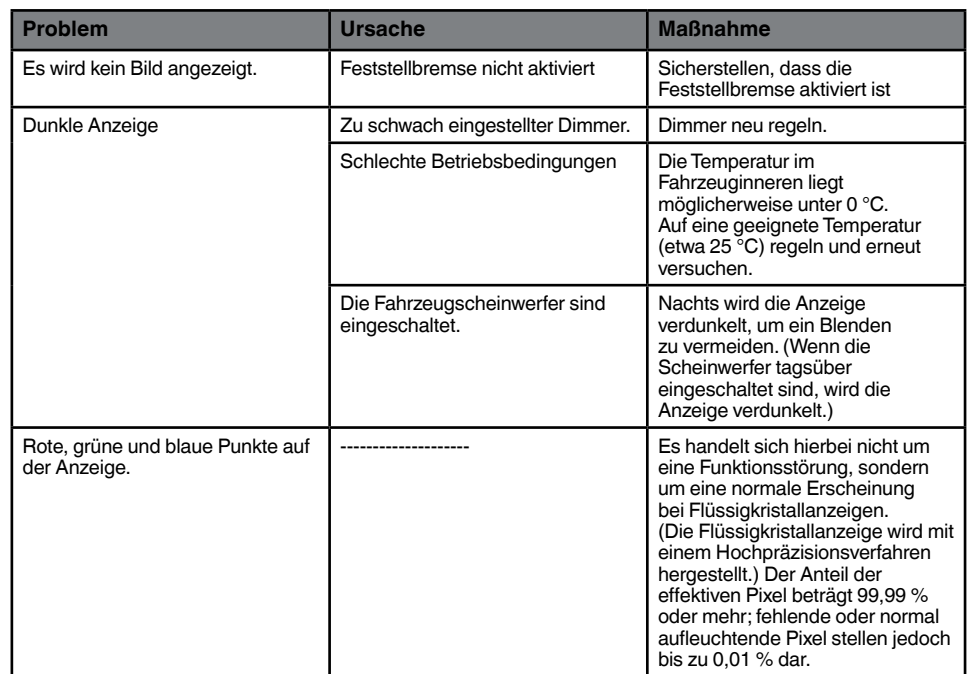

# **23. FEHLERANZEIGE**

Im Fall einer Störung werden folgende Fehleranzeigen angezeigt. Führen Sie die beschriebenen Maßnahmen durch, um das Problem zu beheben.

# DVD-PLAYER

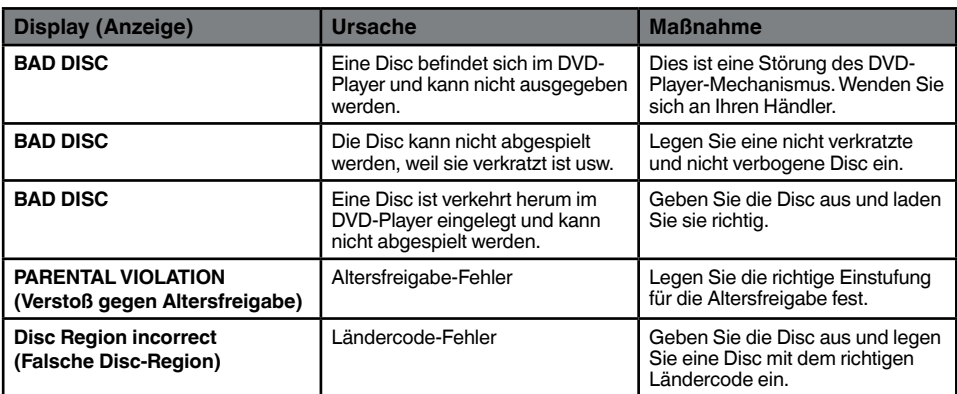

Benutzer-<br>handbuch

# **24. TECHNISCHE DATEN**

# **UKW-Tuner**

**Frequenzbereich:** 87,5 MHz bis 108,0 MHz **Eingangsempfindlichkeit:** 8 dBµV **Stereotrennung:** 25 dB (1 kHz) **Frequenzgang:** 30 Hz bis 14 kHz

# **AM-Tuner**

**Frequenzbereich:** 531 kHz bis 1.602 kHz **Eingangsempfindlichkeit:** 30 dBµV

# **DVD-Player**

DVD-System mit CDDA-Unterstützung **Abspielbare Discs:**  DVD-Videodisc, Compact Disc **Frequenzgang:** 20 Hz bis 20 kHz **Signal-Rausch-Verhältnis:** 93 dbA **Klirrfaktor:** 0,05 % **Videosystem:** NTSC/PAL

# **Audio-/Videoeingang**

Audio-Eingangsspannung: ≤ 2 V<sub>rms</sub> **Video-Eingangsspannung:**  $1,0$  V<sub>p-0</sub> $@75$   $\Omega$ **Audio-Eingangsempfindlichkeit (bei 2-V-Ausgang)**  $Hoch: 325 mV<sub>rms</sub>$ **Mittel:** 650 mV<sub>ms</sub>

**Niedrig:** 1,3 V<sub>rms</sub>

**Audio-/Videoausgang Video-Ausgangsspannung:** 1,0 V<sub>p-p</sub> @75 Ω **Bildschirmgröße:** 6,2 Zoll, Breitbildformat **Pixel:** 1.152.000 **Auflösung:** 800 × 480 × 3 (RGB)

# **Bluetooth**

**Spezifikation:** Bluetooth Version 2.1+EDR

**Profile:** HFP1.5 (Hands Free Profile; Freisprechen)

HSP1.0 (Headset Profile, Sprachausgabe per Headset)

A2DP (Advanced Audio Distribution Profile, Übermittlung von Audiodaten)

 AVRCP1.2, 1.3 (AV Remote Control Profile, Fernbedienung für Audio/Video)

PBAP (Phone Book Access Profile; Lesezugriff auf Telefonbuch)

SPP (Serial Port Profile; Profil für seriellen Anschluss)

**Leistungsklasse:** 2

# **USB**

**Spezifikation:** USB 1.1/2.0 (FS) **Abspielbare Audioformate:**  MP3, WMA, AAC, FLAC

**Abspielbare Videoformate:** 

AVI, MP4, MPG/MPEG, 3GP

# **Allgemein**

**Stromversorgung:** 14,4 V Gleichstrom (10,8 bis 15,6 V zulässig) **Masse:** negativ **Stromverbrauch:** 4,0 A @ 1 W **Nennstrom Autoantenne:** max. 500 mA

**Audioverstärker Maximale Leistungsabgabe: 180W (45W x 4) Lautsprecherimpedanz 4**  $\Omega$  (4 bis 8  $\Omega$  zulässig) Leistung: 4 x 25 W DIN 45324,+B=14,4 V

Hinweis: *• Änderungen der technischen Daten und Gestaltung vorbehalten.*

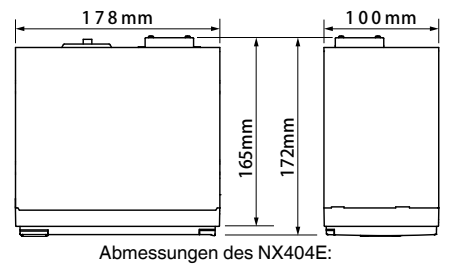

Gewicht des NX404E: 2,3 kg

# **25. VERKABELUNGSANLEITUNG**

# **Hinweis:**

- *• Trennen Sie den Minuspol der Fahrzeugbatterie, bevor Sie mit dem Einbau beginnen.*
- *• Die Cinch- und Anschlusskabel für optionale Geräte sind separat erhältlich.*
- *• Beim Anschluss eines HDMI-Kabels den HDMI-Kabelhalter und die Geräteschraube verwenden (M2 x 4).*

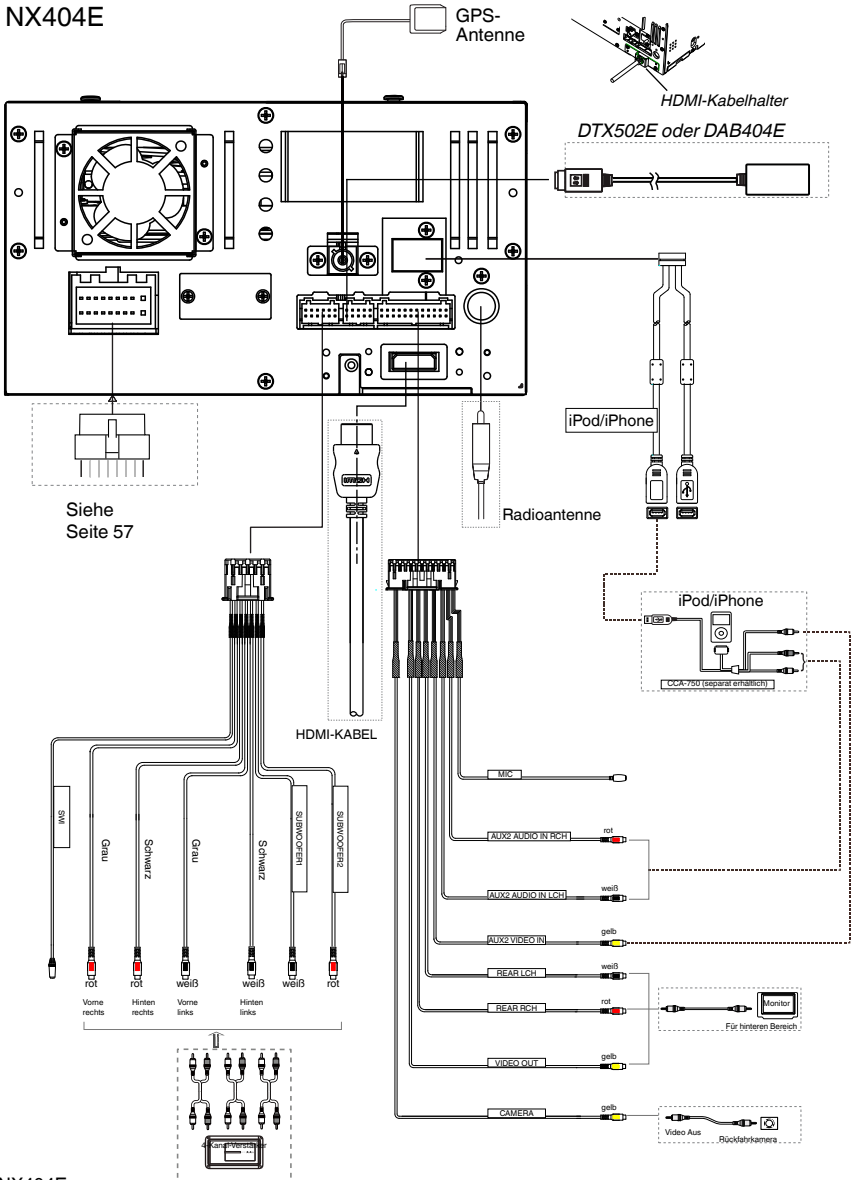

Benutzer-<br>handbuch

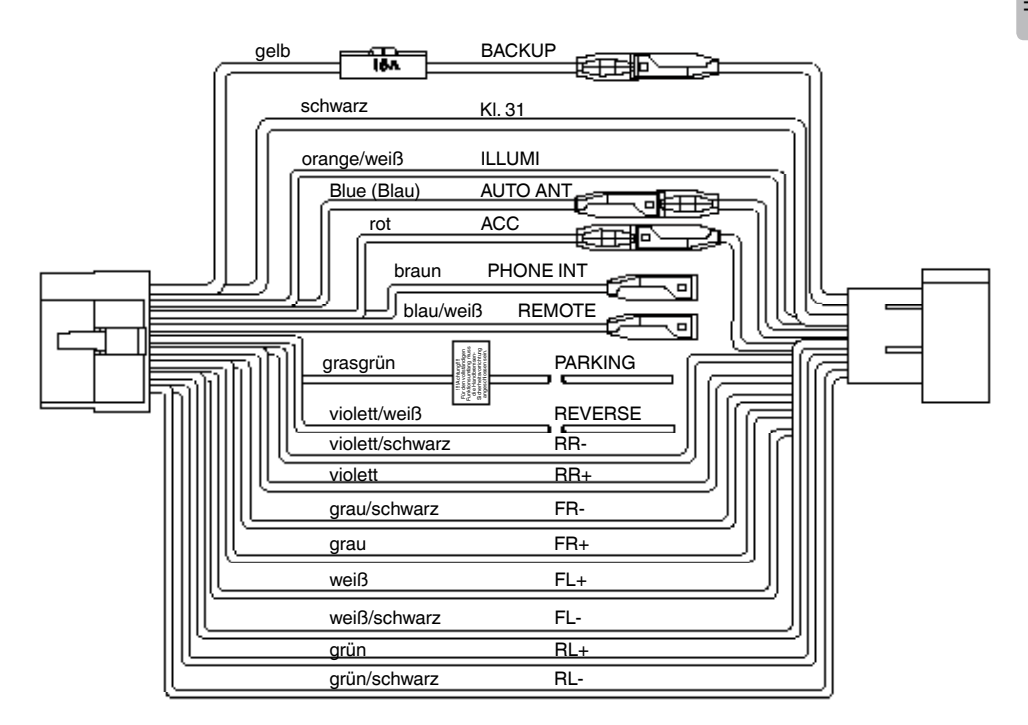

# **Hinweis:**

*\* 1: Anschluss der Klemme "Telefonstummschaltung" (PHONE INTERRUPT): Die Telefonstummschaltung schaltet die Audioausgabe stumm, falls der Anschluss ein negatives oder ein Massesignal empfängt.*

# English:

## Declaration of conformity

We Clarion declares that this model NX404E is following the provision of Directive 1999/5/EC with the essential requirements and the other relevant regulations.

# Français:

# Déclaration de conformité

Nous, Clarion, déclarons que ce modèle NX404E est conforme aux exigences essentielles et aux autres dispositions pertinentes de la directive 1999/5/CE.

# Deutsch:

# Konformitätserklärung

Wir, Clarion, erklären, dass dieses Modell NX404E den Bestimmungen der Richtlinie 1999/5/EG im Hinblick auf die grundlegenden Anforderungen und andere relevante Bestimmungen entspricht.

# Italiano:

# Dichiarazione di conformità

Clarion dichiara che il presente modello NX404E è conforme ai requisiti essenziali e alle altre disposizioni pertinenti stabiliti dalla direttiva 1999/5/CE.

# Nederlands:

# Conformiteitsverklaring

Clarion verklaart dat het model NX404E in overeenstemming is met de essentiële eisen en andere relevante voorschriften van de bepalingen van Richtlijn 1999/5/EC.

# Español:

## Declaración de conformidad

Clarion declara que este modelo NX404E cumple con los requisitos esenciales y otras disposiciones aplicables descritos en la Directiva 1999/5/CE.

#### Svenska:

Intyg om överensstämmelse

Härmed intygar Clarion att denna modell NX404E uppfyller kraven i direktiv 1999/5/EG gällande väsentliga egenskaper och övriga relevanta bestämmelser.

# Polski:

#### Deklaracja zgodności

Firma Clarion niniejszym oświadcza, że model NX404E jest zgodny z istotnymi wymogami oraz innymi odpowiednimi postanowieniami Dyrektywy 1999/5/WE.

# Ελληνικά:

# Δήλωση συμμόρφωσης

Εμείς στην Clarion δηλώνουμε ότι αυτό το μοντέλο NX404E τηρεί τις διατάξεις της Οδηγίας 1999/5/ΕΚ σχετικά με τις ουσιώδεις απαιτήσεις και τους άλλους σχετικούς κανονισμούς.

# Czech

# Prohlášení o souladu

Společnost Clarion prohlašuje, že tento model NX404E je v souladu se základními požadavky ustanovení Směrnice 1999/5/EC a s dalšími příslušnými předpisy.

# Russian

#### Декларация о соответствии

Мы, компания Clarion, заявляем, что модель NX404E соответствует положениям и основным требованиям Директивы 1999/5/EC и другим соответствующим нормативам.

**Clarion Europe S.A.S. Z.I. du Pré à Varois, Route de Pompey, 54670 Custines, FRANCE**

# **Clarion Co., Ltd.**

All Rights Reserved. Copyright © 2013: Clarion Co., Ltd. Printed in China / Imprime au Chiné / Impreso en China